# StarLeaf Cloud API

Integration Guide 14 November 2019

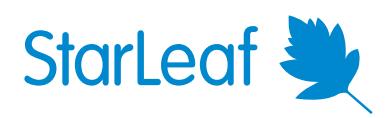

## **Contents**

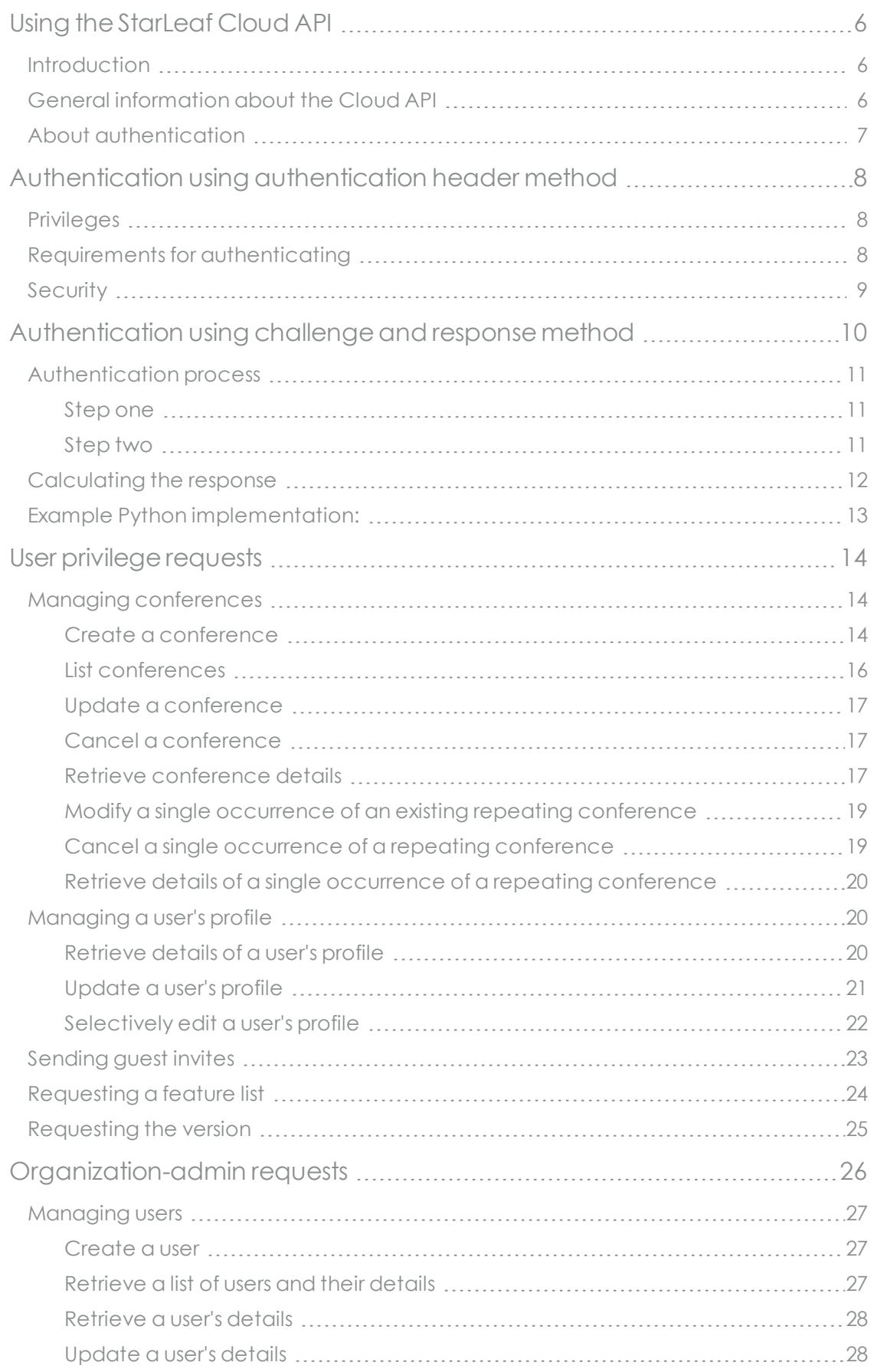

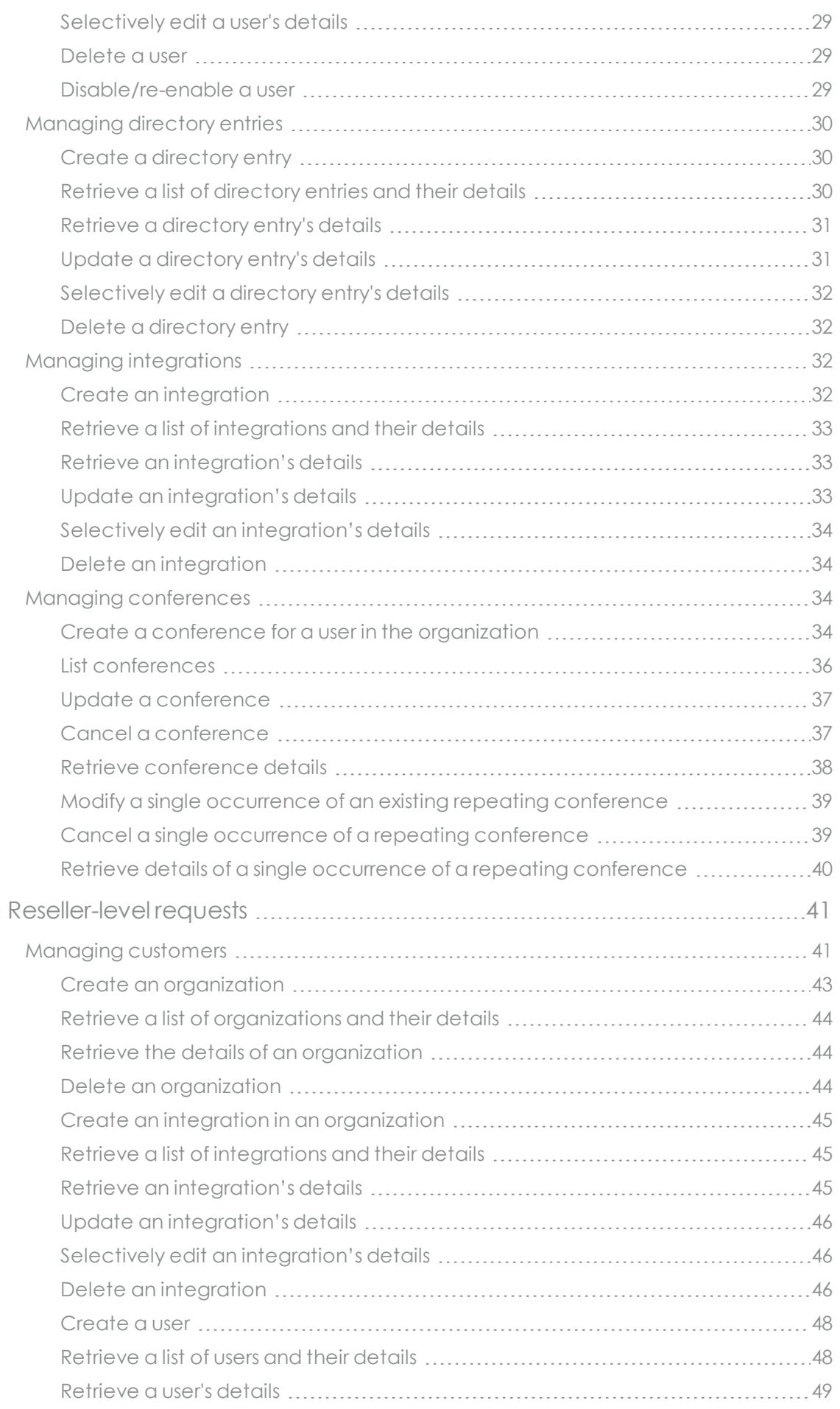

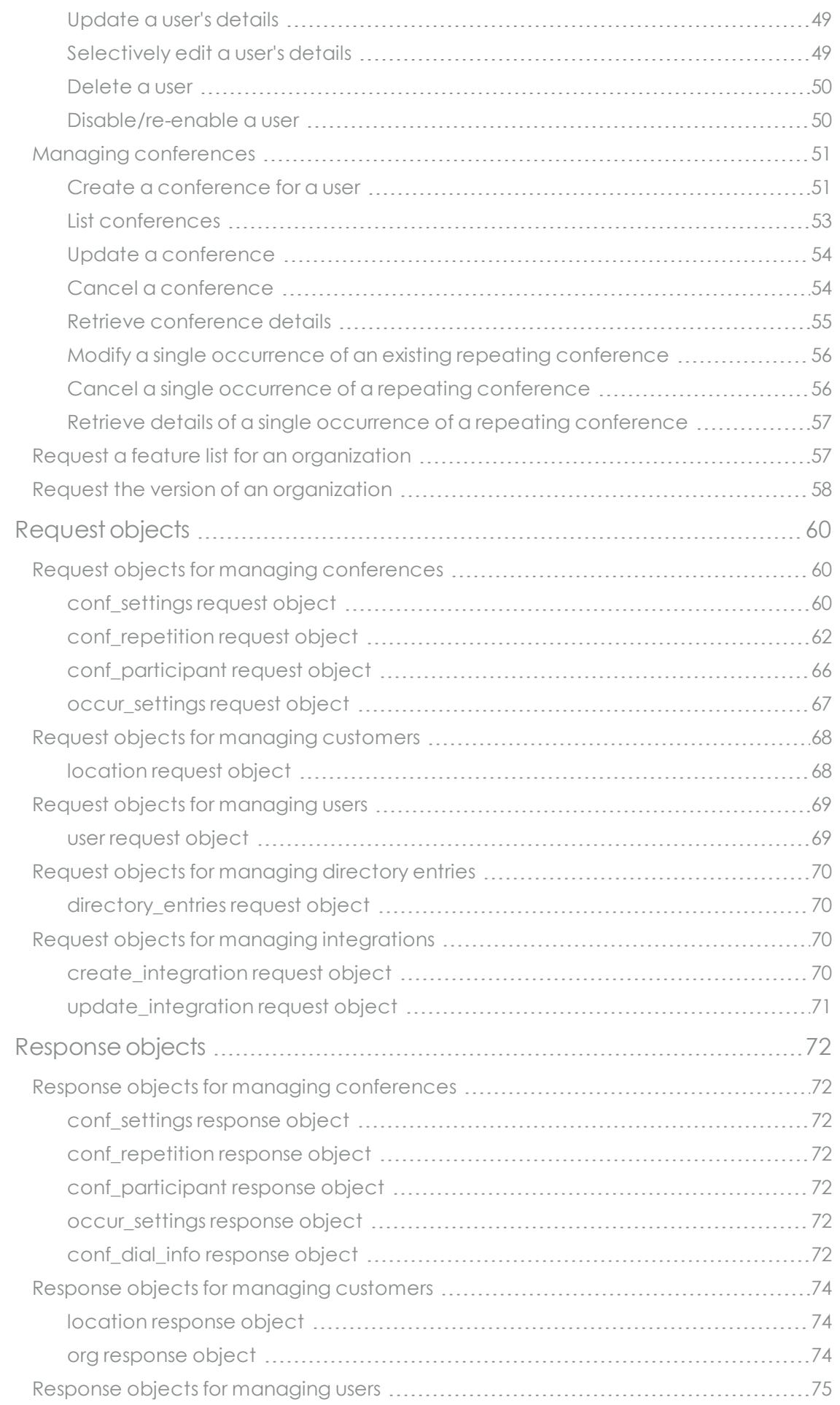

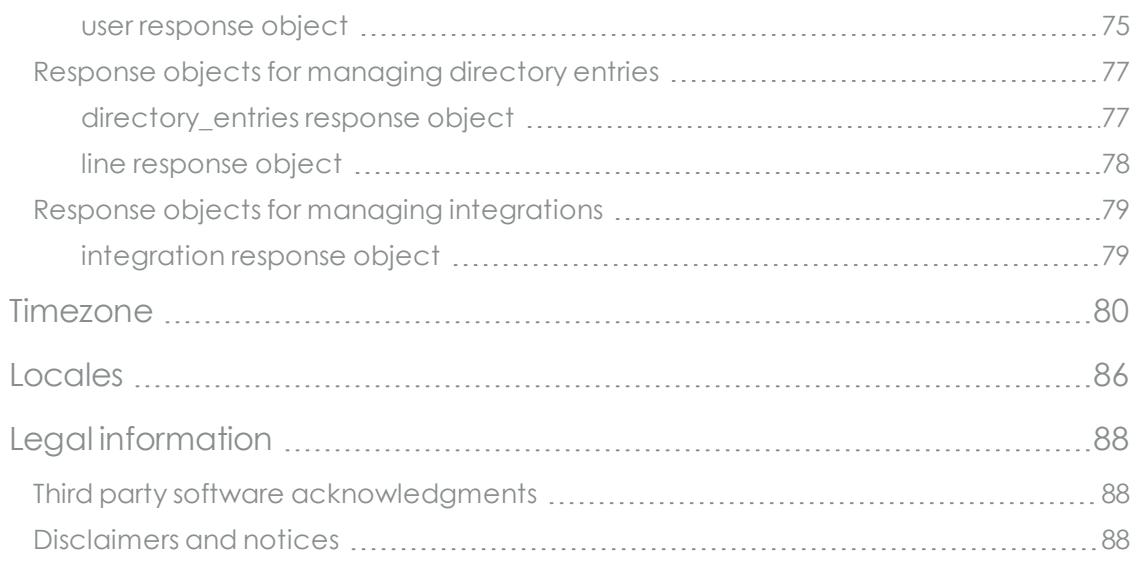

## <span id="page-5-1"></span><span id="page-5-0"></span>**Using the StarLeaf Cloud API**

## **Introduction**

The StarLeaf Cloud API is a RESTful API that enables external clients to manage StarLeaf deployments and services.

## <span id="page-5-2"></span>**General information about the Cloud API**

This document defines the Cloud API and describes its usage.

To use the API, the client must make HTTPS requests to the StarLeaf Cloud API server: https://api.starleaf.com/v1

The body type for all **POST** and **PUT** requests must be of type **application/ison.** GET and DELETE requests do not require a body. Where the server response includes a body, it is also of type **application/json**. Strings must be UTF-8 encoded. All responses include the header X-SL-SERVER, which identifies the server from which the response came. The client should include this information in any logs, to assist with debugging any issues.

Details of the requests, together with the specification of the associated JSON bodies, are given in the following sections. Where a field is defined as being optional, then it may be omitted from the request body, in which case the default value is used. Response bodies may contain additional optional fields that are not described in this specification.

**Note:** We recommend that clients do not rely on the default value of boolean arguments. StarLeaf may change any default value in a future release.

## <span id="page-6-0"></span>**About authentication**

Before the client can make any API requests, the client must first authenticate itself with the StarLeaf Cloud API server. Clients authenticate with the StarLeaf Cloud either as an individual user or as an integration which is effectively a 'dummy' user which can either have administrator access to the organization or not.

The two authentication methods:

- <sup>n</sup> **Authentication header method**: Introduced in Cloud 4.6 and used for integration access. This allows a client to authenticate with the StarLeaf Cloud as a 'dummy' user. You can use this as the authentication method for clients that will create and manage conferences. Such a client can also request a feature list and the software version of the server. If you give the integration 'admin' privileges, it can also create users in its own organization. Such a client cannot be associated with a real user; therefore the conferences it creates would not belong to a 'real' owner. Such a client cannot access the Cloud with reseller privileges. For more information, refer to [Authentication](#page-7-0) using [authentication](#page-7-0) header method (p8)
- <sup>n</sup> **Challenge-response method**: To authenticate as a real user, the client must use the challenge-response method of authentication. The set of requests that these clients can use are only restricted by the privileges associated with the user whose credentials have been used for the authentication. For example, a user with reseller-level privileges can create new organizations and users, whereas, a user with no privileges is restricted to managing and creating conferences, sending guest invites, and requesting version information and a feature list. For more information, refer to [Authentication](#page-9-0) using [challenge](#page-9-0) and response method (p10)

## <span id="page-7-0"></span>**Authentication using authentication header method**

This authentication method is new in Cloud 4.6, API minor version 7.

When a client uses the authentication header method of authentication, it means the client authenticates with the StarLeaf Cloud as an 'integration'. The 'integration' behaves like a 'user' and can have administrator access to an organization or not. If you develop a client for creating and managing conferences and that client uses this method of authentication, those conferences will be 'owned' by the integration rather than by a real user. The authentication header method of authentication is preferred where it is appropriate because it is easier to implement.

## <span id="page-7-1"></span>**Privileges**

<span id="page-7-2"></span>When you generate the integration, you will specify if it will have 'administrator privileges'. Your client requires administrator privileges if it will add users.

## **Requirements for authenticating**

To authenticate using the authentication header method, the client requires the following values:

- <sup>n</sup> **token header name**: hard-coded to X-SL-AUTH-TOKEN
- <sup>n</sup> **token header value**: a unique access token, generated per-integration, in the StarLeaf Portal

All requests must include the token header.

To generate the access token:

- 1. Ensure that the organization account has custom integrations enabled. (If it does not, contact StarLeaf Support.)
- 2. Log in to the StarLeaf Portal: [https://portal.starleaf.com](https://portal.starleaf.com/).
- 3. Go to **Integrations > Add integration**:
	- <sup>l</sup> **Type**: *Custom integration*
	- **Name: Provide a name for this integration**

<sup>l</sup> If your client will add users, enable **Administrator privileges** Add integration

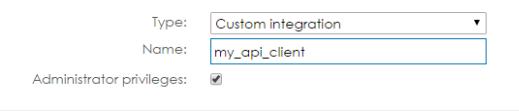

4. Click **Apply**. You will see the access token. Note that the image only shows an example. You must follow this process for the organization that the client will modify.<br>Edit integration

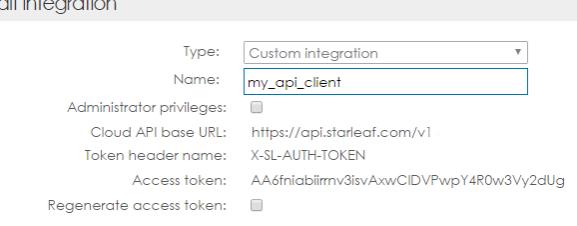

## <span id="page-8-0"></span>**Security**

**Note:** It is worth remembering that the access token provides login access to the organization. Therefore, keep it secret. If you think security of the token has been compromised, regenerate the token.

You can regenerate the access token at any time (**Portal > Integrations > Edit integration**). If you do so, any client that is using the integration will be prevented from accessing the StarLeaf Cloud API server until somebody reconfigures it with the new access token.

## <span id="page-9-0"></span>**Authentication using challenge and response method**

When a client uses the challenge and response method of authentication, it means the client authenticates with the StarLeaf Cloud as a real user.

The client must authenticate itself with the StarLeaf Cloud API server using the credentials (email address and password) of a user registered on the StarLeaf Cloud. These are the same login credentials with which the user can access the StarLeaf Portal. After authentication, data regarding the authenticated session is stored on the client using cookies and so the client must implement a cookie jar.

Before the client can make any API requests, the client must first authenticate itself with the StarLeaf Cloud API server using a challenge-response protocol. The client requests the challenge by making an HTTPS GET request to:

#### /challenge?username=<username>

where **<username>** is the user email address to be used for authentication. The server then responds with the challenge parameters.

The client must now use the challenge parameters, together with the user password, to create the challenge response. This challenge response must be sent to the server using a POST request to:

#### /authenticate

Assuming authentication is successful, the server responds by setting a number of cookies on the client containing data about the authenticated session, including an authentication token. This token authenticates all subsequent requests from the client, until it expires. Once the token has expired, any further requests from the client (other than to the *Ichallenge* path) yields a 401 Unauthorized response. On receipt of such a response, the client must repeat the authentication process summarized above.

Occasionally, it is necessary for a request to be retried with updated cookies. In this case, the server provides a 449 Retry response whilst updating the cookies. The client should then retry the request.

If the Cloud API is not enabled for the user or an attempt is made to access a resource outside of the user's privilege level, then this generates a 403 Forbidden response.

## <span id="page-10-1"></span><span id="page-10-0"></span>**Authentication process**

## **Step one**

To begin the challenge and response authentication process, make an HTTPS GET request to:

#### /challenge?username=<username>

where **<username>** is the user email address to be used for authentication. There is no request body.

This generates a 200 OK response with a body having the following structure:

#### { "salt": <string: required>, "iterations": <integer: required>, "challenge": <string: required>

}

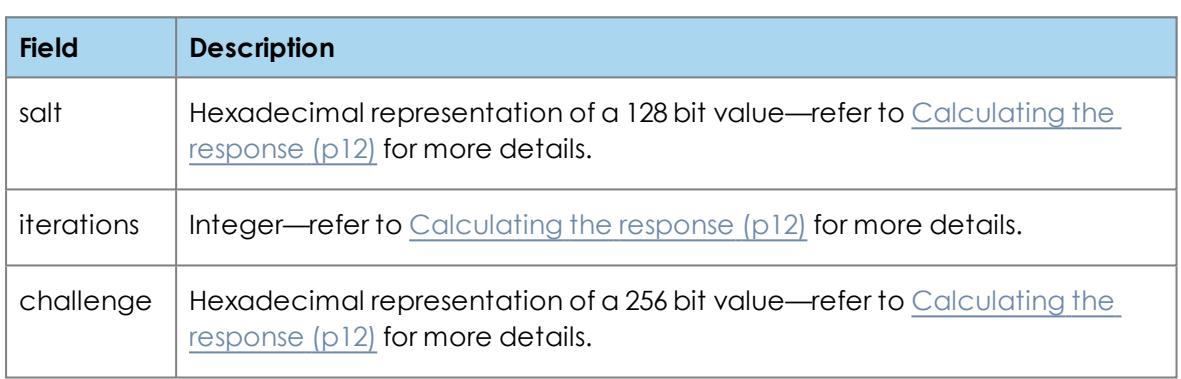

### <span id="page-10-2"></span>**Step two**

To complete the authentication process, make an HTTPS POST request to:

#### /authenticate

The structure of the request is as follows:

```
{ 
"username": <string: required>
"response": <string: required>
```

```
}
```
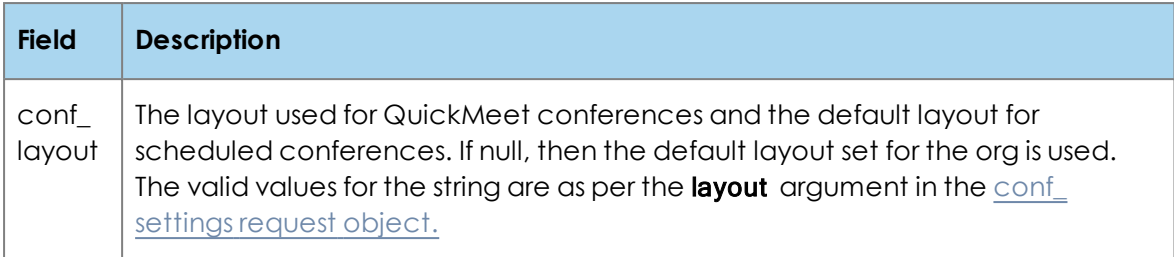

<span id="page-11-0"></span>On success, this generates a 204 No Content response with no body. An incorrect response to the challenge (or an unrecognized username) generates a 401 Unauthorized response from the server.

## **Calculating the response**

This section defines how the client should calculate the response to the challenge generated by the server. The required steps are listed below. These are followed by an example Python implementation.

- 1. Convert the **salt** and **challenge** parameters (which are hexadecimal strings) to binary representations.
- 2. Derive the PBKDF2 key from the user password along with the salt and iterations parameters:

key = PBKDF2(HMAC-SHA256, password, salt, iterations, 256)

The salt and iterations parameters are invariant for each user and so the same key can be used for future authentication procedures for the same user.

3. Generate the HMAC response using the derived key and the **challenge** parameter: response = HMAC-SHA256(key, challenge)

The **challenge** parameter is different each time the authentication procedure is executed and so a new response must be calculated each time.

## <span id="page-12-0"></span>**Example Python implementation:**

```
#!/usr/bin/python
# Copyright (c) StarLeaf Ltd. 2015
import hashlib
import hmac
import pbkdf2
import binascii
def cloud_api_authentication(password, salt_hex, iterations, challenge_hex):
   salt = binascii.unhexlify(salt<sub>hex</sub>)key = pbkdf2.PBKDF2(
      passphrase=password, salt=salt,
      iterations=iterations, digestmodule=hashlib.sha256,
      macmodule=hmac
   ).read(32)
   challenge = binascii.unhexlify(challenge_hex)
   hash = hmac.new(key, challenge, hashlib.sha256)
   response = hash.hexdigest()
   return response
if __name__ == '__main__':
   from optparse import OptionParser
   parser = OptionParser()
   parser.add_option(
     "--password", dest='password',
     help="API password, as set in portal."
   )
   parser.add_option(
     "--salt", dest='salt',
     help="Salt to apply to the password during key derivation."
   )
   parser.add_option(
     "--iterations", dest='iterations', type='int',
     help="Number of iterations to hash during key derivation."
   )
   parser.add_option(
     "--challenge", dest='challenge',
     help="Challenge returned by server."
   )
   (opt, args) = parser.parse_args()
   response = cloud_api_authentication(
     opt.password, opt.salt, opt.iterations, opt.challenge
   )
   print "{\n \"response\": \"%s\"\n}" % response
```
## <span id="page-13-0"></span>**User privilege requests**

User privilege-level requests:

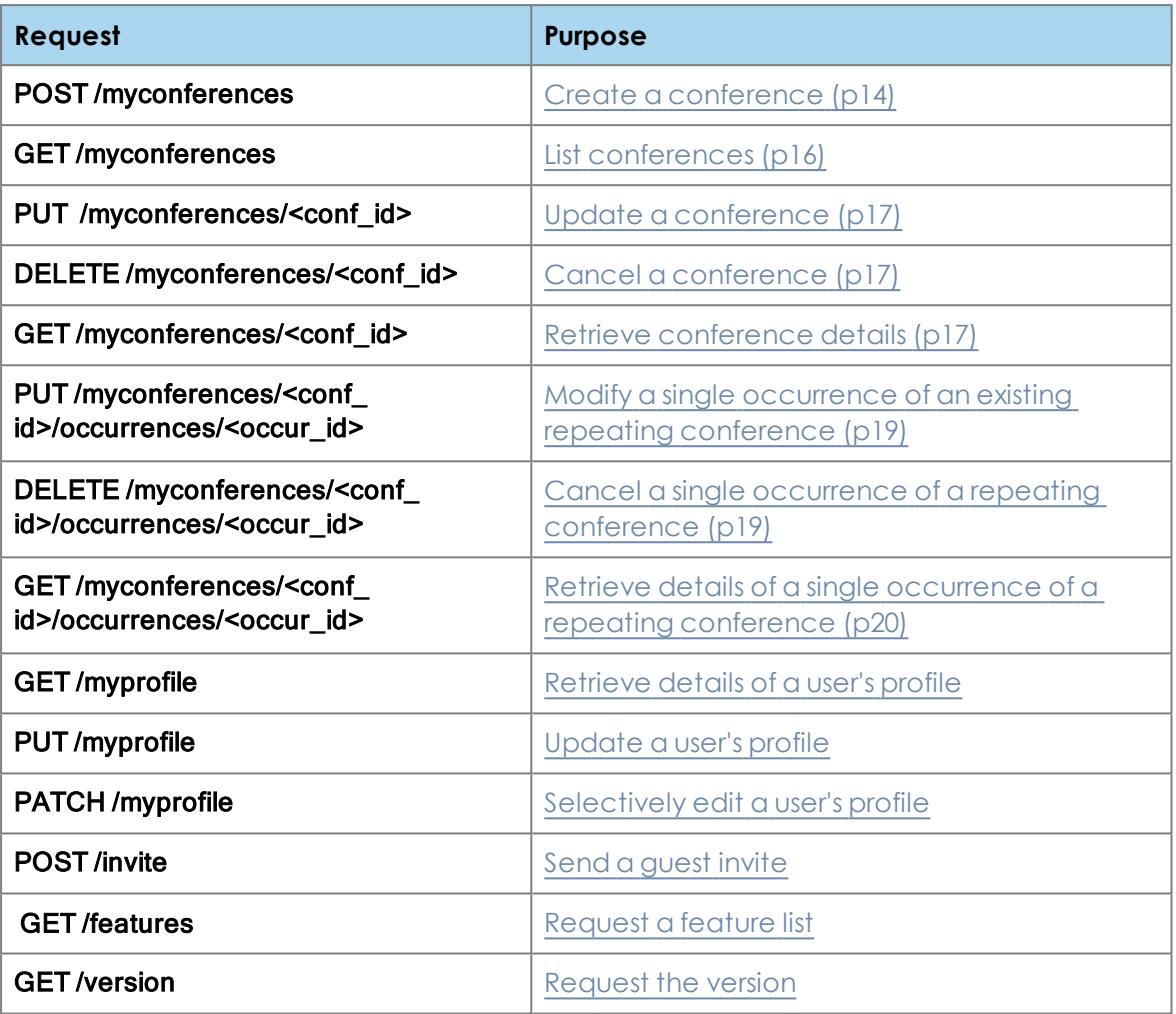

**Note:** Conferences that have been created through the StarLeaf Portal cannot be managed through the API. Any attempt to do so will yield a 403 Forbidden response.

## <span id="page-13-2"></span><span id="page-13-1"></span>**Managing conferences**

**Create a conference**

To create a new conference, make an HTTPS POST request to:

#### /myconferences

The structure of the request is as follows:

```
{ 
 "settings": <conf_settings object: required>,
}
```
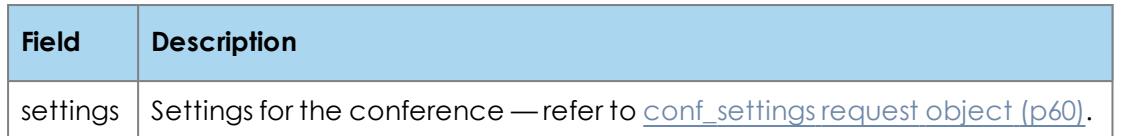

On success, this generates a 201 Created response with a Location header field containing the URI of the newly created conference resource. The response also includes a body having the following structure:

#### { "conf\_id": <string>, "dial\_info": <conf\_dial\_info object> }

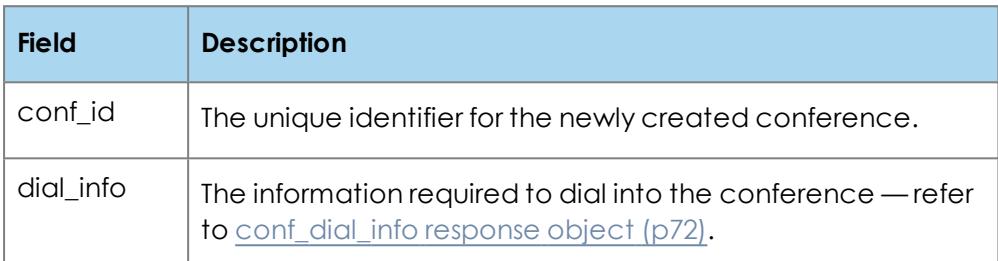

If the request would result in the maximum number of conferences per user or per organization being exceeded, the server generates a 507 Maximum Resource Count Exceeded response.

**Note:** If the client has authenticated as an integration, the conference owner will be the integration rather than a real user.

## <span id="page-15-0"></span>**List conferences**

Use this request to:

- **n** list the conferences owned by a user (if the client is authenticated as a real user)
- <sup>n</sup> list the conferences created by the integration (if the client is authenticated as an integration)

To list conferences, make an HTTPS GET request to:

#### /myconferences

Used to obtain a list of unique identifiers (**<conf\_id>)** owned by the user or integration. There is no request body. However, there is an optional query parameter that you can use in the request to limit the response to externally managed conferences:

**n thisappmanaged=true:** only the conferences having **externally\_managed** set to true are returned

On success, this generates a 200 OK response with a body having the following structure:

```
{
  "conf_ids": [
   <string: optional>,
   <string: optional>,
   ...]
```
}

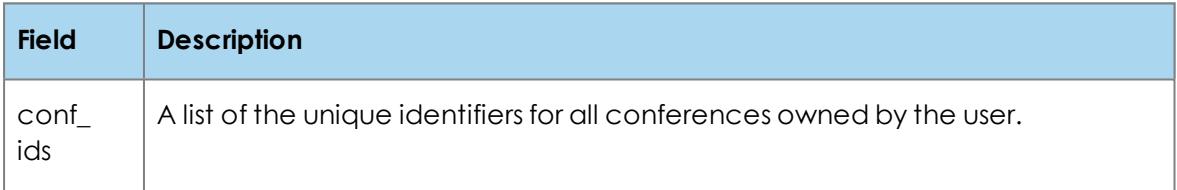

## <span id="page-16-0"></span>**Update a conference**

To update a conference, make an **HTTPS PUT** request to:

#### /myconferences/<conf\_id>

where **conf\_id>** is the unique identifier for the conference returned when the conference was created.

Used to update an existing conference. This request can also be used to create a new conference with a **<conf**  $id$ > specified by the client, in which case **<conf**  $id$ > must not end in '@starleaf.com'.

The structure of the request is as follows:

#### { "settings": <conf\_settings object: required> }

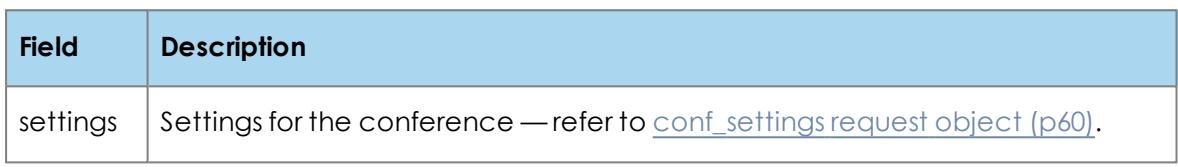

On success, updating an existing conference generates a 204 No Content response. Creating a new conference (with **conf\_id>** specified by the client) generates a 201 Created response with a Location header field containing the URI of the newly created conference resource and a body having the following structure:

#### { "dial\_info": <conf\_dial\_info object> }

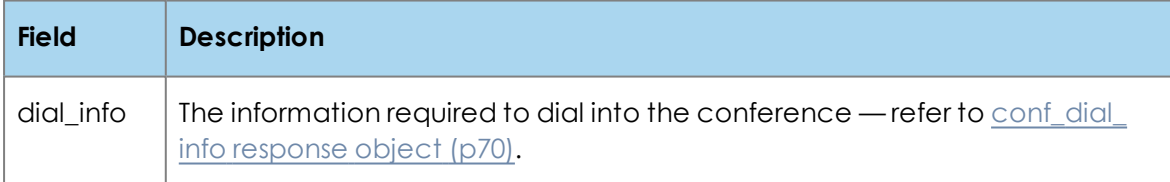

### <span id="page-16-1"></span>**Cancel a conference**

To cancel a conference, make an **HTTPS DELETE** request to:

#### /myconferences/<conf\_id>

where **<conf id>** is the unique identifier for the conference returned when the conference was created. There is no request body.

<span id="page-16-2"></span>On success, this generates a 204 No Content response.

### **Retrieve conference details**

To find details about a specific conference, make an HTTPS GET request to:

#### /myconferences/<conf\_id>

where <conf\_id> is the unique identifier for the conference returned when the conference was created. There is no request body.

On success, this generates a 200 OK response with a body having the following structure:

```
{ 
 "settings": <conf_settings object>,
 "dial_info": <conf_dial_info object>,
 "occur_mod": [
   <string: optional>,
   <string: optional>,
   ...]
}
```
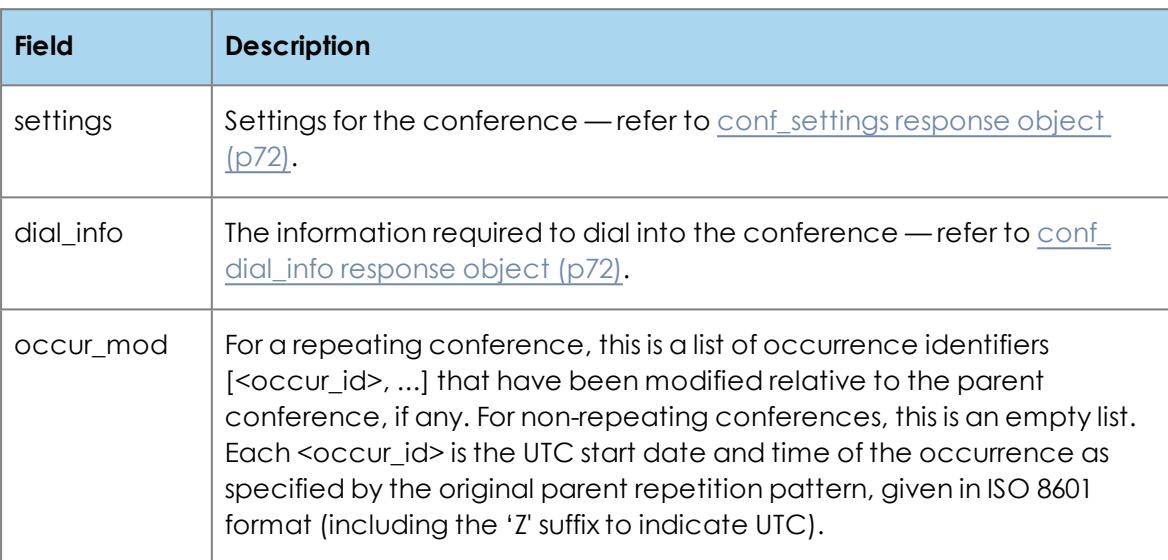

## <span id="page-18-0"></span>**Modify a single occurrence of an existing repeating conference**

To modify a single occurrence of an existing repeating conference, make an **HTTPS PUT** request to:

#### /v1/myconferences/<conf\_id>/occurrences/<occur\_id>

where **<conf\_id>** is the unique identifier for the conference returned when the conference was created and <occur\_id> is the occurrence identifier, which is the UTC start date and time of the occurrence as specified by the original parent repetition pattern, given in ISO 8601 format (including the 'Z' suffix to indicate UTC).

The structure of the request is as follows:

#### { "settings": <occur\_settings object: required> }

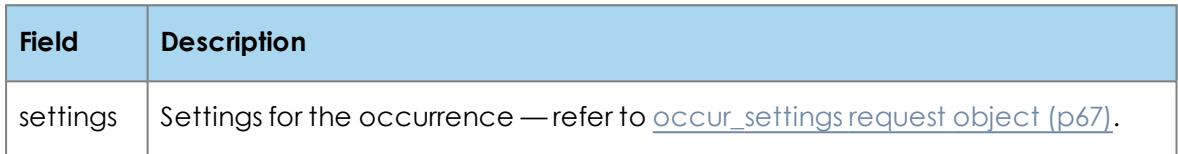

<span id="page-18-1"></span>On success, this generates a 204 No Content response.

### **Cancel a single occurrence of a repeating conference**

To cancel a single occurrence of an repeating conference, make an **HTTPS DELETE** request to:

#### /myconferences/<conf\_id>/occurrences/<occur\_id>

where **conf\_id>** is the unique identifier for the conference returned when the conference was created and <occur  $id$ > is the occurrence identifier, which is the UTC start date and time of the occurrence as specified by the original parent repetition pattern, given in ISO 8601 format (including the 'Z' suffix to indicate UTC). There is no request body.

On success, this generates a 204 No Content response.

## <span id="page-19-0"></span>**Retrieve details of a single occurrence of a repeating conference**

To retrieve details of a single occurrence of a repeating conference, make an **HTTPS GET** request to:

#### /myconferences/<conf\_id>/occurrences/<occur\_id>

where **<conf\_id>** is the unique identifier for the conference returned when the conference was created and <occur\_id> is the occurrence identifier, which is the UTC start date and time of the occurrence as specified by the original parent repetition pattern, given in ISO 8601 format (including the 'Z' suffix to indicate UTC). There is no request body.

On success, this generates a 200 OK response with a body having the following structure:

#### { "settings": <occur\_settings object>, "canceled": <boolean> }

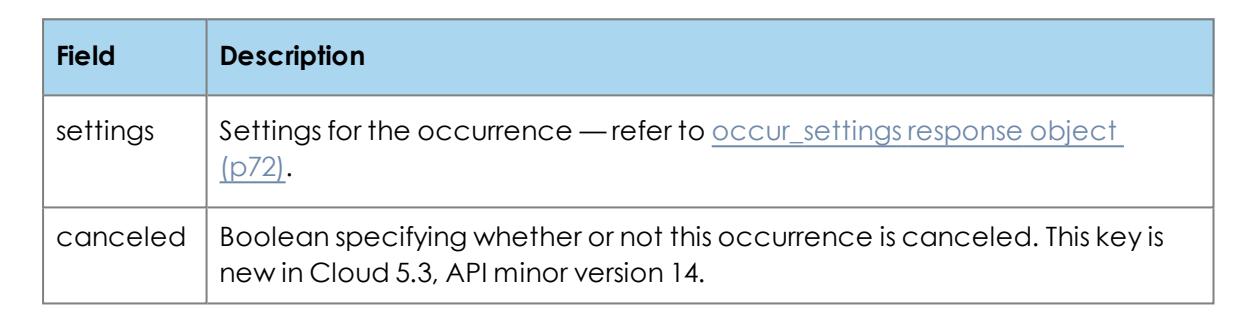

Note that the dialing information for the occurrence is not returned by this request as it is identical to that of the parent conference.

## <span id="page-19-2"></span><span id="page-19-1"></span>**Managing a user's profile**

### **Retrieve details of a user's profile**

New in Cloud 5.4, API minor version 15.

Use this request to list the details of a user's profile.

To retrieve a user's profile, make an HTTPS GET request to:

#### /myprofile

On success, this generates a 200 OK response with a body having the following structure:

{ 'email': <string>, 'firstname': <string>, 'lastname': <string>, 'timezone': <string or null>, 'locale': <string or null>, 'phone\_home': <string or null>, 'phone\_work': <string or null>,

'phone\_mobile': <string or null>, 'conf\_layout': <string or null>, 'externally\_managed': <boolean>, 'integration\_name': <string or null>, 'defaults': { 'locale': <string>, 'timezone': <string>, 'conf\_layout': <string>, }, }

The descriptions of these arguments are the same as in the user [response](#page-68-2) object, except for the following:

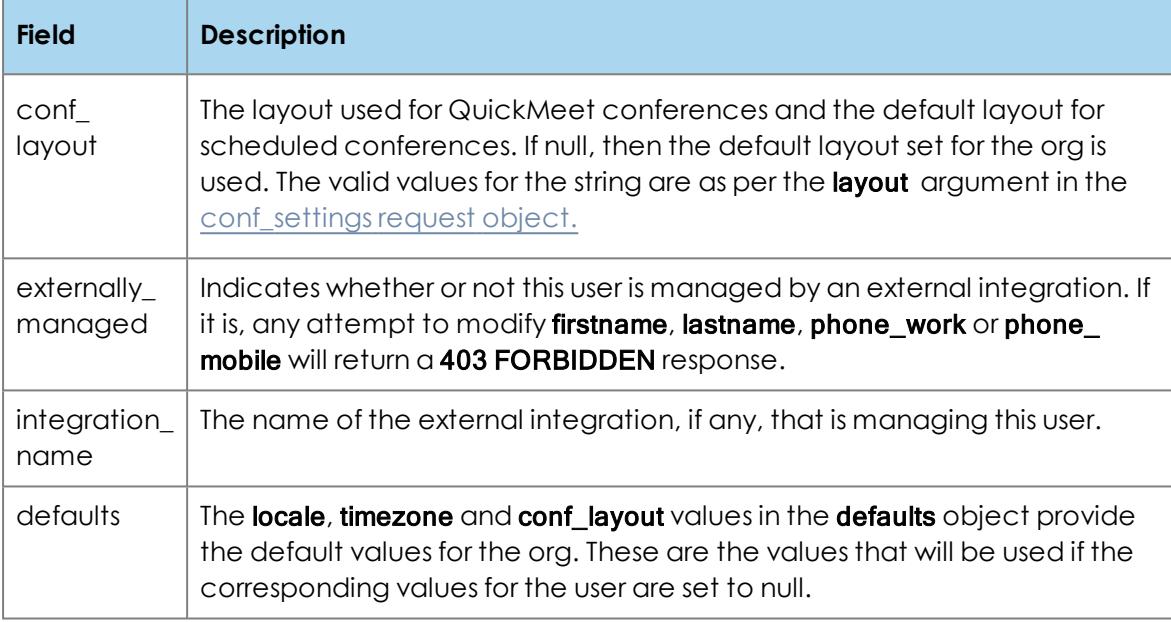

## <span id="page-20-0"></span>**Update a user's profile**

New in Cloud 5.4, API minor version 15.

To edit a user's profile, make an HTTPS PUT request to:

#### /myprofile

The structure of the request is as follows:

### {

'firstname': <string: required>, 'lastname': <string: required>, 'timezone': <string: optional, default: null>, 'locale': <string: optional, default: null>, 'phone\_home': <string: optional, default: null>, 'phone\_work': <string: optional, default: null>, 'phone\_mobile': <string: optional, default: null>, 'conf\_layout': <string: optional, default: null> }

On success, this returns 204 NO CONTENT.

The descriptions of these arguments are the same as in the user [request](#page-68-2) object, except for the following:

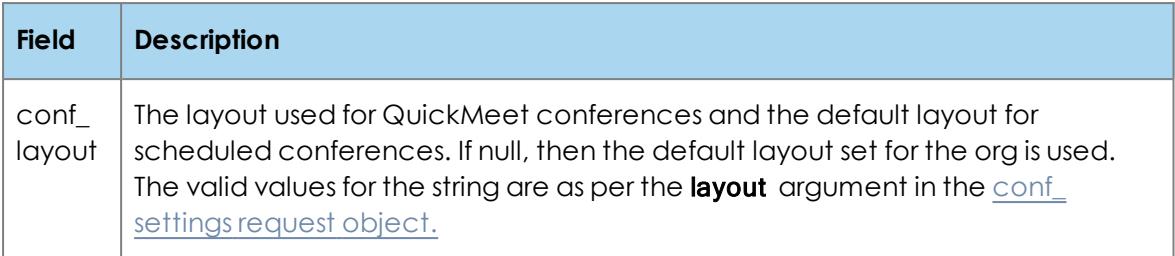

If this user is managed by an external integration, any attempt to modify firstname, lastname, phone\_work or phone\_mobile will return a 403 FORBIDDEN response.

### <span id="page-21-0"></span>**Selectively edit a user's profile**

New in Cloud 5.4, API minor version 15.

Use this request to update a user's profile where only particular settings need to be edited. Where values are not provided the existing settings will persist.

To selectively edit a user's profile, make an HTTPS PATCH request to:

#### /myprofile

The structure of the request is as follows:

```
{
'firstname': <string: required>,
'lastname': <string: required>,
'timezone': <string: optional, default: null>,
'locale': <string: optional, default: null>,
'phone_home': <string: optional, default: null>,
'phone_work': <string: optional, default: null>,
'phone_mobile': <string: optional, default: null>,
'conf_layout': <string: optional, default: null>
}
```
#### On success, this returns 204 NO CONTENT.

The descriptions of these args are the same as in the user [request](#page-68-2) object, except for the following:

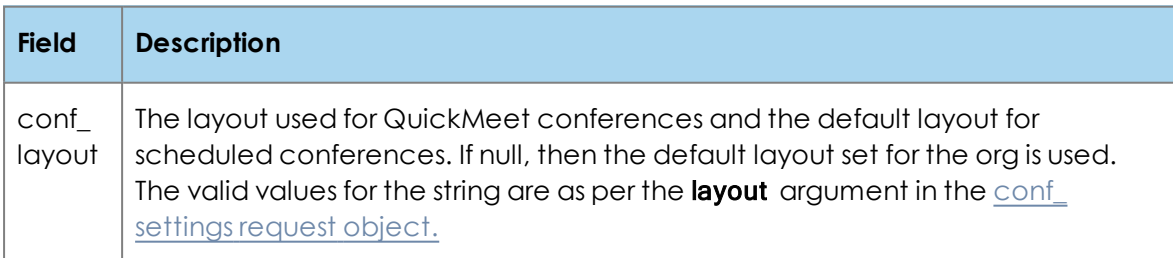

If this user is managed by an external integration, any attempt to modify **firstname**, lastname, phone work or phone mobile will return a 403 FORBIDDEN response.

## <span id="page-22-0"></span>**Sending guest invites**

This request is only available for clients that use the challenge and response authentication method.

To send a guest invite to someone so that they can sign up to the StarLeaf Cloud service and download a software video client, make an HTTPS POST request to:

#### /invite

The structure of the request is as follows:

```
{ 
  "invitee": <string: required>
}
```
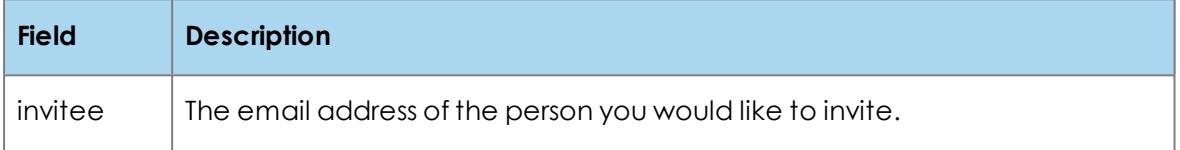

On success, this generates a 200 OK response with a body having the following structure:

```
{ 
 "status": invitee is callable
}
```

```
or
```

```
{ 
 "status": invite sent if possible
```
### }

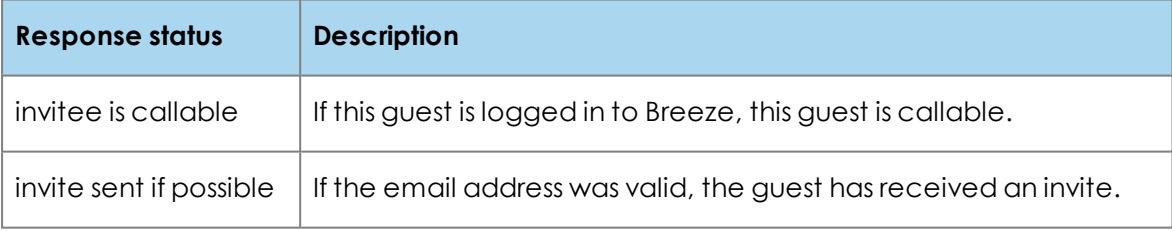

## <span id="page-23-0"></span>**Requesting a feature list**

This request will obtain a list of API features available on the server and enabled for the user's or integration's organization. Remember, that if the user has reseller privileges in the StarLeaf Cloud this request will return features for the reseller organization.

To obtain a list of API features available on the server and enabled for the organization, make an HTTPS GET request to:

#### /features

There is no request body.

On success, this generates a 200 OK response with a body having the following structure:

```
{ 
 "features": [
    <string: optional>,
    <string: optional>,
    ...]
}
```
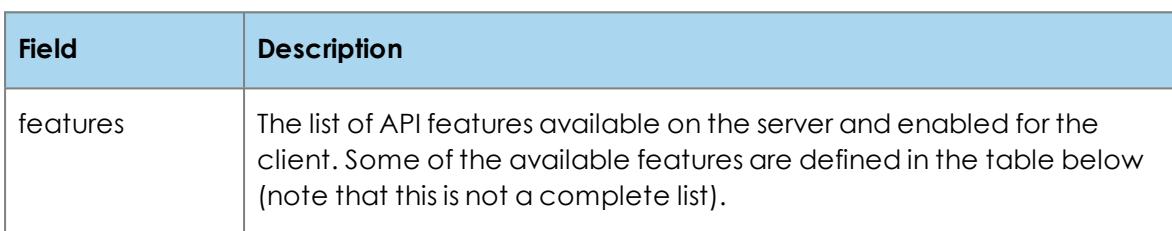

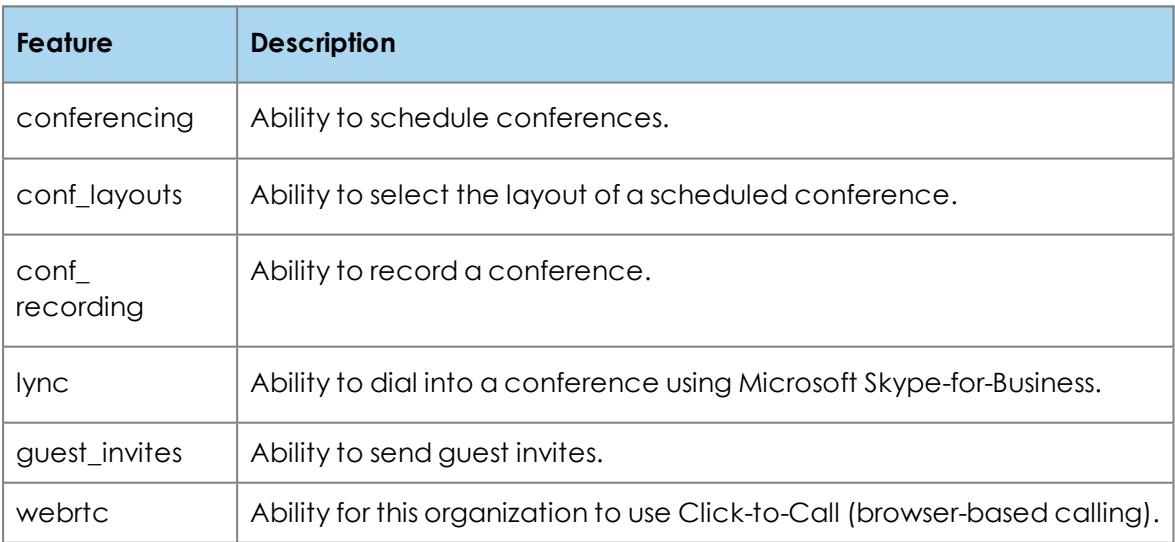

## <span id="page-24-0"></span>**Requesting the version**

To obtain the software version running on the server, make an **HTTPS GET** request to:

#### /version

There is no request body.

On success, this generates a 200 OK response with a body having the following structure:

#### { "software\_version": <string>, "api\_minor\_version": <integer>

}

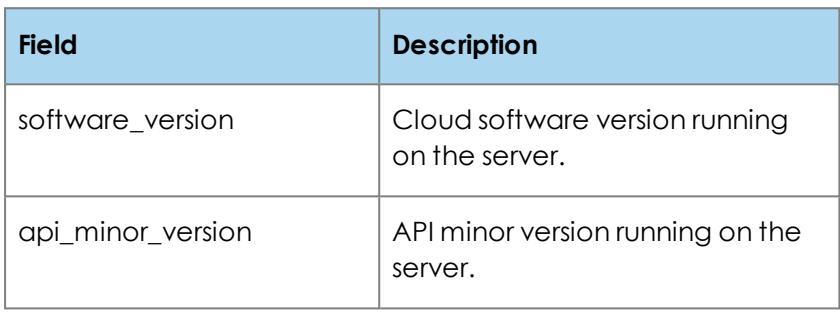

## <span id="page-25-0"></span>**Organization-admin requests**

Organization admin requests:

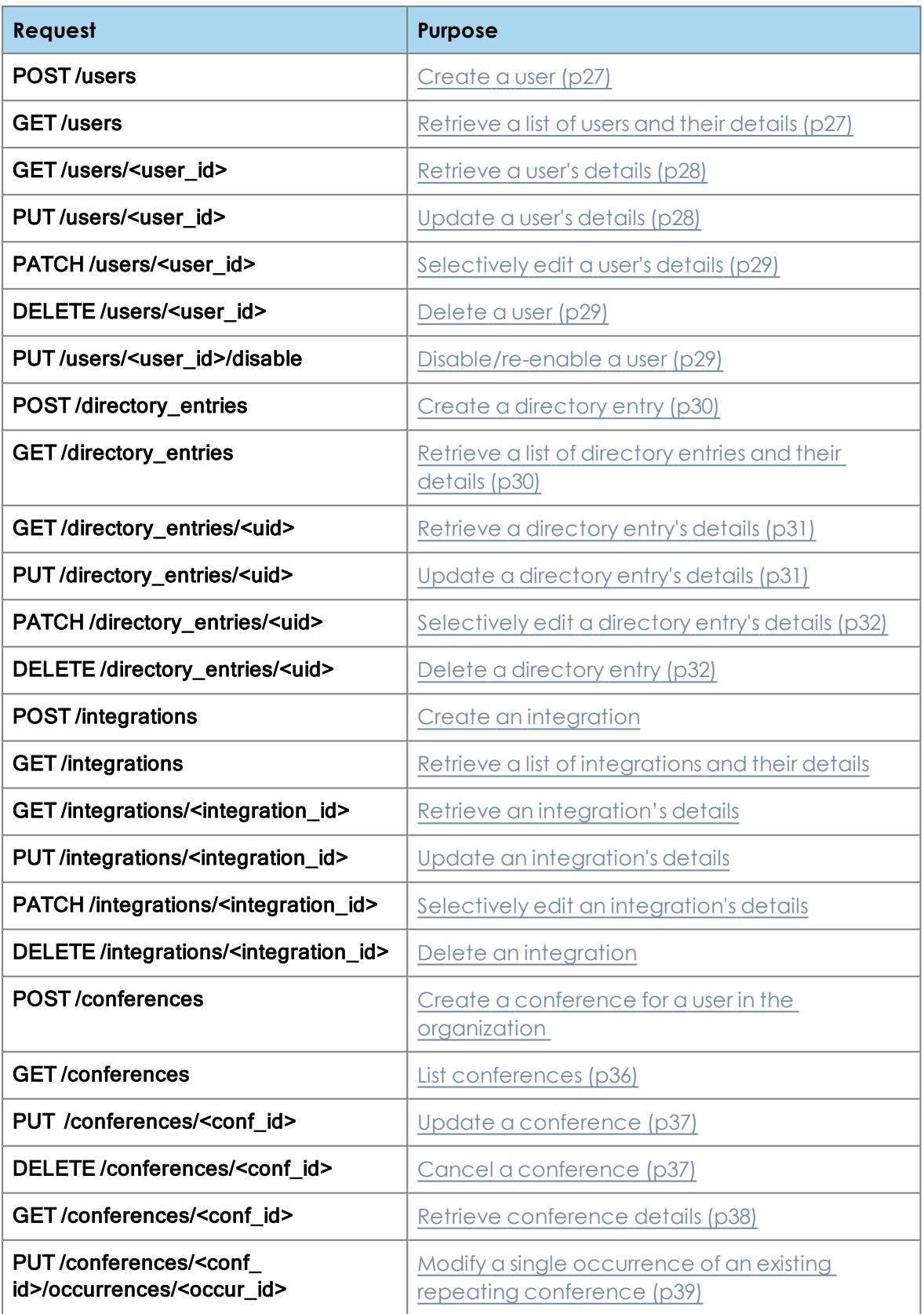

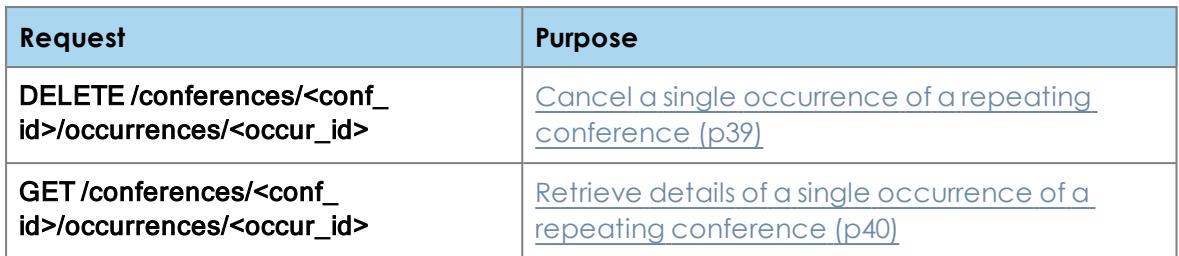

## <span id="page-26-1"></span><span id="page-26-0"></span>**Managing users**

### **Create a user**

New in Cloud 4.6, API minor version 7.

To create a user, make an **HTTPS POST** request to:

#### /users

This creates a user in the organization.

The body of this [request](#page-68-1) is the request object user. Refer to user request object ( $p69$ ).

<span id="page-26-2"></span>On success this generates a 201 Created response with a Location header field containing the URI of the newly created user resource. The response body is the response object user. Refer to user [response](#page-74-1) object (p75).

### **Retrieve a list of users and their details**

New in Cloud 4.6, API minor version 7.

To retrieve a list of users and their details, make an HTTPS GET request to:

#### /users

There is no request body. However, there are optional query parameters that you can use in the request to page the response:

- **n** count: The number of user records that you want returned. If not specified, all the records will be returned.
- **startIndex:** When you make the request, the Cloud will skip the user records prior to the number that you specify for startIndex. Use startIndex to get the next set of user records. If not specified, startIndex defaults to 1.

For example, HTTPS GET /users?count=20&startIndex=41 will skip the first 40 users and return the next 20.

On success, this request generates a 200 OK response with a body having the following structure:

```
{ 
"itemsPerPage": <integer>,
"startIndex": <integer>,
"totalResults": <integer>,
"users": [
   <user response object>,
   <user response object>,
   ...]
```
}

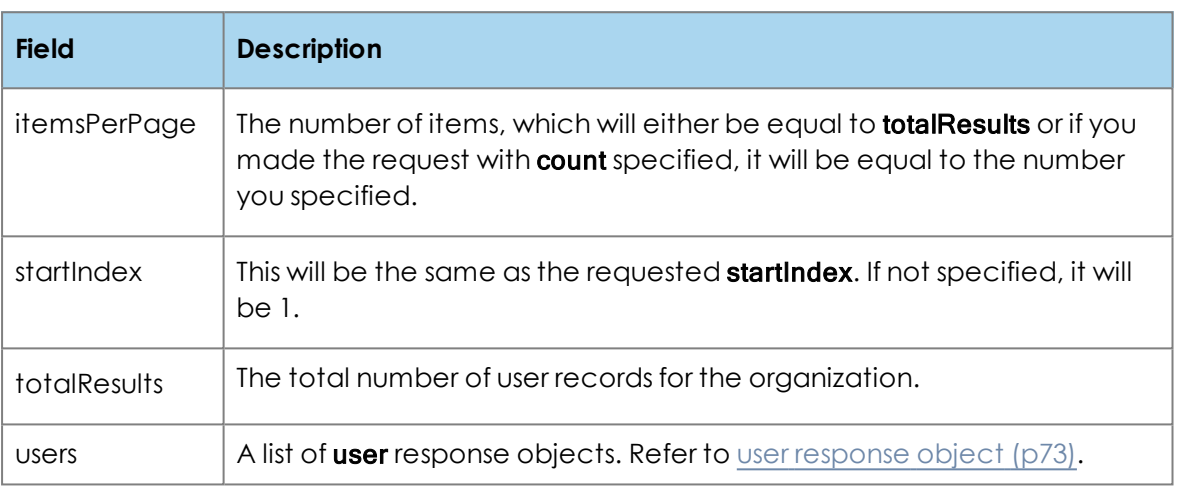

### <span id="page-27-0"></span>**Retrieve a user's details**

New in Cloud 4.6, API minor version 7.

To retrieve a user's details, make an HTTPS GET request to:

#### /users/<user\_id>

where <user\_id> is the unique identifier user details returned when the user was created.

There is no request body.

<span id="page-27-1"></span>On success, this generates a 200 OK response with a body which is the response object **user.** Refer to user [response](#page-74-1) object (p75).

### **Update a user's details**

New in Cloud 4.6, API minor version 7.

To edit a user, make an HTTPS PUT request to:

#### /users/<user\_id>

where **<user** id> is the unique identifier returned when the user was created.

This request is used to update an existing user. Values that are not provided by the request will be populated with the default settings for those values.

The body of this [request](#page-68-1) is the request object user. Refer to user request object (p69).

<span id="page-28-0"></span>On success, this generates a 200 OK response with a body which is the response object **user.** Refer to user [response](#page-74-1) object (p75).

**Selectively edit a user's details**

New in Cloud 4.6, API minor version 7.

To selectively edit a user, make an HTTPS PATCH request to:

#### /users/<user\_id>

where **<user** id> is the unique identifier returned when the user was created.

Use this request to update an existing user where only particular settings need to be edited. Where values are not provided the existing settings will persist.

The body of this [request](#page-68-1) is the request object user. Refer to user request object (p69). All fields are optional.

<span id="page-28-1"></span>On success, this generates a 200 OK response with a body which is the response object **user.** Refer to user [response](#page-74-1) object (p75).

#### **Delete a user**

New in Cloud 4.6, API minor version 7.

To delete a user, make an HTTPS DELETE request to:

#### /users/<user\_id>

where <user\_id> is the unique identifier returned when the user was created.

There is no request body. However, there is an optional query parameter (new in Cloud 5.1, API minor version 12) that you can use in the request to specify whether or not the deleted user will also be removed as a participant from all conferences in the same organization. By default, the user will be removed from conferences:

**Example 2** keep conf participants=true: do not remove the user from conferences

<span id="page-28-2"></span>On success, this generates a 204 No Content response.

#### **Disable/re-enable a user**

New in Cloud 5.2, API minor version 12.

Disabling a user allows you to effectively 'deactivate' the user without having to delete that user. To disable or re-enable a user, make an **HTTPS PUT** request to:

#### /users/<user\_id>/disable

where **<user** id> is the unique identifier returned when the user was created.

The structure of the request is as follows:

{ "enabled": <boolean: required>,

#### "keep\_conf\_participants": <boolean: optional, default: false> }

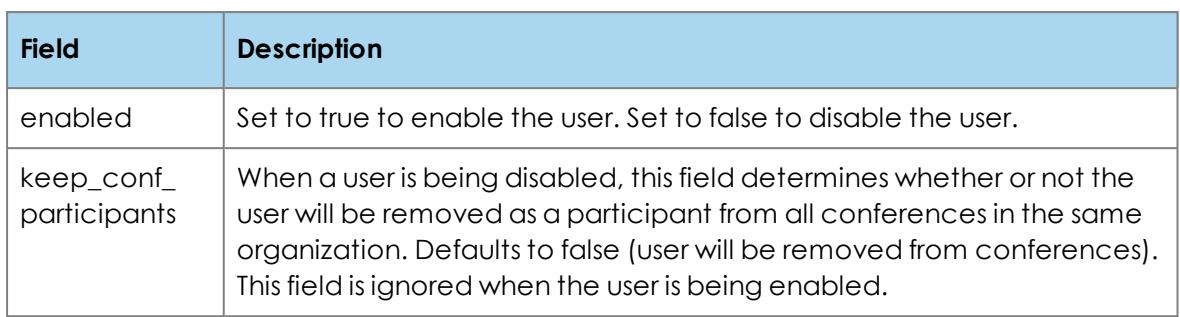

On success, this generates a 200 OK response with a body which is the response object **user refer to** user [response](#page-74-1) object (p75).

To see whether a user is enabled or not, retrieve a user's details and look at the [user](#page-74-1) [response](#page-74-1) object (p75).

## <span id="page-29-1"></span><span id="page-29-0"></span>**Managing directory entries**

## **Create a directory entry**

To create a directory entry, make an **HTTPS POST** request to:

#### /directory\_entries

This creates a directory entry in the organization.

The body of this request is the request object **[directory\\_entries](#page-69-1)** . Refer to directory\_entries [request](#page-69-1) object (p70).

<span id="page-29-2"></span>On success this generates a 201 Created response with a Location header field containing the URI of the newly created directory entry resource. The response body is the response object [directory\\_entries](#page-76-1). Refer to directory\_entries response object (p77).

### **Retrieve a list of directory entries and their details**

To retrieve a list of directory entries and their details, make an **HTTPS GET** request to:

#### /directory\_entries

There is no request body. However, there are optional query parameters that you can use in the request to page the response:

- **n** count: The number of user records that you want returned. If not specified, all the records will be returned.
- **startIndex:** When you make the request, the Cloud will skip the user records prior to the number that you specify for **startIndex**. Use **startIndex** to get the next set of user records. If not specified, startIndex defaults to 1.

For example, HTTPS GET /directory\_entries?count=20&startIndex=41 will skip the first 40 users and return the next 20.

On success, this request generates a 200 OK response with a body having the following structure:

```
{ 
 "itemsPerPage": <integer>,
 "startIndex": <integer>,
 "totalResults": <integer>,
 "users": [
   <directory_entries response object>,
   <directory_entries response object>,
   ...]
}
```
If the count requested is  $> 1000$ , it will return a 400 Cannot request more than 1000 directory entries error. If a count isn't specified and the response would otherwise be > 1000, it will return the same error.

If the start index is larger than the number of directory entries in the organization, it will return an empty list.

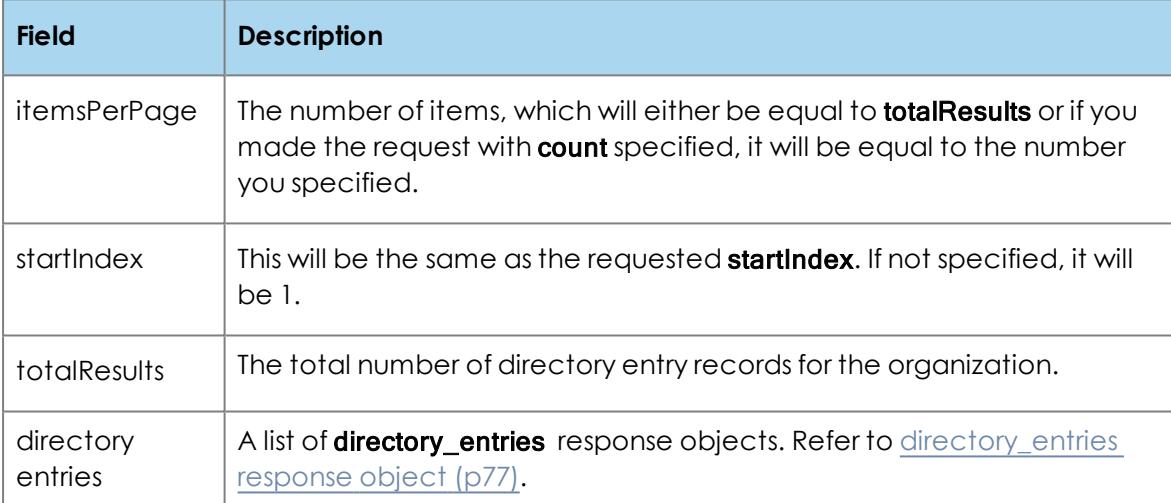

### <span id="page-30-0"></span>**Retrieve a directory entry's details**

To retrieve a directory entry's details, make an **HTTPS GET** request to:

#### /directory\_entries/<uid>

where **<uid>** is the unique identifier user details returned when the directory entry was created.

There is no request body.

<span id="page-30-1"></span>On success, this generates a 200 OK response with a body which is the response object user. Refer to directory entries response object (p77).

### **Update a directory entry's details**

To edit a directory entry, make an HTTPS PUT request to:

#### /directory\_entries/<uid>

where **suid>** is the unique identifier returned when the directory entry was created.

This request is used to update an existing directory entry. Values that are not provided by the request will be populated with the default settings for those values.

The body of this request is the request object **[directory\\_entries](#page-69-1)**. Refer to directory\_entries [request](#page-69-1) object (p70).

<span id="page-31-0"></span>On success, this generates a 200 OK response with a body which is the response object [directory\\_entries](#page-76-1). Refer to directory\_entries response object (p77).

### **Selectively edit a directory entry's details**

To selectively edit a directory entry, make an **HTTPS PATCH** request to:

#### /directory\_entries/<uid>

where **suid>** is the unique identifier returned when the directory entry was created.

Use this request to update an existing directory entry where only particular settings need to be edited. Where values are not provided the existing settings will persist.

The body of this request is the request object [directory\\_entries](#page-69-1). Refer to directory\_entries [request](#page-69-1) object (p70). All fields are optional.

<span id="page-31-1"></span>On success, this generates a 200 OK response with a body which is the response object [directory\\_entries](#page-76-1). Refer to directory\_entries response object (p77).

### **Delete a directory entry**

To delete a directory entry, make an HTTPS DELETE request to:

#### /directory\_entries/<uid>

where **<uid>** is the unique identifier returned when the directory entry was created.

There is no request body.

<span id="page-31-2"></span>On success, this generates a 204 No Content response.

## **Managing integrations**

### <span id="page-31-3"></span>**Create an integration**

New in Cloud 4.6, API minor version 7.

An integration can be used to access the API, for example, to create conferences in an organization.

To create an integration in an organization, make an **HTTPS POST** request to:

#### /integrations

This creates an integration.

The body of this request is the request object [create\\_](#page-69-4)integration. Refer to create\_ [integration](#page-69-4) request object.

On success, this generates a 201 Created response with a body which is the response object [integration](#page-78-2). Refer to integration response object.

### <span id="page-32-0"></span>**Retrieve a list of integrations and their details**

New in Cloud 4.6, API minor version 7.

To retrieve a list of integrations and their details, make an **HTTPS GET** request to:

#### /integrations

There is no request body.

On success, this request generates a 200 OK response with a body having the following structure:

 $\mathsf{L}$ <integration response object>, <integration response object>, ...]

<span id="page-32-1"></span>This is a list of [integration](#page-78-2) response objects. Refer to integration response object.

### **Retrieve an integration's details**

New in Cloud 4.6, API minor version 7.

To retrieve details of an integration, make an HTTP GET request to:

#### /integrations/<integration\_id>

There is no request body.

On success, this generates a 200 OK response with a body which is the response object [integration](#page-78-2). Refer to integration response object.

### <span id="page-32-2"></span>**Update an integration's details**

New in Cloud 4.6, API minor version 7.

To update an integration, make an **HTTPS PUT** request to:

#### /integrations/<integration\_id>

where **sintegration id>** is the unique identifier for the integration returned when the integration was created. Used to update an existing integration. Values that are not provided by the request will be populated with the default settings for those values.

The body of this request is the request object [update\\_](#page-70-1)integration. Refer to update\_ [integration](#page-70-1) request object.

On success, this generates a 200 OK response with a body which is the response object [integration](#page-78-2). Refer to integration response object.

## <span id="page-33-0"></span>**Selectively edit an integration's details**

New in Cloud 4.6, API minor version 7.

To selectively edit an integration, make an HTTPS PATCH request to:

#### /integrations/<integration\_id>

where **sintegration\_id>** is the unique identifier for the integration returned when the integration was created.

Use this request to update an existing integration where only particular settings need to be edited. Where values are not provided the existing settings will persist.

The body of this request is the request object [update\\_](#page-70-1)integration. Refer to update\_ [integration](#page-70-1) request object. All fields are optional.

On success, this generates a 200 OK response with a body which is the response object [integration](#page-78-2). Refer to integration response object.

### <span id="page-33-1"></span>**Delete an integration**

New in Cloud 4.6, API minor version 7.

To delete an integration, make an HTTPS DELETE request to:

#### /integrations/<integration\_id>

where **sintegration id>** is the unique identifier returned when the integration was created.

There is no request body.

<span id="page-33-2"></span>On success, this generates a 204 No Content response.

## <span id="page-33-3"></span>**Managing conferences**

### **Create a conference for a user in the organization**

New in Cloud 5.1, API minor version 11.

To create a new conference for a user in the organization, make an **HTTPS POST** request  $t^{\circ}$ 

#### /conferences

The structure of the request is as follows:

{ "settings": <conf\_settings object: required>, "owner\_id": <string: required> }

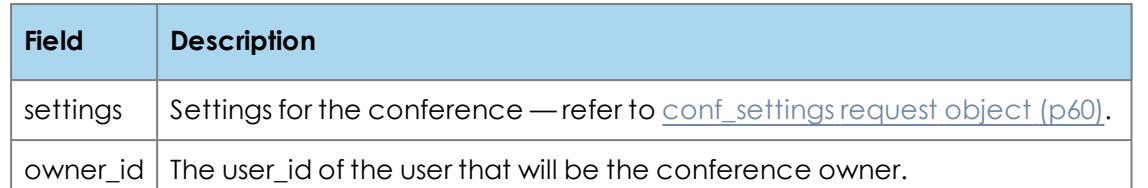

On success, this generates a 201 Created response with a Location header field containing the URI of the newly created conference resource. The response also includes a body having the following structure:

#### { "conf\_id": <string>, "dial\_info": <conf\_dial\_info object> }

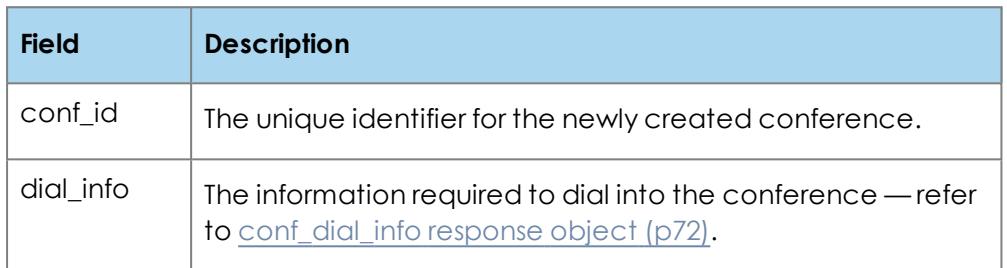

If the request would result in the maximum number of conferences per user or per organization being exceeded, the server generates a 507 Maximum Resource Count Exceeded response.

## <span id="page-35-0"></span>**List conferences**

New in Cloud 5.1, API minor version 11.

Use this request to list all conferences in this organization.

To list conferences, make an HTTPS GET request to:

#### /conferences

Used to obtain a list of unique conference identifiers (**<conf\_id>)** in this organization. There is no request body. However, there is an optional query parameters that you can use in the request to limit the response to externally managed conferences:

**n thisappmanaged=true:** only the conferences having externally\_managed set to true are returned

On success, this generates a 200 OK response with a body having the following structure:

```
{
  "conf_ids": [
   <string: optional>,
   <string: optional>,
   ...]
}
```
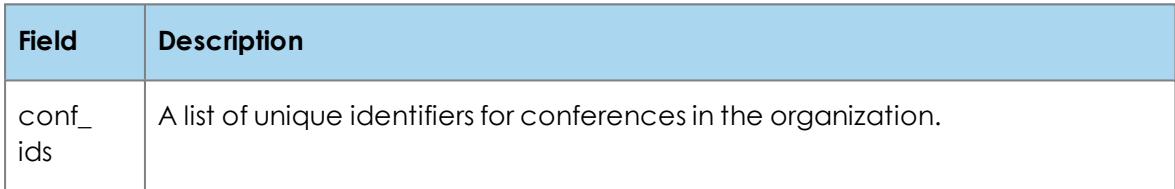
## **Update a conference**

New in Cloud 5.1, API minor version 11.

To update a conference, make an HTTPS PUT request to:

#### /conferences/<conf\_id>

where **<conf\_id>** is the unique identifier for the conference returned when the conference was created.

Used to update an existing conference. This request can also be used to create a new conference with a **<conf\_id>** specified by the client, in which case **<conf\_id>** must not end in '@starleaf.com'.

The structure of the request is as follows:

```
{ 
 "settings": <conf_settings object: required>,
 "owner_id": <string: required>
```
}

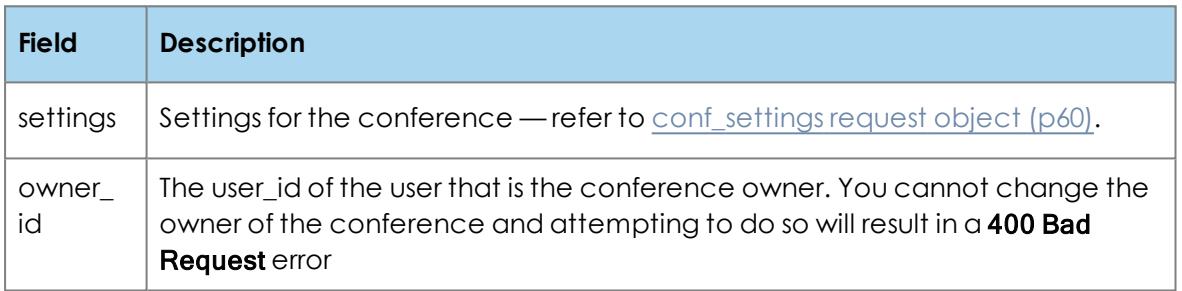

On success, updating an existing conference generates a 204 No Content response. Creating a new conference (with **conf\_id>** specified by the client) generates a 201 Created response with a Location header field containing the URI of the newly created conference resource and a body having the following structure:

#### { "dial\_info": <conf\_dial\_info object>

#### }

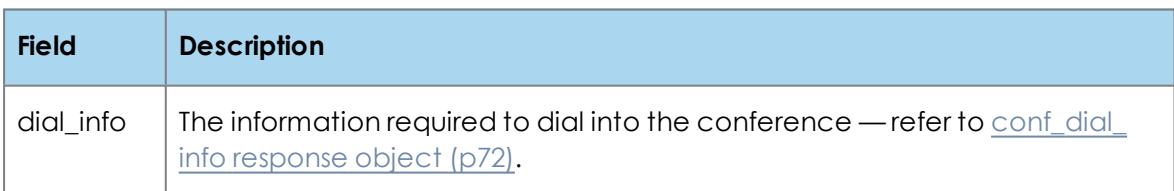

## **Cancel a conference**

New in Cloud 5.1, API minor version 11.

To cancel a conference, make an HTTPS DELETE request to:

#### /conferences/<conf\_id>

where **<conf\_id>** is the unique identifier for the conference returned when the conference was created. There is no request body.

On success, this generates a 204 No Content response.

## **Retrieve conference details**

New in Cloud 5.1, API minor version 11.

To find details about a specific conference, make an HTTPS GET request to:

#### /conferences/<conf\_id>

where **<conf\_id>** is the unique identifier for the conference returned when the conference was created. There is no request body.

On success, this generates a 200 OK response with a body having the following structure:

```
{ 
 "settings": <conf_settings object>,
 "dial_info": <conf_dial_info object>,
 "owner_id": <string>,
 "occur_mod": [
   <string: optional>,
   <string: optional>,
   ...]
}
```

```
Field Description
conf_settings response object
              (p72).
dial_info The information required to dial into the conference — refer to conf
              dial_info response object (p72).
owner_id The user_id of the owner of the conference.
occur mod For a repeating conference, this is a list of occurrence identifiers
              [<occur_id>, ...] that have been modified relative to the parent
              conference, if any. For non-repeating conferences, this is an empty list.
              Each <occur_id> is the UTC start date and time of the occurrence as
              specified by the original parent repetition pattern, given in ISO 8601
              format (including the 'Z' suffix to indicate UTC).
```
**Modify a single occurrence of an existing repeating conference**

New in Cloud 5.1, API minor version 11.

To modify a single occurrence of an existing repeating conference, make an **HTTPS PUT** request to:

#### /conferences/<conf\_id>/occurrences/<occur\_id>

where **<conf\_id>** is the unique identifier for the conference returned when the conference was created and <occur id> is the occurrence identifier, which is the UTC start date and time of the occurrence as specified by the original parent repetition pattern, given in ISO 8601 format (including the 'Z' suffix to indicate UTC).

The structure of the request is as follows:

#### { "settings": <occur\_settings object: required>

}

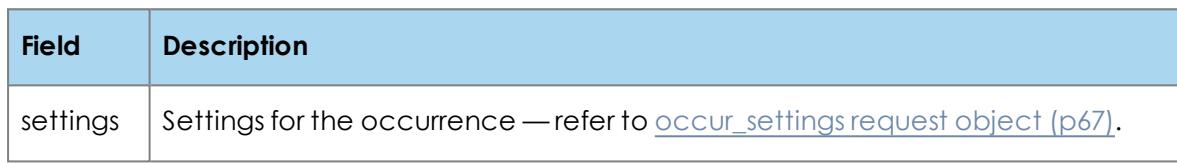

On success, this generates a 204 No Content response.

### **Cancel a single occurrence of a repeating conference**

New in Cloud 5.1, API minor version 11.

To cancel a single occurrence of a repeating conference, make an **HTTPS DELETE** request to:

#### /conferences/<conf\_id>/occurrences/<occur\_id>

where <conf\_id> is the unique identifier for the conference returned when the conference was created and <occur id> is the occurrence identifier, which is the UTC start date and time of the occurrence as specified by the original parent repetition pattern, given in ISO 8601 format (including the 'Z' suffix to indicate UTC). There is no request body.

On success, this generates a 204 No Content response.

**Retrieve details of a single occurrence of a repeating conference**

New in Cloud 5.1, API minor version 11.

To retrieve details of a single occurrence of a repeating conference, make an HTTPS **GET** request to:

#### /conferences/<conf\_id>/occurrences/<occur\_id>

where **<conf\_id>** is the unique identifier for the conference returned when the conference was created and <occur\_id> is the occurrence identifier, which is the UTC start date and time of the occurrence as specified by the original parent repetition pattern, given in ISO 8601 format (including the 'Z' suffix to indicate UTC). There is no request body.

On success, this generates a 200 OK response with a body having the following structure:

#### { "settings": <occur\_settings object>, "canceled": <boolean>

}

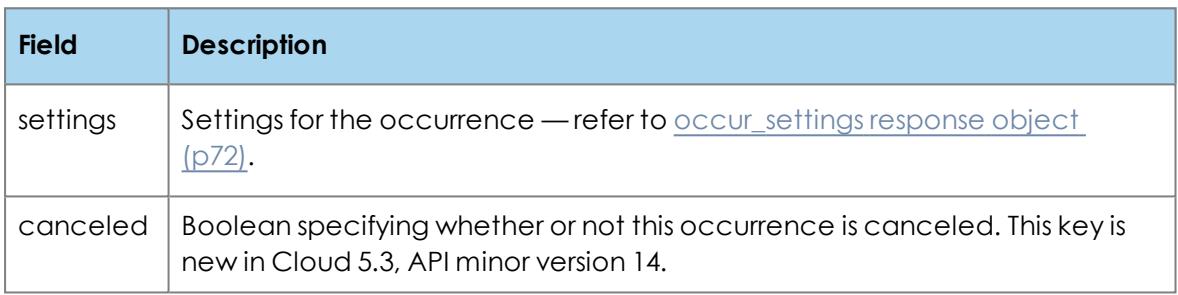

Note that the dialing information for the occurrence is not returned by this request as it is identical to that of the parent conference.

# **Reseller-level requests**

# **Managing customers**

To use the requests for managing customers, the user that you use for authentication must be a reseller user in the StarLeaf Cloud.

Requests for managing customers:

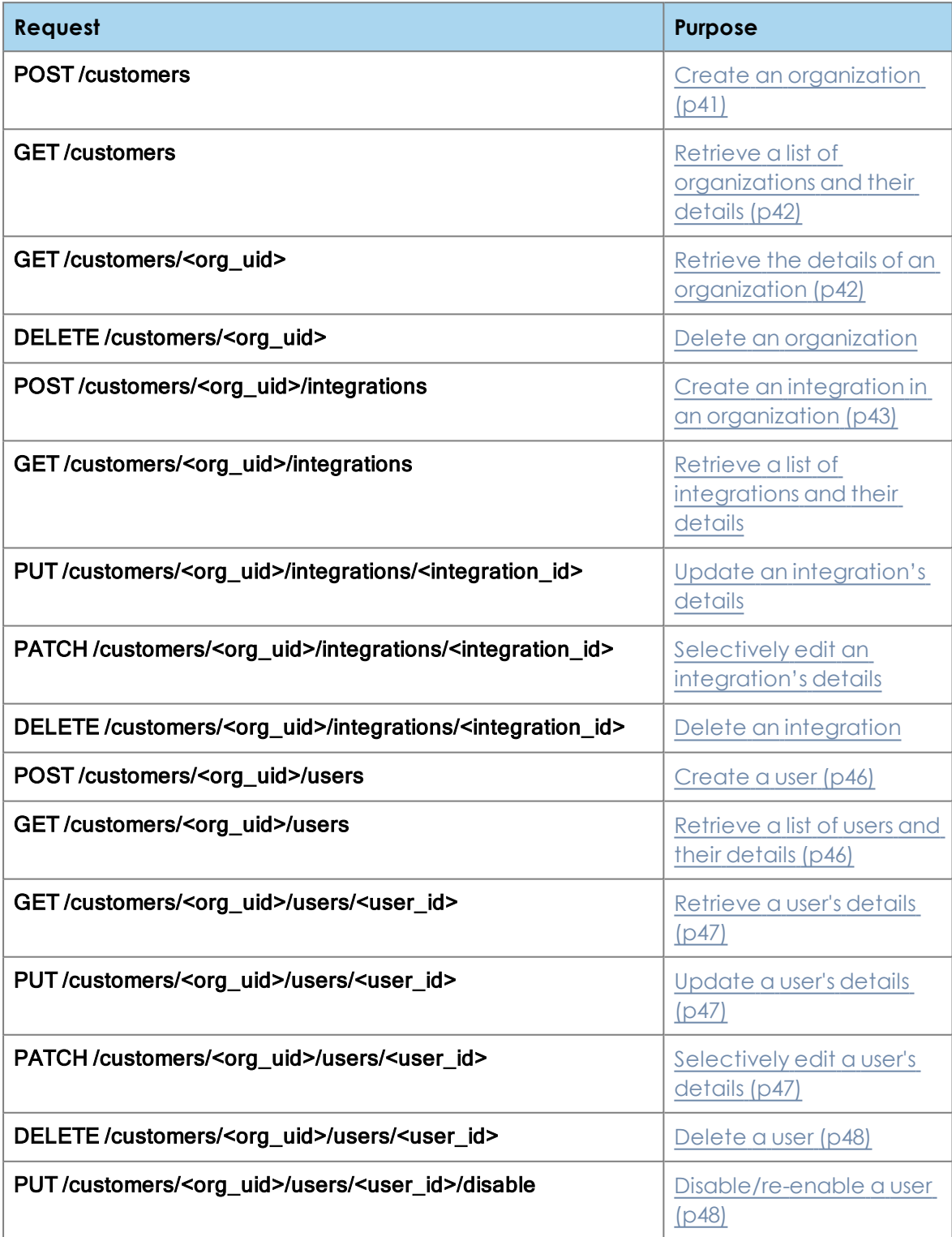

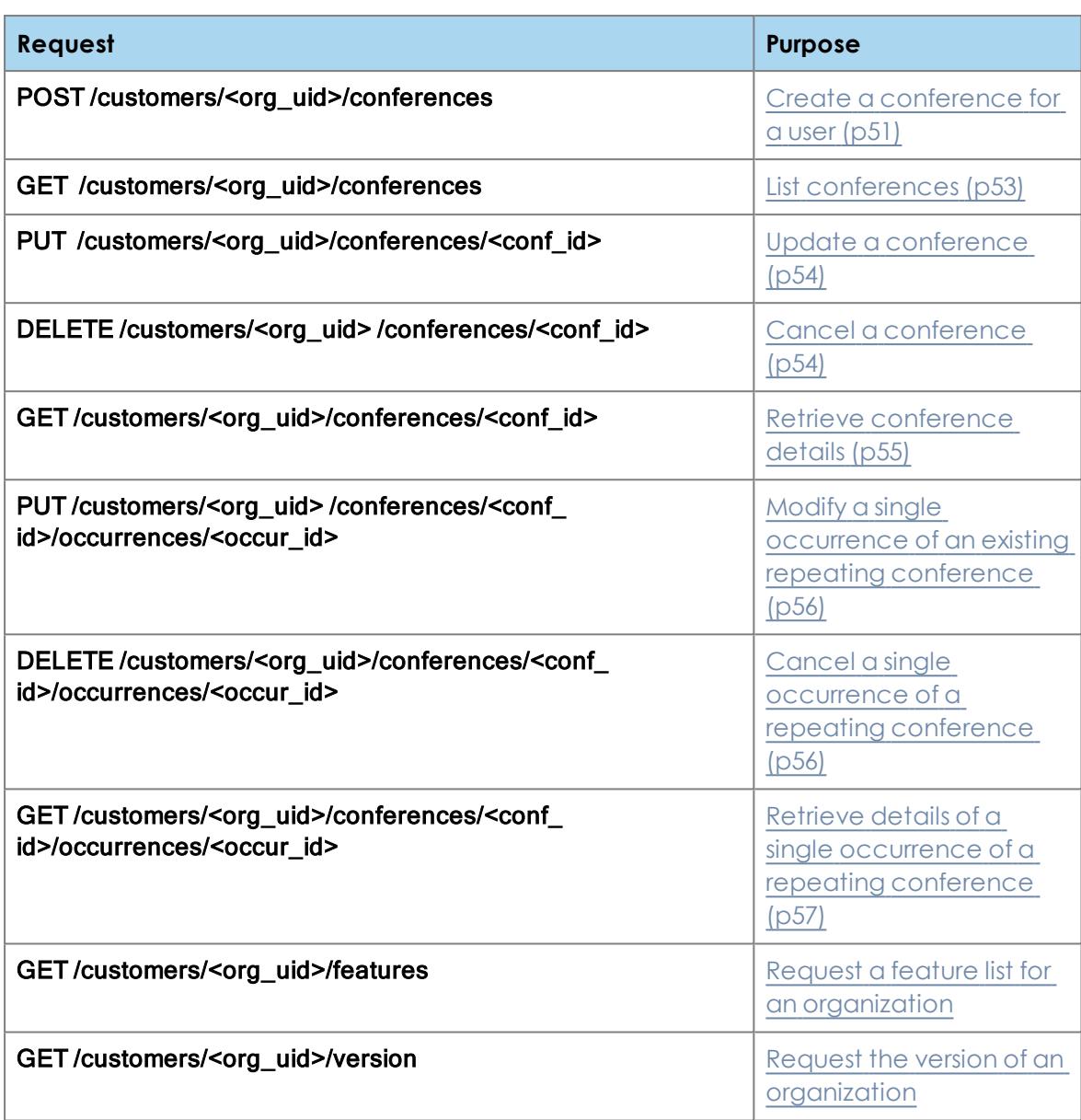

**Note:** The <org\_uid> variable refers to the **Organization reference** number on the StarLeaf Portal.

## <span id="page-42-0"></span>**Create an organization**

To create a new organization, make an HTTPS POST request to:

#### /customers

```
The structure of the request is as follows:
```

```
{
  "org_name": <string: required>,
  "subdomain": <string: required>,
  "email_domains": [
     <string: optional>,
     <string: optional>,
     ...],
  "location": <location object: required>
}
```
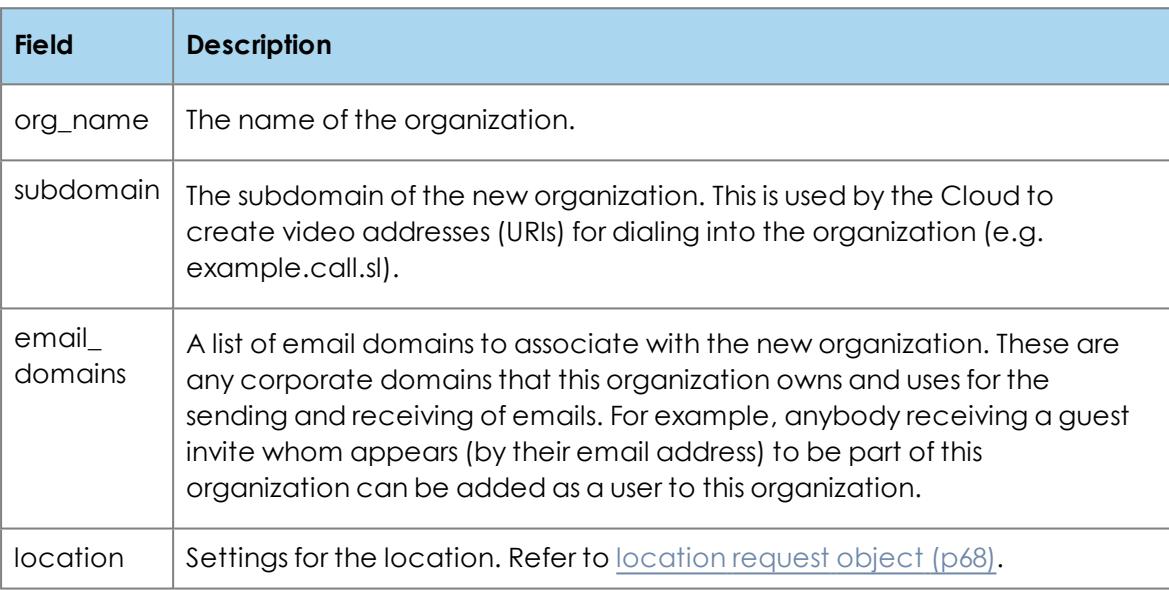

On success this generates a 201 Created response with a Location header field containing the URI of the newly created organization resource. The response also has a body with the following structure:

#### { "org\_uid": <string> }

where **org\_uid** is the organization reference number, which is a unique identifier for this organization. You need this **org\_uid** to create users in this organization.

<span id="page-43-0"></span>**Retrieve a list of organizations and their details**

New in Cloud 4.6, API minor version 7.

To retrieve a list of organizations and their details, make an **HTTPS GET** request to:

#### /customers

There is no request body.

On success, this request generates a 200 OK response with a body having the following structure:

#### $\mathbf{r}$ <org response object>, <org response object>, ...]

<span id="page-43-1"></span>This is a list of **org** [response](#page-73-0) objects. Refer to org response object (p74).

### **Retrieve the details of an organization**

New in Cloud 4.6, API minor version 7.

To retrieve details of an organization, make an HTTPS GET request to:

#### /customers/<org\_uid>

where <org\_uid> is the unique identifier of the organization whose details you require.

There is no request body.

On success, this generates a 200 OK response with a body which is the response object org. Refer to org [response](#page-73-1) object.

### <span id="page-43-2"></span>**Delete an organization**

New in Cloud 4.6, API minor version 9.

To delete an organization, make an HTTPS DELETE request to:

#### /customers/<org\_uid>

where <org\_uid> is the unique identifier of the organization that you want to delete.

There is no request body.

On success, this generates a 204 No Content response.

## <span id="page-44-0"></span>**Create an integration in an organization**

New in Cloud 4.6, API minor version 7.

An integration can be used to access the API, for example, to create conferences in an organization.

To create an integration in an organization, make an **HTTPS POST** request to:

#### /customers/<org\_uid>/integrations

This creates an integration in the organization matched by org\_uid.

The body of this request is the request object [create\\_](#page-69-0)integration. Refer to create\_ [integration](#page-69-0) request object.

On success, this generates a 201 Created response with a body which is the response object [integration](#page-78-0). Refer to integration response object.

<span id="page-44-1"></span>**Retrieve a list of integrations and their details**

New in Cloud 4.6, API minor version 7.

To retrieve a list of integrations and their details, make an **HTTPS GET** request to:

#### /customers/<org\_uid>/integrations

where  $\leq$  org\_uid> is the unique identifier of the organization whose integrations you are managing.

There is no request body.

On success, this request generates a 200 OK response with a body having the following structure:

```
[
<integration response object>,
<integration response object>,
...]
```
This is a list of **[integration](#page-78-0)** response objects. Refer to integration response object.

### **Retrieve an integration's details**

New in Cloud 4.6, API minor version 7.

To retrieve details of an integration, make an **HTTP GET** request to:

#### /customers/<org\_uid> /integrations/<integration\_id>

where **sintegration id>** is the unique identifier for the integration returned when the integration was created and  $\text{con}$  uid> is the unique identifier of the organization whose integrations you are managing.

There is no request body.

On success, this generates a 200 OK response with a body which is the response object [integration](#page-78-0). Refer to integration response object.

### <span id="page-45-0"></span>**Update an integration's details**

New in Cloud 4.6, API minor version 7.

To update an integration, make an **HTTPS PUT** request to:

#### /customers/<org\_uid>/integrations/<integration\_id>

where **sintegration id>** is the unique identifier for the integration returned when the integration was created and <org\_uid> is the unique identifier of the organization whose integration you are managing. Used to update an existing integration. Values that are not provided by the request will be populated with the default settings for those values.

The body of this request is the request object [update\\_](#page-70-0)integration. Refer to update\_ [integration](#page-70-0) request object.

On success, this generates a 200 OK response with a body which is the response object [integration](#page-69-0). Refer to integration response object.

### <span id="page-45-1"></span>**Selectively edit an integration's details**

New in Cloud 4.6, API minor version 7.

To selectively edit an integration, make an **HTTPS PATCH** request to:

#### /customers/<org\_uid>/integrations/<integration\_id>

where **sintegration\_id>** is the unique identifier for the integration returned when the integration was created and  $\leq_{org\_uid}$  is the unique identifier of the organization whose integration you are managing.

Use this request to update an existing integration where only particular settings need to be edited. Where values are not provided the existing settings will persist.

The body of this request is the request object [update\\_](#page-70-0)integration. Refer to update\_ [integration](#page-70-0) request object. All fields are optional.

On success, this generates a 200 OK response with a body which is the response object [integration](#page-78-0). Refer to integration response object.

#### <span id="page-45-2"></span>**Delete an integration**

New in Cloud 4.6, API minor version 7.

To delete an integration, make an HTTPS DELETE request to:

#### /customers/<org\_uid>/integrations/<integration\_id>

where **sintegration id>** is the unique identifier returned when the integration was created and <org uid> is the unique identifier of the organization whose integrations you are managing.

There is no request body.

On success, this generates a 204 No Content response.

## <span id="page-47-0"></span>**Create a user**

To create a user in an organization, make an **HTTPS POST** request to:

#### /customers/<org\_uid>/users

This creates the user in the organization matched by org uid.

The body of this [request](#page-68-0) is the request object user. Refer to user request object ( $p69$ ).

<span id="page-47-1"></span>On success this generates a 201 Created response with a Location header field containing the URI of the newly-created user resource. The response body is the response object user. Refer to user [response](#page-74-0) object (p75).

### **Retrieve a list of users and their details**

New in Cloud 4.6, API minor version 7.

To retrieve a list of users and their details, make an HTTPS GET request to:

#### /customers/<org\_uid>/users

where <org\_uid> is the unique identifier of the organization for which you want users' details.

There is no request body. However, there are optional query parameters that you can use in the request to page the response:

- **n** count: The number of user records that you want returned. If not specified, all the records will be returned.
- **startIndex:** When you make the request, the Cloud will skip the user records prior to the number that you specify for **startIndex**. Use **startIndex** to get the next set of user records. If not specified, startIndex defaults to 1.

For example, (for an example organization with **org\_uid** 99892630):

HTTPS GET customers/99892630/users?count=20&startIndex=41 will skip the first 40 users and return the next 20.

On success, this request generates a 200 OK response with a body having the following structure:

```
{ 
"itemsPerPage": <integer>,
"startIndex": <integer>,
"totalResults": <integer>,
"users": [
   <user response object>,
   <user response object>,
   ...]
```
}

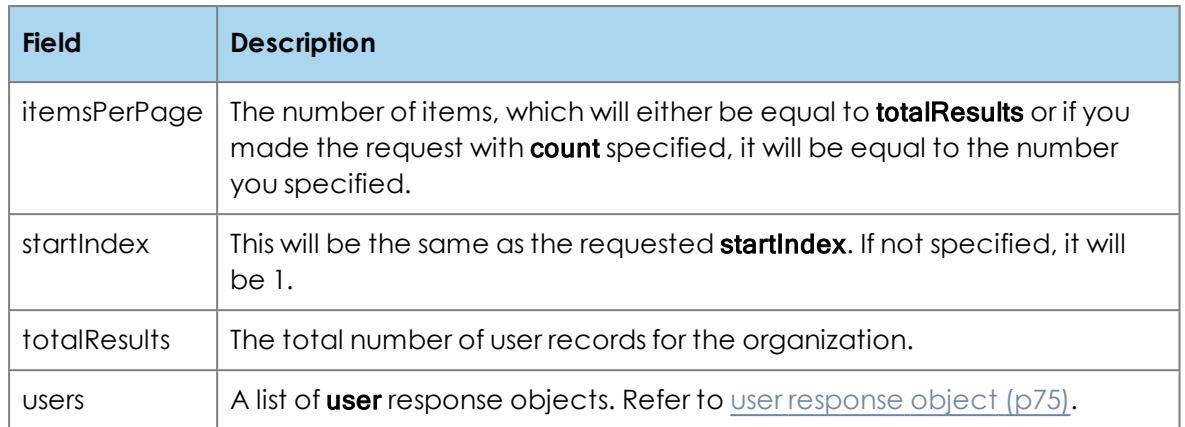

## <span id="page-48-0"></span>**Retrieve a user's details**

New in Cloud 4.6, API minor version 7.

To retrieve an individual user's details, make an HTTPS GET request to:

#### /customers/<org\_uid>/users/<user\_id>

where **<org\_uid>** is the unique identifier of the organization and **<user\_id>** is the unique identifier for the user whose details you require.

There is no request body.

<span id="page-48-1"></span>On success, this generates a 200 OK response with a body which is the response object **user.** Refer to user [response](#page-74-0) object (p75).

#### **Update a user's details**

New in Cloud 4.6, API minor version 7.

To edit a user, make an HTTPS PUT request to:

#### /customers/<org\_uid>/users/<user\_id>

where  $\leq$  org uid> is the unique identifier of the organization of the user and  $\leq$ user  $id$ > is the unique identifier for the user that you want to edit.

This request is used to update an existing user. Values that are not provided by the request will be populated with the default settings for those values.

The body of this [request](#page-68-0) is the request object user. Refer to user request object  $(p69)$ .

<span id="page-48-2"></span>On success, this generates a 200 OK response with a body which is the response object **user.** Refer to user [response](#page-74-0) object (p75).

#### **Selectively edit a user's details**

New in Cloud 4.6, API minor version 7.

To selectively edit a user, make an HTTPS PATCH request to:

#### /customers/<org\_uid>/users/<user\_id>

where  $\text{cong}$  uid> is the unique identifier of the organization of the user and  $\text{con}$   $\text{cong}$  is the unique identifier for the user that you want to edit.

Use this request to update an existing user where only particular settings need to be edited. Where values are not provided the existing settings will persist.

The body of this [request](#page-68-0) is the request object user. Refer to user request object (p69). All fields are optional.

<span id="page-49-0"></span>On success, this generates a 200 OK response with a body which is the response object **user.** Refer to user [response](#page-74-0) object (p75).

**Delete a user**

New in Cloud 4.6, API minor version 7.

To delete a user, make an **HTTPS DELETE** request to:

#### /customers/<org\_uid>/users/<user\_id>

where  $\leq$  org uid> is the unique identifier of the organization of the user and  $\leq$ user id> is the unique identifier for the user that you want to delete.

There is no request body. However, there is an optional query parameter (new in Cloud 5.1, API minor version 12) that you can use in the request to specify whether or not the deleted user will also be removed as a participant from all conferences in the same organization. By default, the user will be removed from conferences:

**n** keep\_conf\_participants=true: do not remove the user from conferences

<span id="page-49-1"></span>On success, this generates a 204 No Content response.

## **Disable/re-enable a user**

Disabling a user allows you effectively 'deactivate' a user without having to delete that user. To disable or re-enable a user, make an HTTPS PUT request to:

#### /customers/<org\_uid>/users/<user\_id>/disable

where  $\leq$  org\_uid> is the unique identifier of the organization and  $\leq$ user\_id> is the unique identifier for the user whose enabled state you want to change.

The structure of the request is as follows:

{ "enabled": <boolean: required>, "keep\_conf\_participants": <boolean: optional, default: false> }

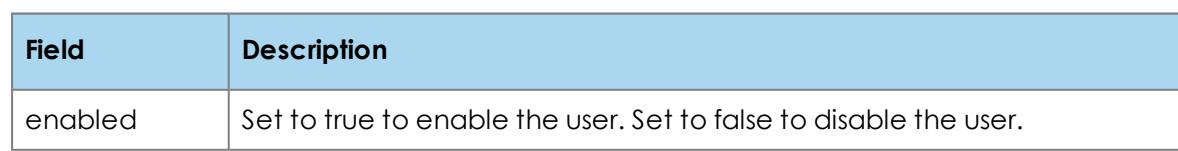

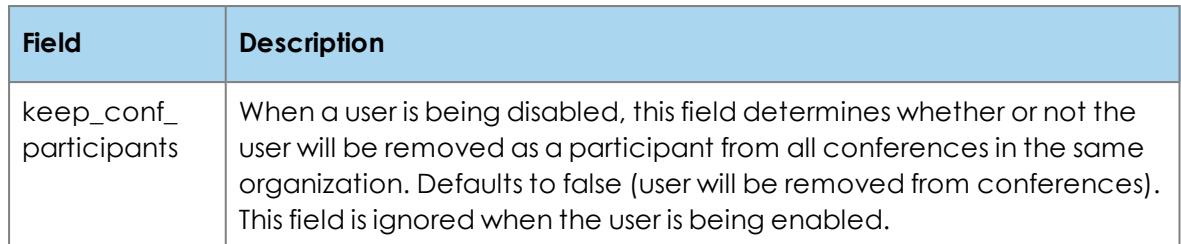

On success, this generates a 200 OK response with a body which is the response object **user** refer to user [response](#page-74-0) object (p75).

To see whether a user is enabled or not, retrieve a user's details and look at the [user](#page-74-0) [response](#page-74-0) object (p75).

## <span id="page-50-0"></span>**Managing conferences**

### **Create a conference for a user**

New in Cloud 5.1, API minor version 11.

To create a new conference for a user in an organization, make an **HTTPS POST** request to:

#### /customers/<org\_uid>/conferences

where  $\text{cong}$  uid> is the organization reference number, which is a unique identifier for this organization

The structure of the request is as follows:

```
{ 
"settings": <conf_settings object: required>,
"owner_id": <string: required>
```
}

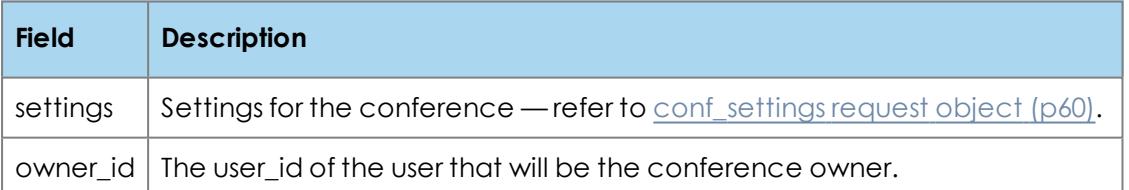

On success, this generates a 201 Created response with a Location header field containing the URI of the newly created conference resource. The response also includes a body having the following structure:

```
{ 
 "conf_id": <string>,
 "dial_info": <conf_dial_info object>
}
```
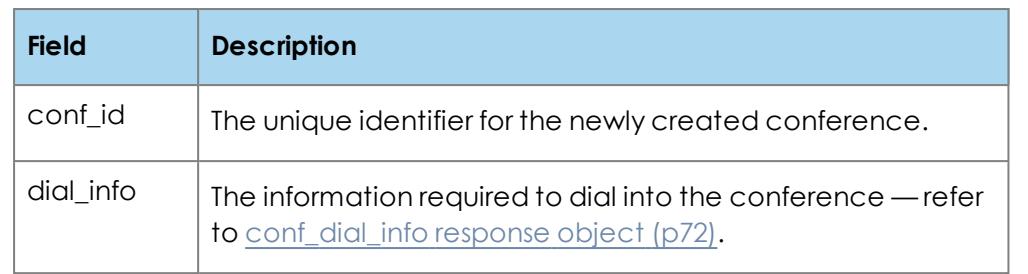

If the request would result in the maximum number of conferences per user or per organization being exceeded, the server generates a 507 Maximum Resource Count Exceeded response.

## <span id="page-52-0"></span>**List conferences**

New in Cloud 5.1, API minor version 11.

Use this request to list conferences in this organization.

To list conferences, make an HTTPS GET request to:

#### /customers/<org\_uid>/conferences

where  $\text{cong}$  uid  $\text{in}$  is the organization reference number, which is a unique identifier for this organization

Used to obtain a list of unique conference identifiers (**<conf\_id>)** in this organization. There is no request body. However, there is an optional query parameter that you can use in the request to limit the response to externally managed conferences:

**n thisappmanaged=true:** only the conferences having **externally\_managed** set to true are returned

On success, this generates a 200 OK response with a body having the following structure:

```
{
  "conf_ids": [
    <string: optional>,
    <string: optional>,
    ...]
}
```
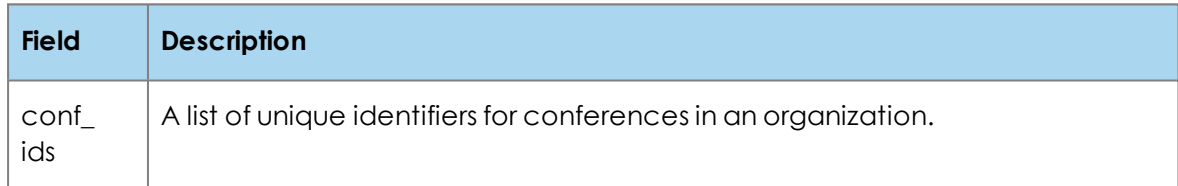

## <span id="page-53-0"></span>**Update a conference**

New in Cloud 5.1, API minor version 11.

To update a conference, make an **HTTPS PUT** request to:

#### /customers/<org\_uid>/conferences/<conf\_id>

where **<conf\_id>** is the unique identifier for the conference returned when the conference was created and **<org\_uid>** is the organization reference number, which is a unique identifier for this organization.

Used to update an existing conference. This request can also be used to create a new conference with a **<conf\_id>** specified by the client, in which case **<conf\_id>** must not end in '@starleaf.com'.

The structure of the request is as follows:

#### { "settings": <conf\_settings object: required>, "owner\_id": <string: required>

}

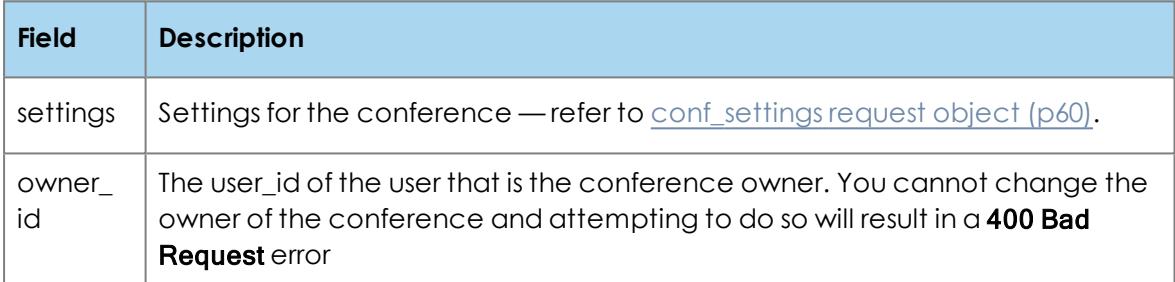

On success, updating an existing conference generates a 204 No Content response. Creating a new conference (with **conf\_id>** specified by the client) generates a 201 Created response with a Location header field containing the URI of the newly created conference resource and a body having the following structure:

#### { "dial\_info": <conf\_dial\_info object>

}

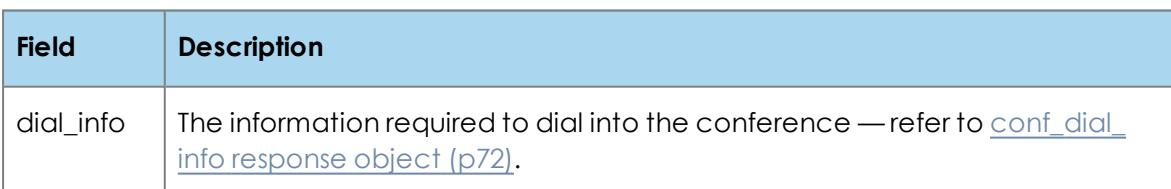

## <span id="page-53-1"></span>**Cancel a conference**

New in Cloud 5.1, API minor version 11.

To cancel a conference, make an **HTTPS DELETE** request to:

#### /customers/<org\_uid>/conferences/<conf\_id>

where **<conf\_id>** is the unique identifier for the conference returned when the conference was created and **<org\_uid>** is the organization reference number, which is a unique identifier for this organization. There is no request body.

<span id="page-54-0"></span>On success, this generates a 204 No Content response.

### **Retrieve conference details**

New in Cloud 5.1, API minor version 11.

To find details about a specific conference, make an HTTPS GET request to:

#### /customers/<org\_uid>/conferences/<conf\_id>

where <conf\_id> is the unique identifier for the conference returned when the conference was created and <org\_uid>is the organization reference number, which is a unique identifier for this organization. There is no request body.

On success, this generates a 200 OK response with a body having the following structure:

```
{ 
 "settings": <conf_settings object>,
 "dial_info": <conf_dial_info object>,
 "owner_id": <string>,
 "occur_mod": [
   <string: optional>,
   <string: optional>,
   ...]
}
```
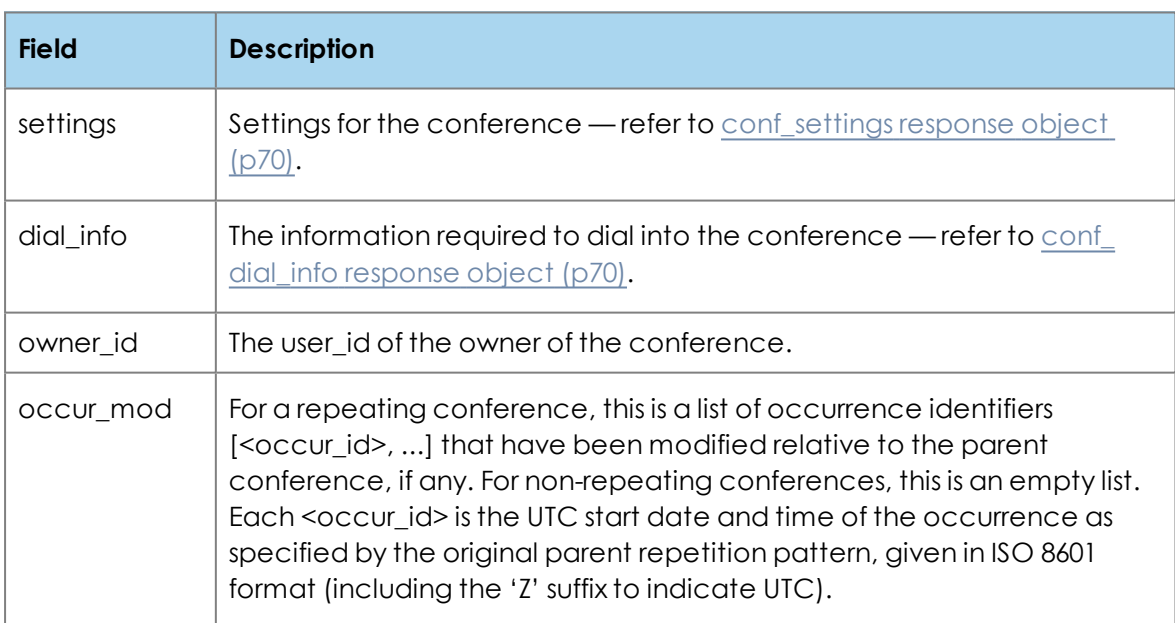

<span id="page-55-0"></span>**Modify a single occurrence of an existing repeating conference**

New in Cloud 5.1, API minor version 11.

To modify a single occurrence of an existing repeating conference, make an **HTTPS PUT** request to:

#### /customers/<org\_uid>/conferences/<conf\_id>/occurrences/<occur\_id>

where **conf\_id>** is the unique identifier for the conference returned when the conference was created, <occur id> is the occurrence identifier, which is the UTC start date and time of the occurrence as specified by the original parent repetition pattern, given in ISO 8601 format (including the 'Z' suffix to indicate UTC), and <org\_uid> is the organization reference number, which is a unique identifier for this organization .

The structure of the request is as follows:

### { "settings": <occur\_settings object: required>

}

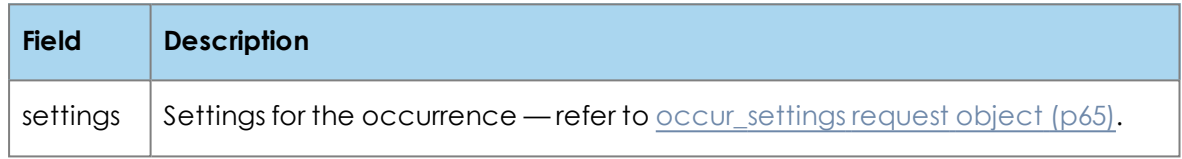

<span id="page-55-1"></span>On success, this generates a 204 No Content response.

## **Cancel a single occurrence of a repeating conference**

New in Cloud 5.1, API minor version 11.

To cancel a single occurrence of a repeating conference, make an HTTPS DELETE request to:

#### /customers/<org\_uid>/conferences/<conf\_id>/occurrences/<occur\_id>

where **<conf id>** is the unique identifier for the conference returned when the conference was created, <occur\_id> is the occurrence identifier, which is the UTC start date and time of the occurrence as specified by the original parent repetition pattern, given in ISO 8601 format (including the 'Z' suffix to indicate UTC), and <org\_uid> is the organization reference number, which is a unique identifier for this organization. There is no request body.

On success, this generates a 204 No Content response.

<span id="page-56-0"></span>**Retrieve details of a single occurrence of a repeating conference**

New in Cloud 5.1, API minor version 11.

To retrieve details of a single occurrence of a repeating conference, make an **HTTPS GET** request to:

#### /customers/<org\_uid>/conferences/<conf\_id>/occurrences/<occur\_id>

where **conf\_id>** is the unique identifier for the conference returned when the conference was created, <occur id> is the occurrence identifier, which is the UTC start date and time of the occurrence as specified by the original parent repetition pattern, given in ISO 8601 format (including the 'Z' suffix to indicate UTC), and <org\_uid> is the organization reference number, which is a unique identifier for this organization. There is no request body.

On success, this generates a 200 OK response with a body having the following structure:

```
{ 
"settings": <occur_settings object>,
 "canceled": <boolean>
}
```
**Field Description** settings Settings for the occurrence — refer to [occur\\_settings](#page-71-2) response object [\(p72\).](#page-71-2) canceled  $\Box$  Boolean specifying whether or not this occurrence is canceled. This key is new in Cloud 5.3, API minor version 14.

<span id="page-56-1"></span>Note that the dialing information for the occurrence is not returned by this request as it is identical to that of the parent conference.

# **Request a feature list for an organization**

New in Cloud 5.1, API minor version 11.

This request will obtain a list of API features available on the server and enabled for the specified organization.

To obtain a list of API features available on the server and enabled for the organization, make an HTTPS GET request to:

#### /customers/<org\_uid>/features

where **corg** uid> is the organization reference number, which is a unique identifier for this organization.

There is no request body.

On success, this generates a 200 OK response with a body having the following structure:

```
{ 
 "features": [
    <string: optional>,
    <string: optional>,
    ...]
}
```
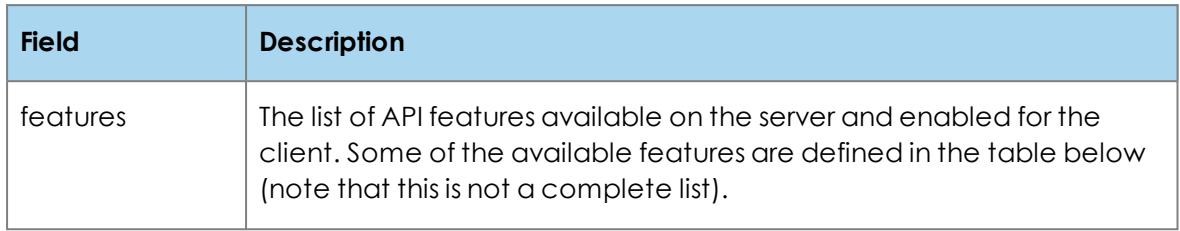

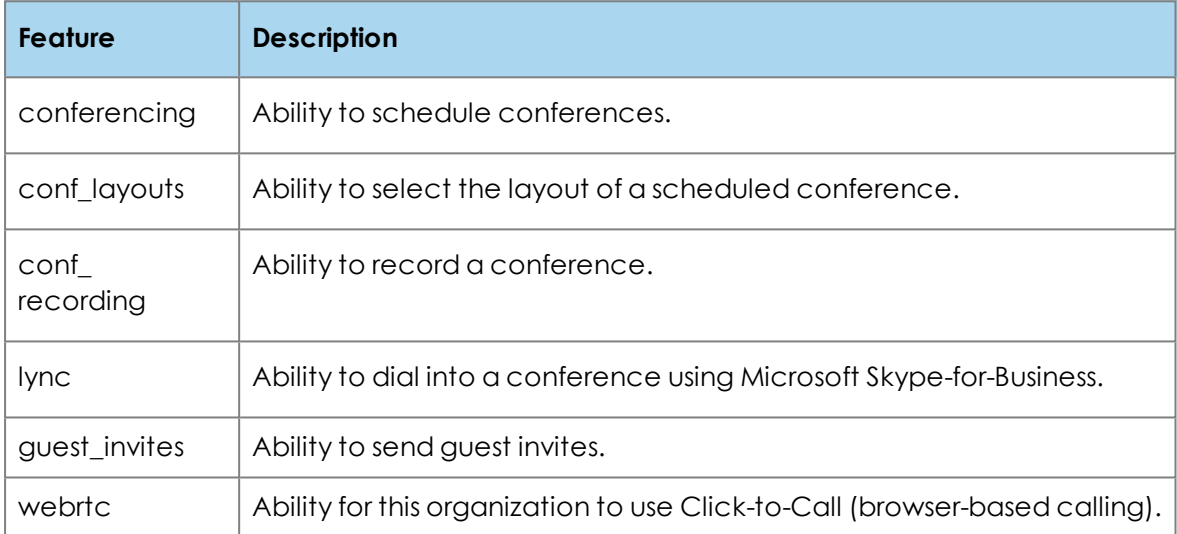

# <span id="page-57-0"></span>**Request the version of an organization**

New in Cloud 5.1, API minor version 11.

To obtain the Cloud software version for an organization, make an **HTTPS GET** request to:

#### /customers/<org\_uid>/version

where <org\_uid> is the organization reference number, which is a unique identifier for this organization.

There is no request body.

On success, this generates a 200 OK response with a body having the following structure:

```
{ 
 "software_version": <string>,  
 "api_minor_version": <integer>
}
```
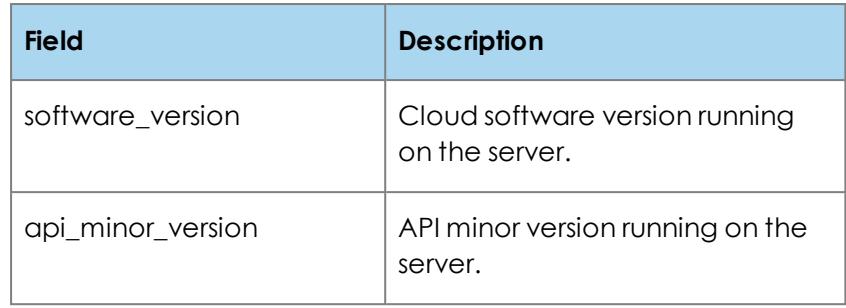

# **Request objects**

#### The request objects are:

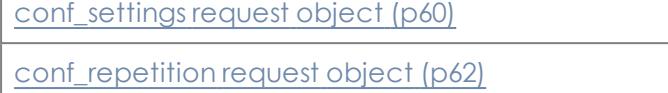

[conf\\_participant](#page-65-0) request object (p66)

[occur\\_settings](#page-66-0) request object (p67)

[location](#page-67-0) request object (p68)

user [request](#page-68-0) object (p69)

[directory\\_entries](#page-69-1) request object (p70)

[create\\_integration](#page-69-2) request object (p70)

[update\\_integration](#page-70-1) request object (p71)

## <span id="page-59-0"></span>**Request objects for managing conferences**

## **conf\_settings request object**

### {

"title": <string: required>, "description": <string: optional, default: "">, "timezone": <string: required>, "permanent": <boolean: required>, "start": <string: optional, default: null>, # null if permanent "end": <string: optional, default: null>, # null if permanent "repetition": <conf\_repetition object: optional, default: null> # null for conferences that do not repeat "participants": <[ <conf\_participant object: optional>, <conf\_participant object: optional>, ...], default: []>, "layout": <string: optional, default: "speaker\_with\_strip">, "require\_owner": <boolean: optional, default: false>, "recording": <boolean: optional, default: false>, "dummy": <boolean: optional, default: false>, "hide\_dir\_entry": <boolean: optional, default: false>, "send\_emails": <boolean: optional, default: false>,

"externally\_managed": <boolean: optional, default: true>

}

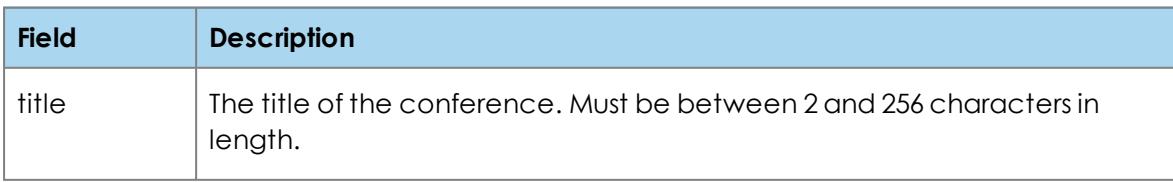

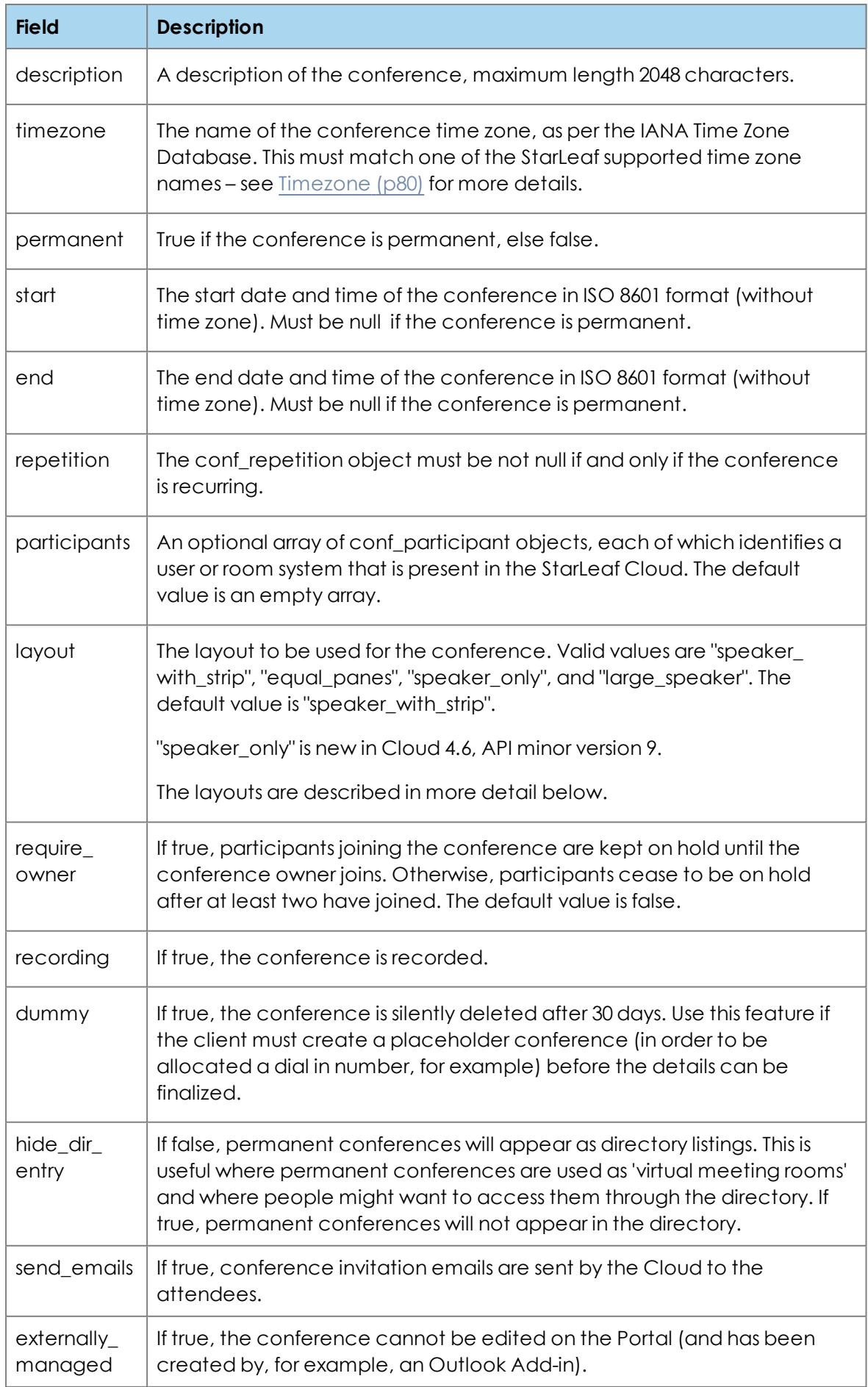

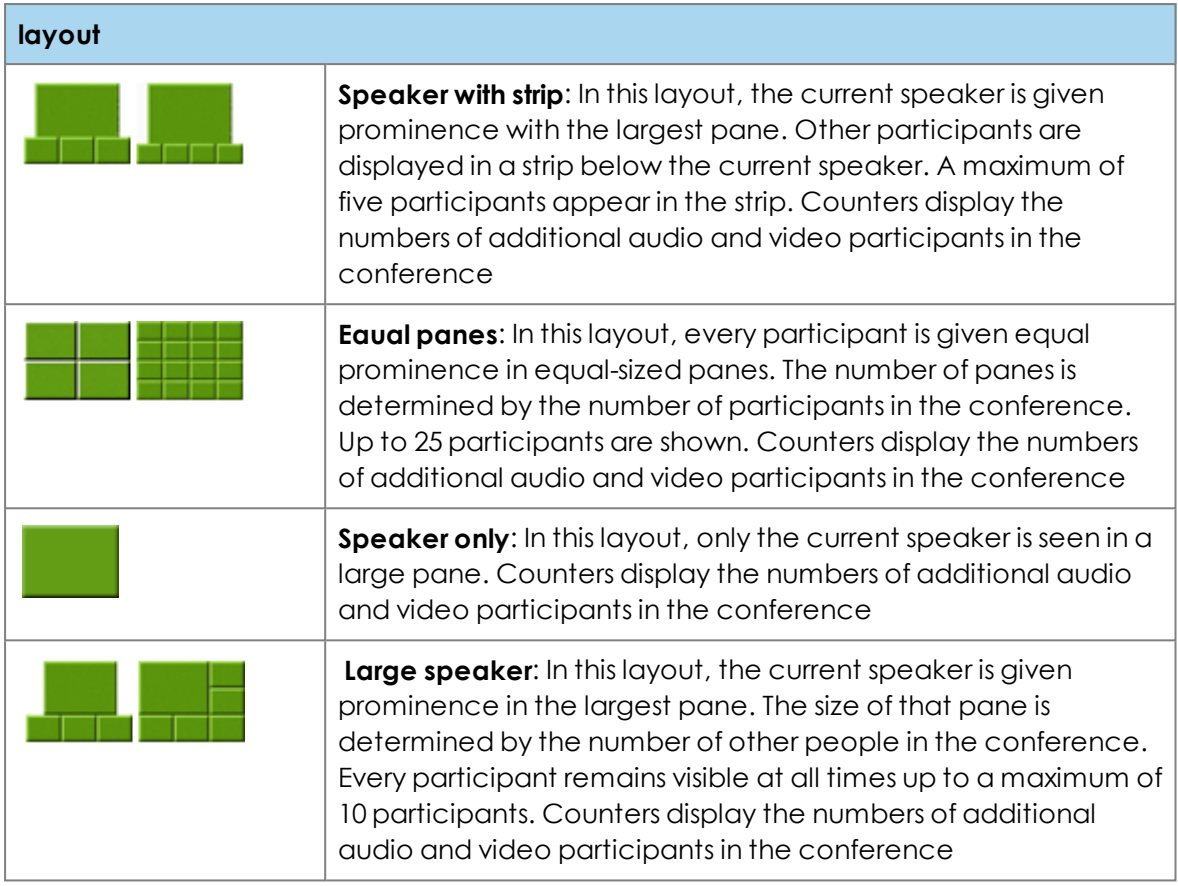

## <span id="page-61-0"></span>**conf\_repetition request object**

{

"frequency": <string: required>,

"interval": <integer: required>,

"count": <integer: optional, default: null>,

"until": <string: optional, default: null>,

"days\_of\_week\_mask": <integer: optional, default: null>,

"days\_of\_month\_mask": <integer: optional, default: null>,

"months\_of\_year\_mask": <integer: optional, default: null>,

"month\_day\_what": <integer: optional, default: null>,

"month\_day\_which": <string: optional, default: null>

}

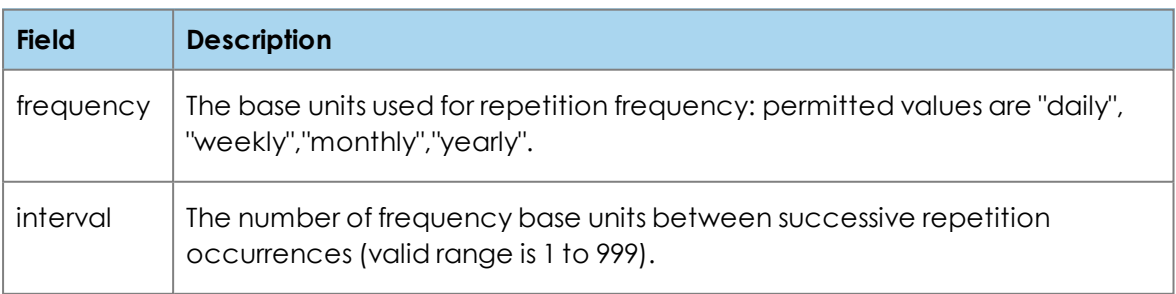

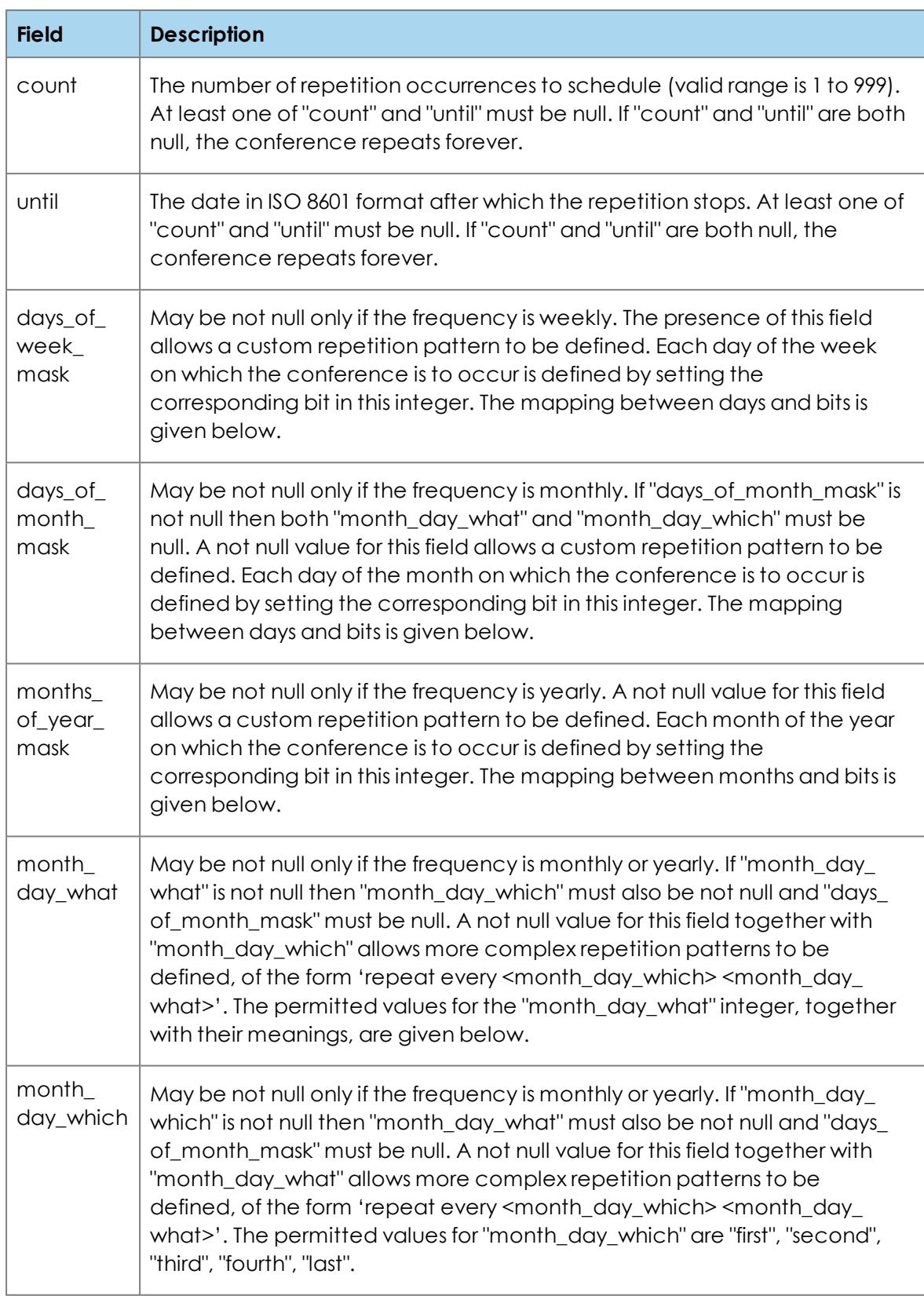

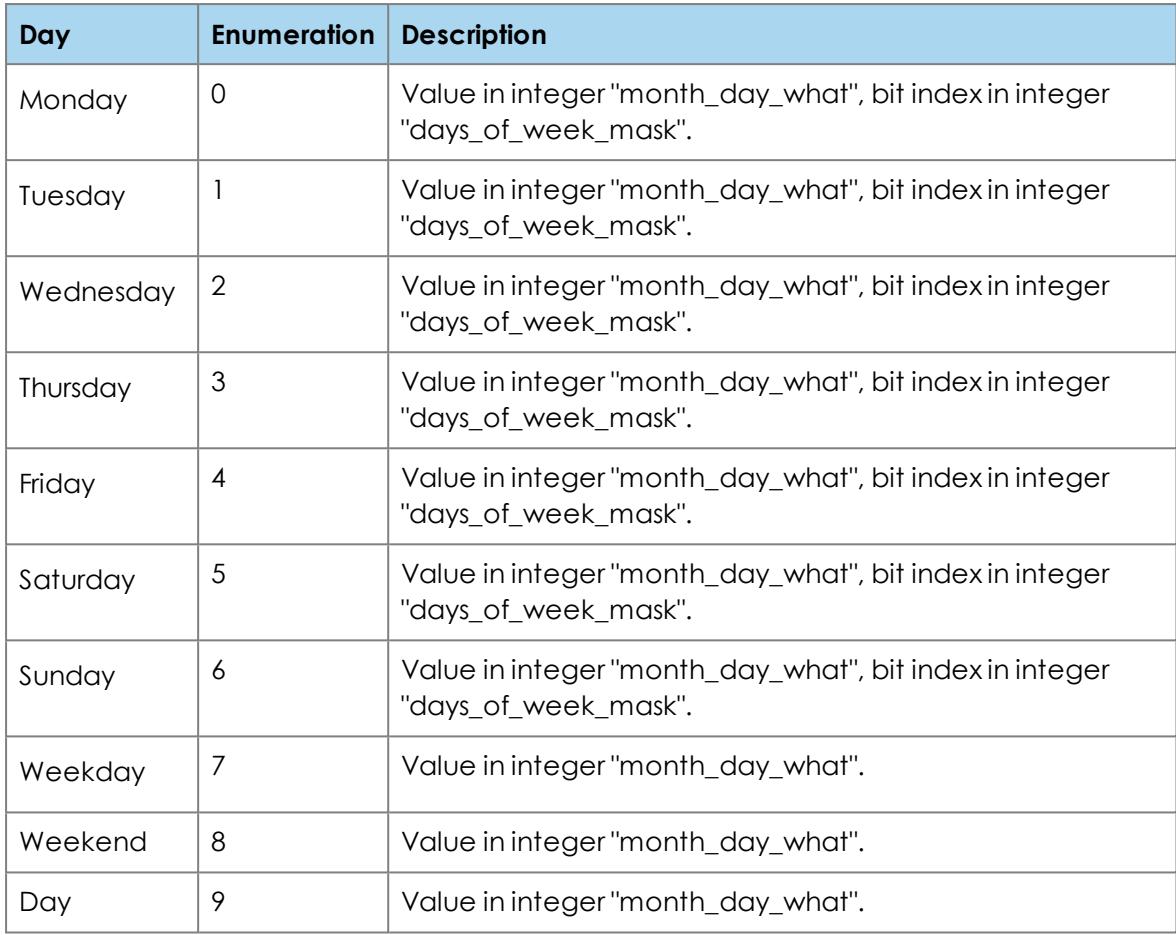

Enumeration to use for fields "month\_day\_what" and "days\_of\_week\_mask":

Enumeration to use for field "days\_of\_month\_mask":

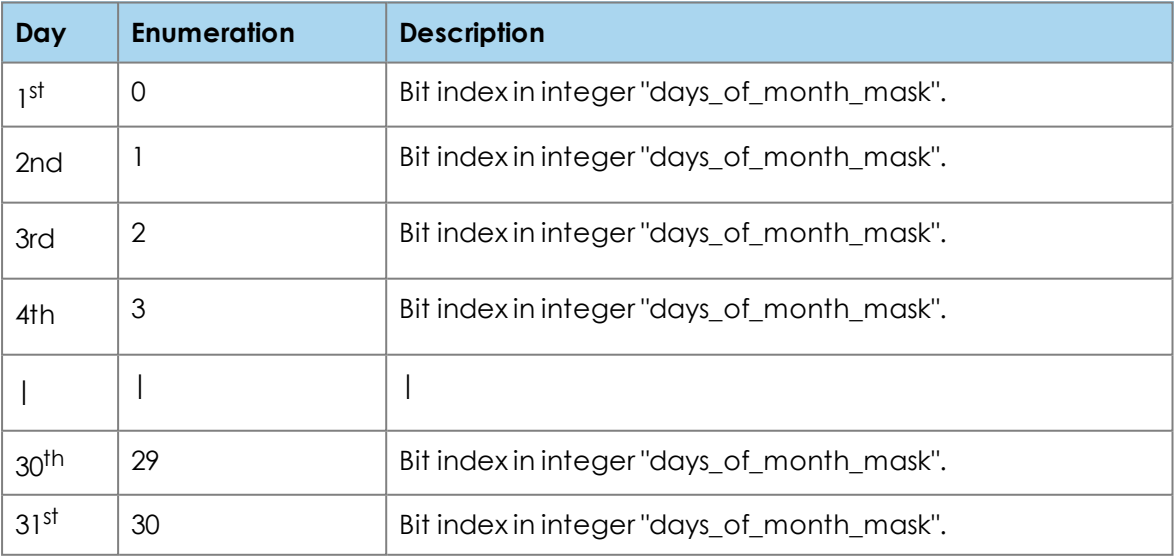

Enumeration to use for field " months\_of\_year\_mask":

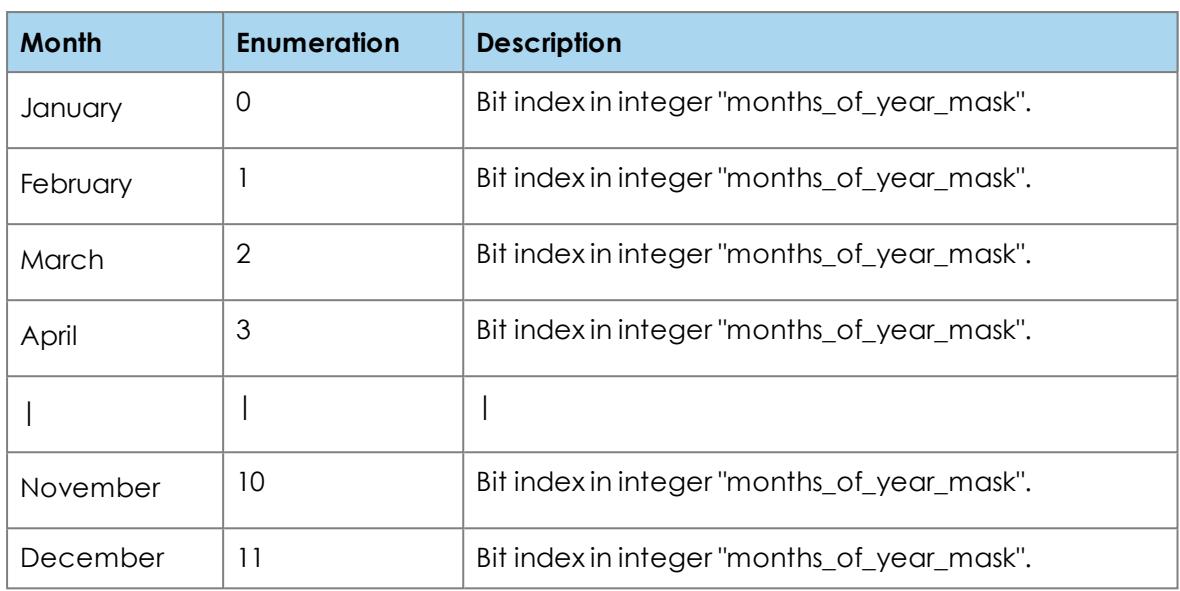

## <span id="page-65-0"></span>**conf\_participant request object**

#### { "email": <string: required> }

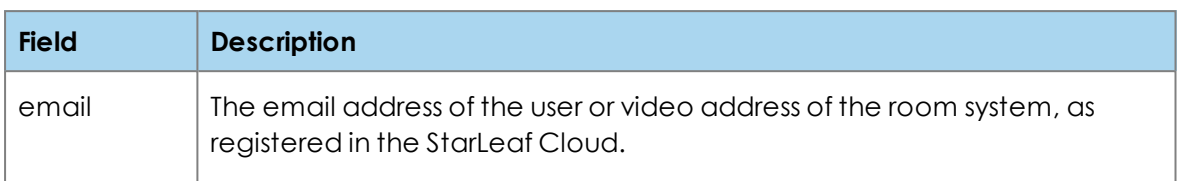

## <span id="page-66-0"></span>**occur\_settings request object**

{ "title": <string: optional, default: null>, "description": <string: optional, default: null>, "timezone": <string: optional, default: null>, "start": <string: optional, default: null>, "end": <string: optional, default: null>, "participants": <[<conf\_participant object: optional>, <conf\_participant object: optional>, ...], default: null>, "layout": <string: optional, default: null>, "require\_owner": <boolean: optional, default: null>, "recording": <boolean: optional, default: null>

}

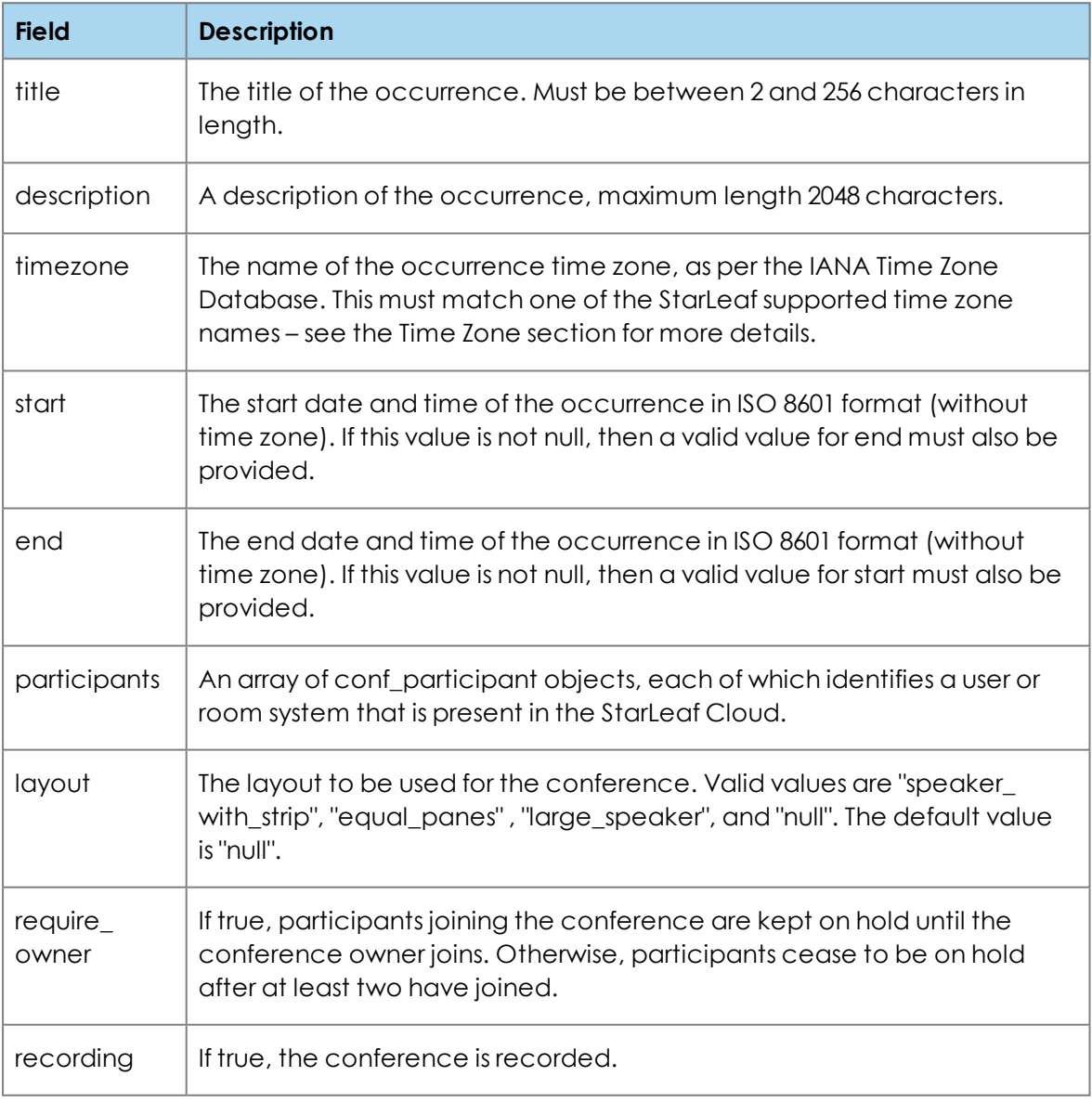

Where a null value is supplied, the field is not modified from its previous value. If that field did not have a value previously assigned for this occurrence, then the occurrence of the conference uses the value from the parent conference.

# <span id="page-67-0"></span>**Request objects for managing customers**

## **location request object**

#### {

"country\_dialing\_code": <string: optional, default: null>, "country": <string: required>, "state": <string: optional, default: null>, "timezone": <string: optional>, "locale": <string: optional>, "default\_dscp": <string: optional, default: null>

}

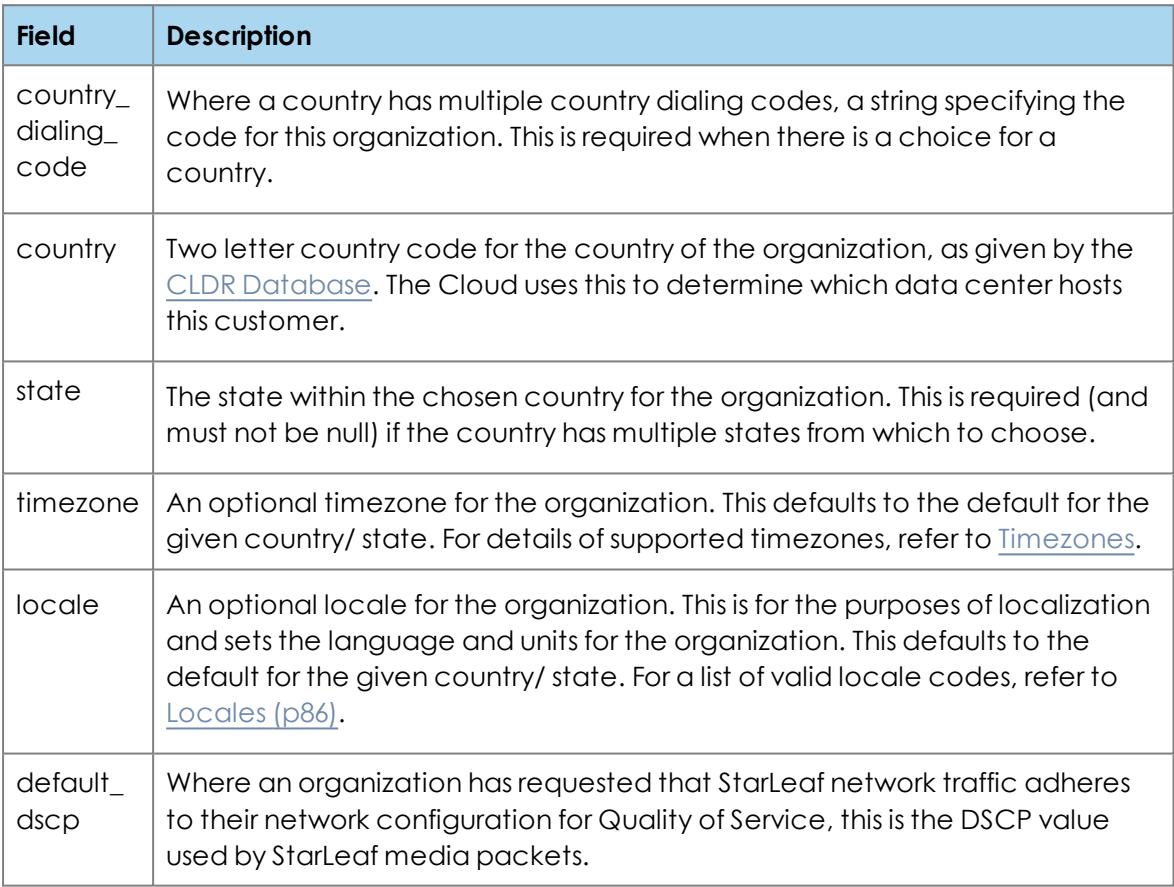

# <span id="page-68-0"></span>**Request objects for managing users**

### **user request object**

#### {

}

"firstname": <string: required>, "lastname": <string: required>, "email": <string: required>, "is\_org\_admin": <boolean: optional, default: false>, "send\_emails": <boolean: optional, default: true>, "enable\_vvm": <boolean: optional, default: true>, "timezone": <string: optional, default: null>, "locale": <string: optional, default: null>, "phone\_home": <string: optional, default: null>, "phone\_work": <string: optional, default: null>, "phone\_mobile": <string: optional, default: null>

#### **Field Description** firstname  $\parallel$  First name of the new user.  $lastname$  Last name of the new user. email Email address of the new user. is\_org\_ admin Boolean to specify whether this user has admin privileges. The default value is false. send\_ emails Boolean to specify whether to send account-settings emails. Setting to false will suppress the sending of account-settings emails to this user by the Cloud (NOT recommended). The default value is true. enable\_ vvm Boolean to turn off/on video voicemail for this user. The default value is true. timezone  $\Box$  If the user is in a different timezone to the default timezone for the organization, this is the name of the user's time zone, as per the IANA Time Zone Database. This must match one of the StarLeaf supported timezone names—see [Timezone](#page-79-0) (p80) for more details.  $\vert$  locale  $\vert$  This is for the purposes of localization and sets the language and units for the user. For a list of valid locale codes, refer to [Locales](#page-85-0) (p86). phone\_ home The user's home telephone number. phone\_ work Another contact telephone number for the user. phone\_ mobile A mobile phone number for the user.

# <span id="page-69-1"></span>**Request objects for managing directory entries**

## **directory\_entries request object**

```
{
 "firstname": <string: required>,
 "lastname": <string: required>,
 "phone_home": <string: optional, default: null>,
 "phone_work": <string: optional, default: null>,
 "phone_mobile": <string: optional, default: null>
```
}

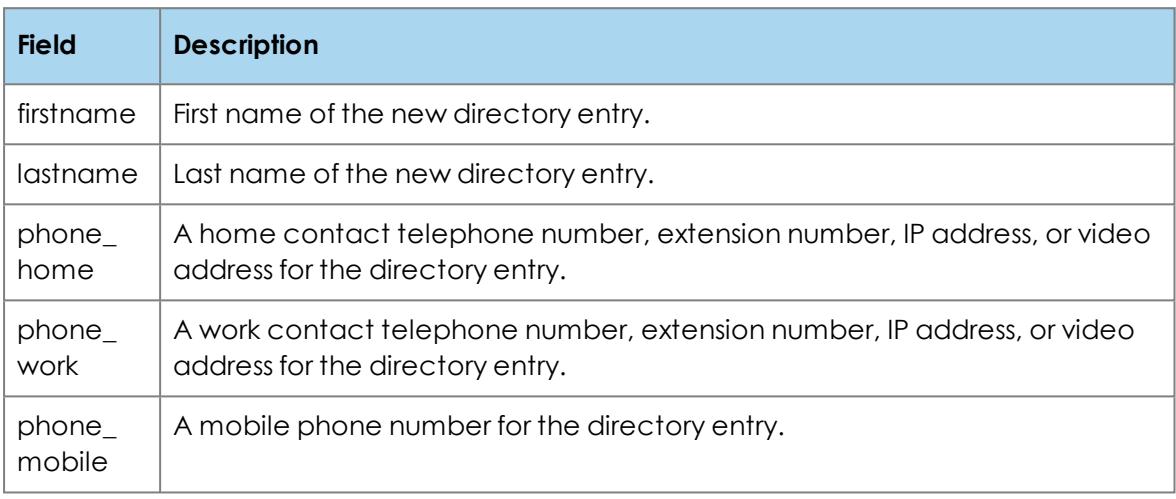

# <span id="page-69-2"></span>**Request objects for managing integrations**

## <span id="page-69-0"></span>**create\_integration request object**

{

```
"type": <string: optional, default: "custom">,
"label": <string: required>,
"is_org_admin": <boolean: optional, default: false>
```

```
}
```
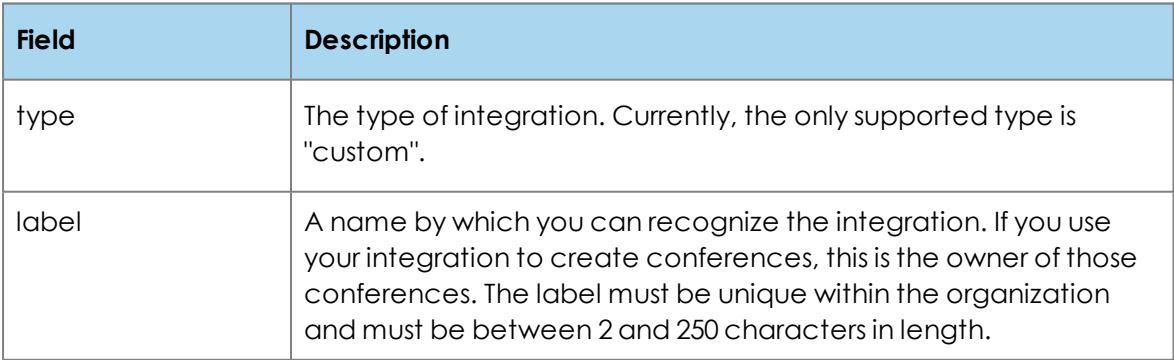

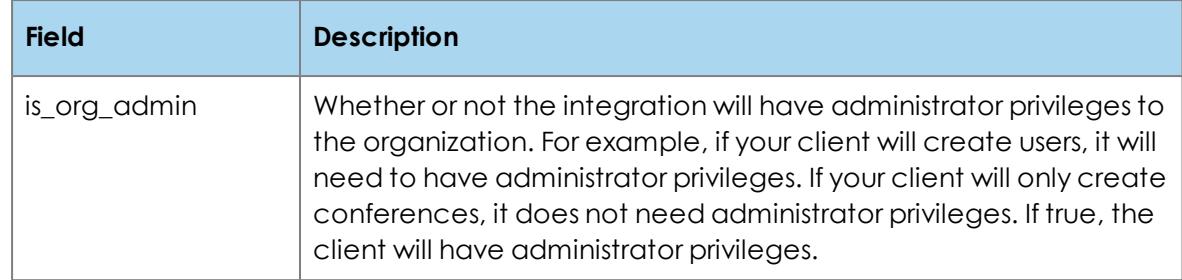

## <span id="page-70-1"></span><span id="page-70-0"></span>**update\_integration request object**

"label": <string: required>,

"is\_org\_admin": <boolean: optional, default: false>,

"regen\_password": <boolean: optional, default: false>

}

{

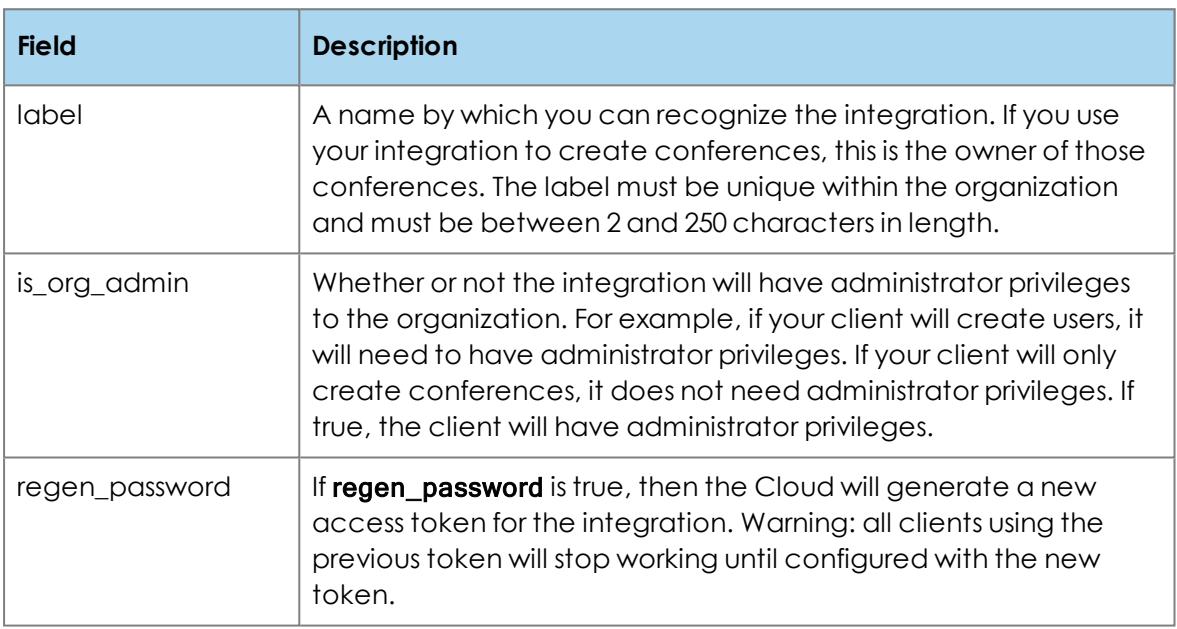

# **Response objects**

The response objects are:

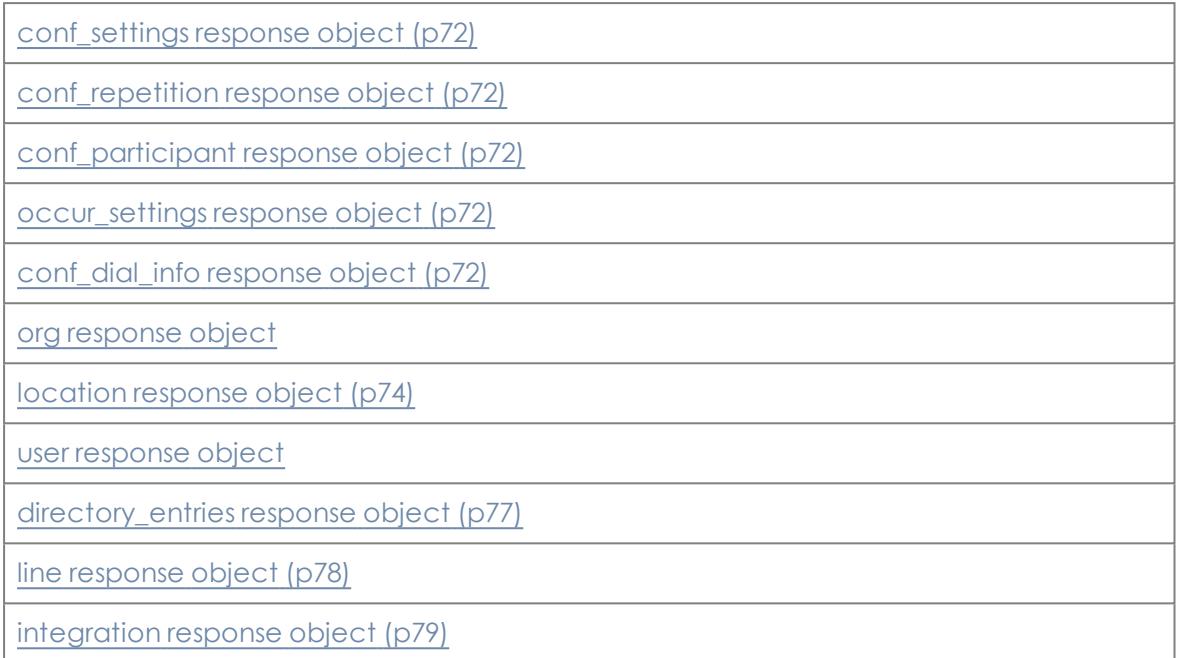

## <span id="page-71-1"></span>**Response objects for managing conferences**

## **conf\_settings response object**

<span id="page-71-3"></span>The structure of the response object is identical to [conf\\_settings](#page-59-0) request object (p60).

## **conf\_repetition response object**

<span id="page-71-4"></span>The structure of the response object is identical to [conf\\_repetition](#page-61-0) request object (p62).

### **conf\_participant response object**

<span id="page-71-2"></span>The structure of the response object is identical to conferent contract request object (p66).

**occur\_settings response object**

<span id="page-71-0"></span>The structure of the response object is identical to occur settings request object (p67).

## **conf\_dial\_info response object**

{ "dial\_starleaf": <string>, "pstn\_numbers": [<conf\_pstn\_number object>, <conf\_pstn\_number object: optional>, ...], "access\_code\_pstn": <string>,
"dial\_info\_url": <string>, "dial\_standards": <string>, "breeze\_link": <string>, "lync\_link": <string>, "webrtc\_link": <string> "sign\_up\_link": <string> }

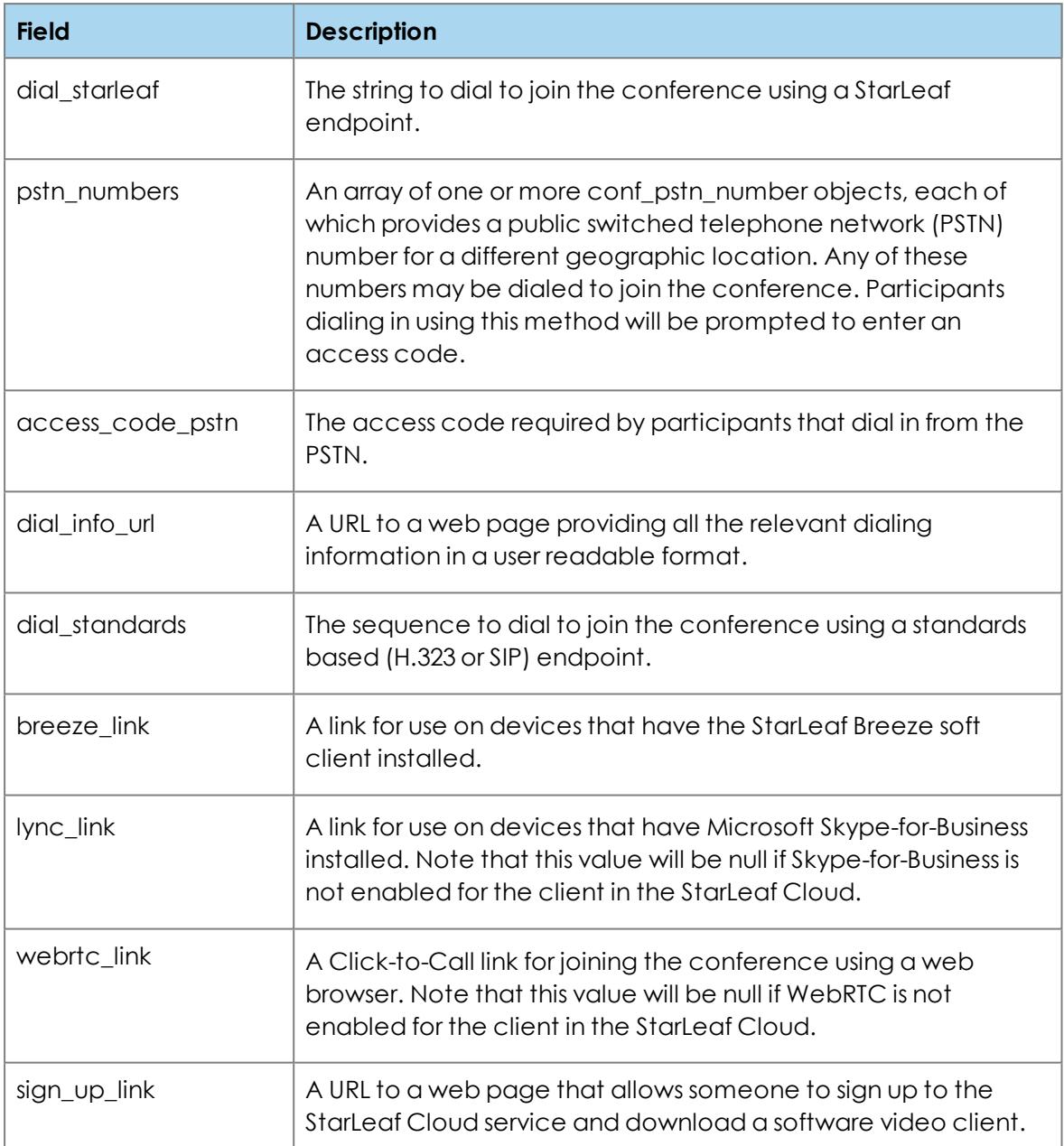

# **Response objects for managing customers**

#### **location response object**

The structure of the response object is identical to [location](#page-67-0) request object (p68).

#### **org response object**

```
{
 "id": <string>,
 "org_name": <string>,
 "subdomain": <string>,
 "email_domains": [<optional string>, <optional string>, ....]
 "location": {
  "country": <country code>,
  "state": <state code>,
  "locale": <locale code>,
  "timezone": <timezone>,
  "country_dialling_code": <country dialing code>,
  "default_dscp": <default_dscp>
  }
}
```
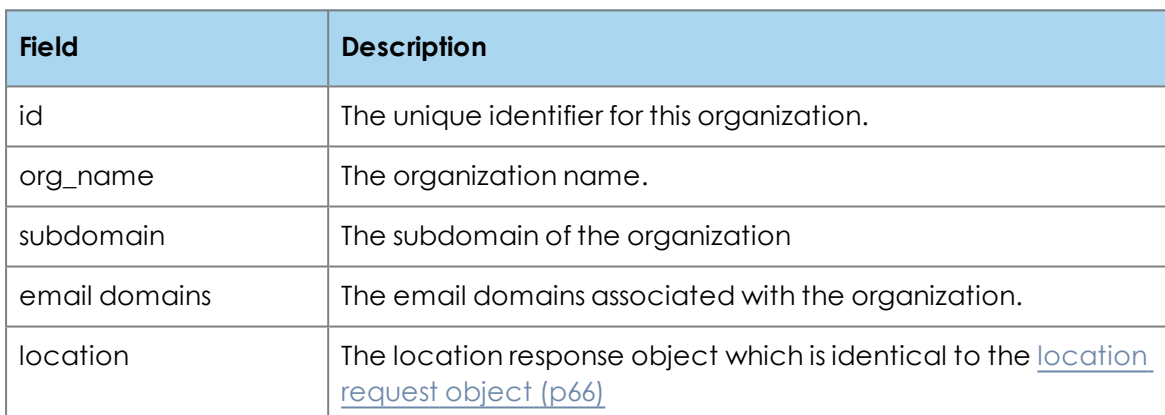

## **Response objects for managing users**

#### **user response object**

{

.<br>"user\_id": <string>, "firstname": <string>, "lastname": <string>, "email": <string>, "is\_org\_admin": <boolean>, "send\_emails": <boolean>, "enable\_vvm": <boolean>, "timezone": <string or null>, "locale": <string or null>, "phone\_home": <string or null>, "phone\_work": <string or null>, "phone\_mobile": <string or null>, "enabled": <boolean> "line": <line response object>, "breeze": <breeze response object>

}

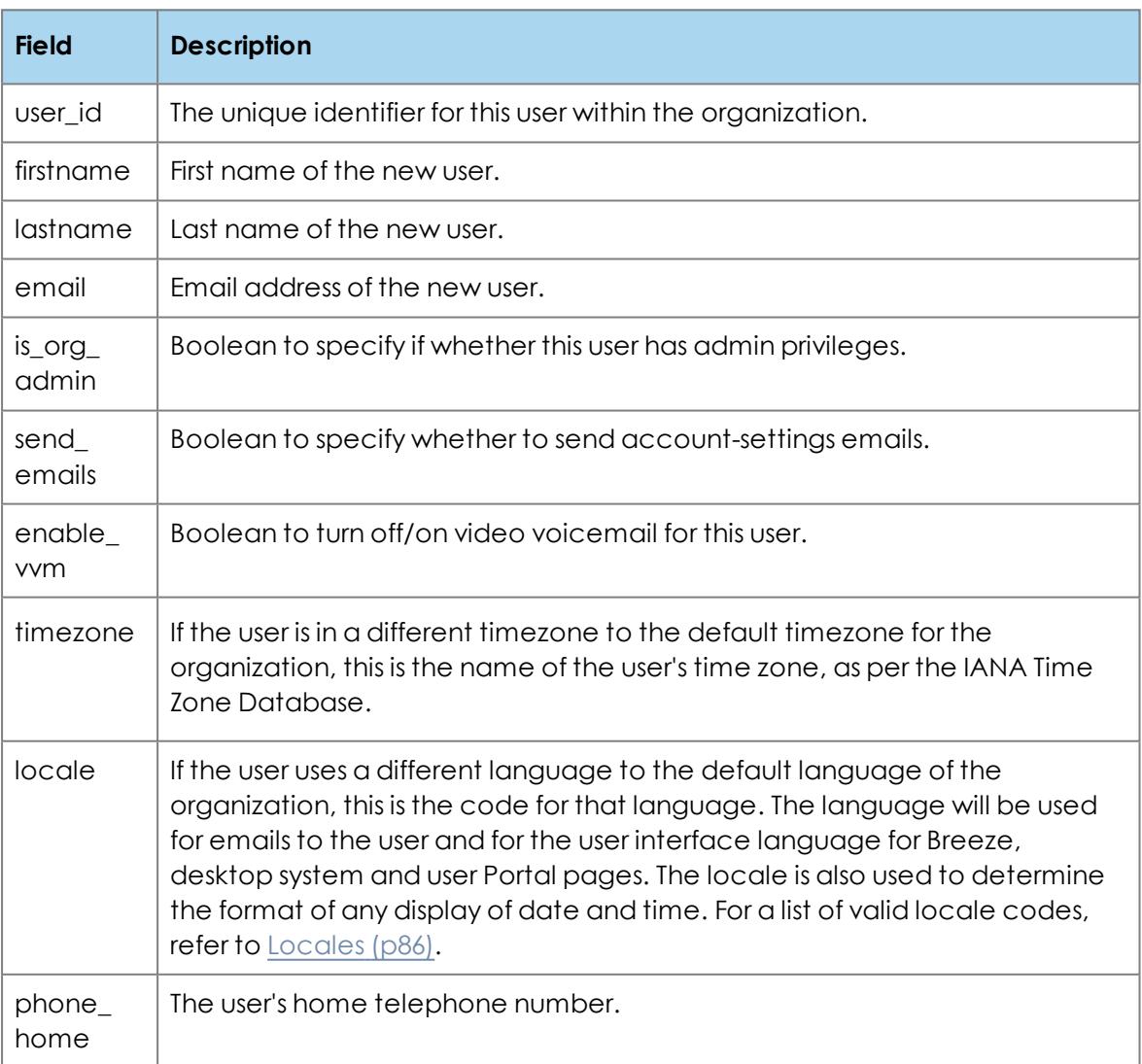

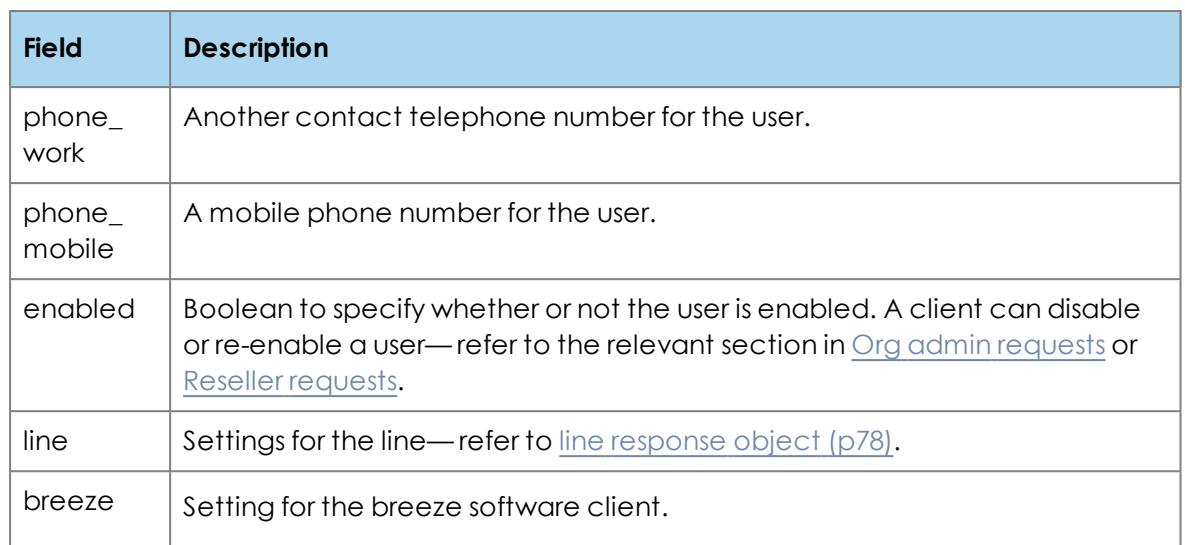

# **Response objects for managing directory entries**

**directory\_entries response object**

```
{
.<br>"id": <string>,
 "firstname": <string>,
"last_name": <string>,
"phone_work": <string>,
 "phone_home": <string>,
"phone_mobile": <string>,
"status": <string>
 }
```
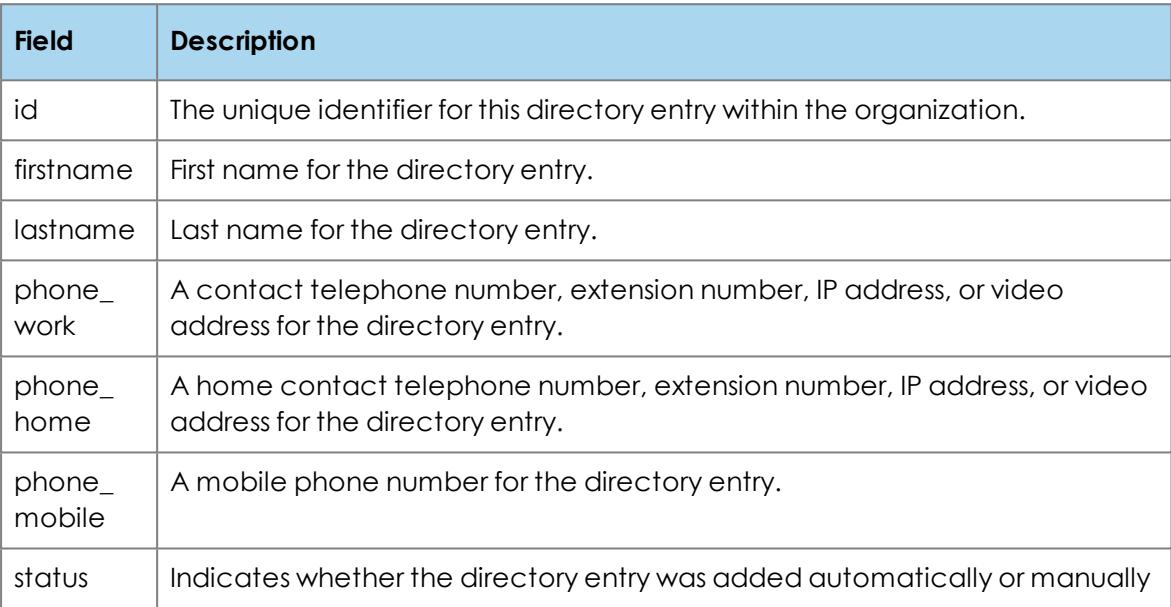

### <span id="page-77-0"></span>**line response object**

line is an object that appears in the response to a create or modify user request.

```
{
  "alias":<string>,
  "alias_autocomplete": <boolean>,
  "number":<string>
}
```
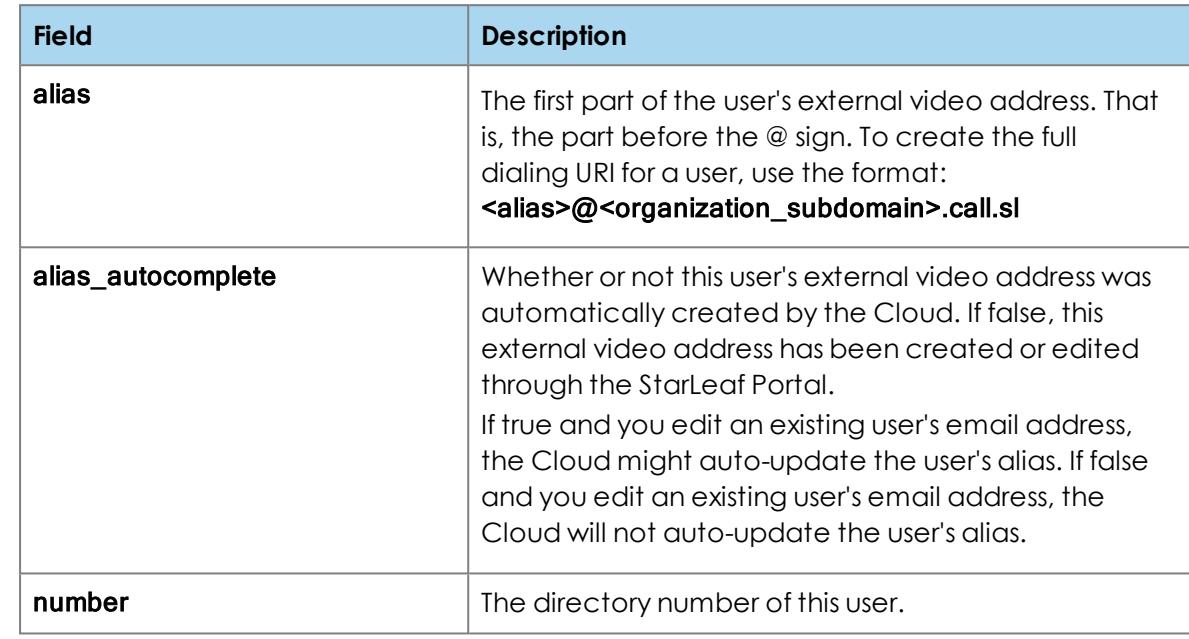

# **Response objects for managing integrations**

### **integration response object**

```
{ 
 "label": <string>,
 "type": <string>,
"id"; <string>,
"token_header_name": <string>,
"access_token": <string>,
"is_org_admin": <boolean>
}
```
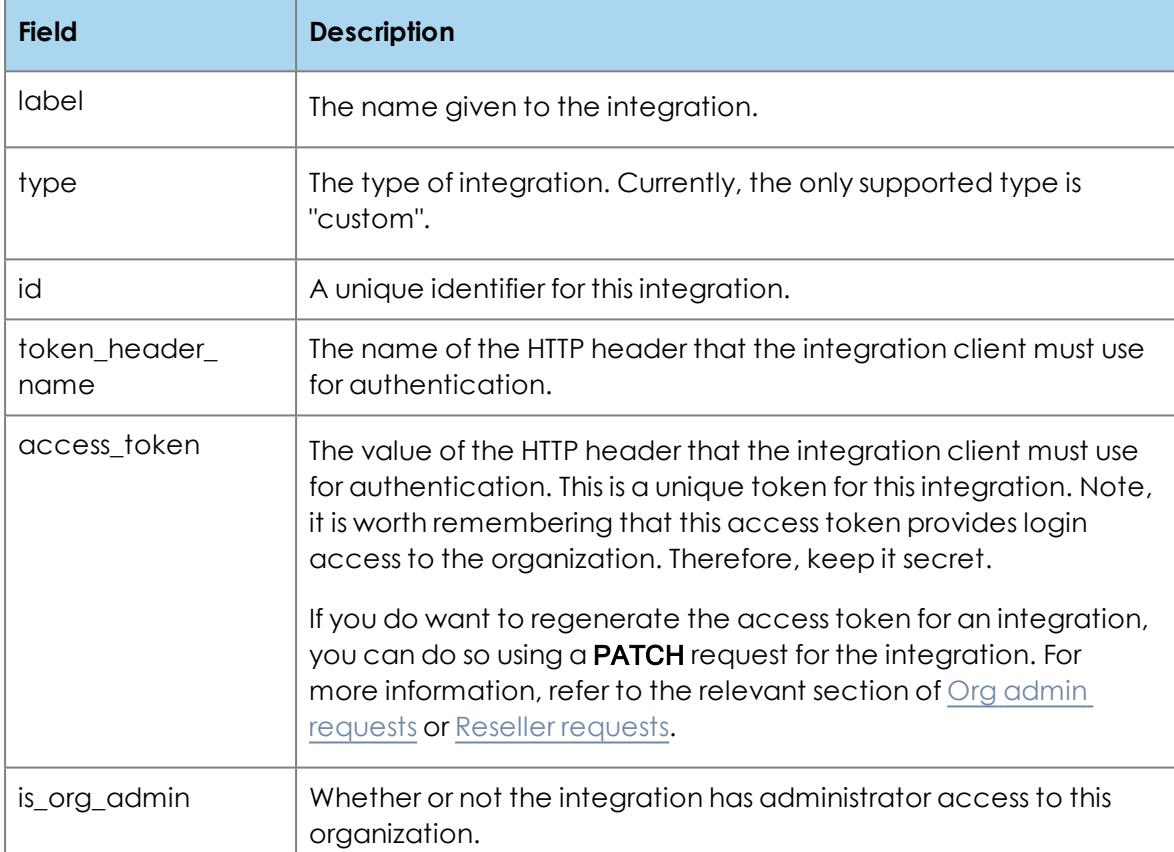

# **Timezone**

The timezone parameter used in this API is the name of the time zone as defined by the IANA timezone Database:

<https://www.iana.org/time-zones>

These are the same timezone names as used in the Python pytz library:

<https://pypi.python.org/pypi/pytz/>

Converting from a Microsoft Windows timezone to an IANA timezone can be accomplished using the Noda Time library:

<https://github.com/nodatime/nodatime>

Not all IANA timezone names are supported by the StarLeaf Cloud. Below is a complete list of valid **timezone** parameters that are supported:

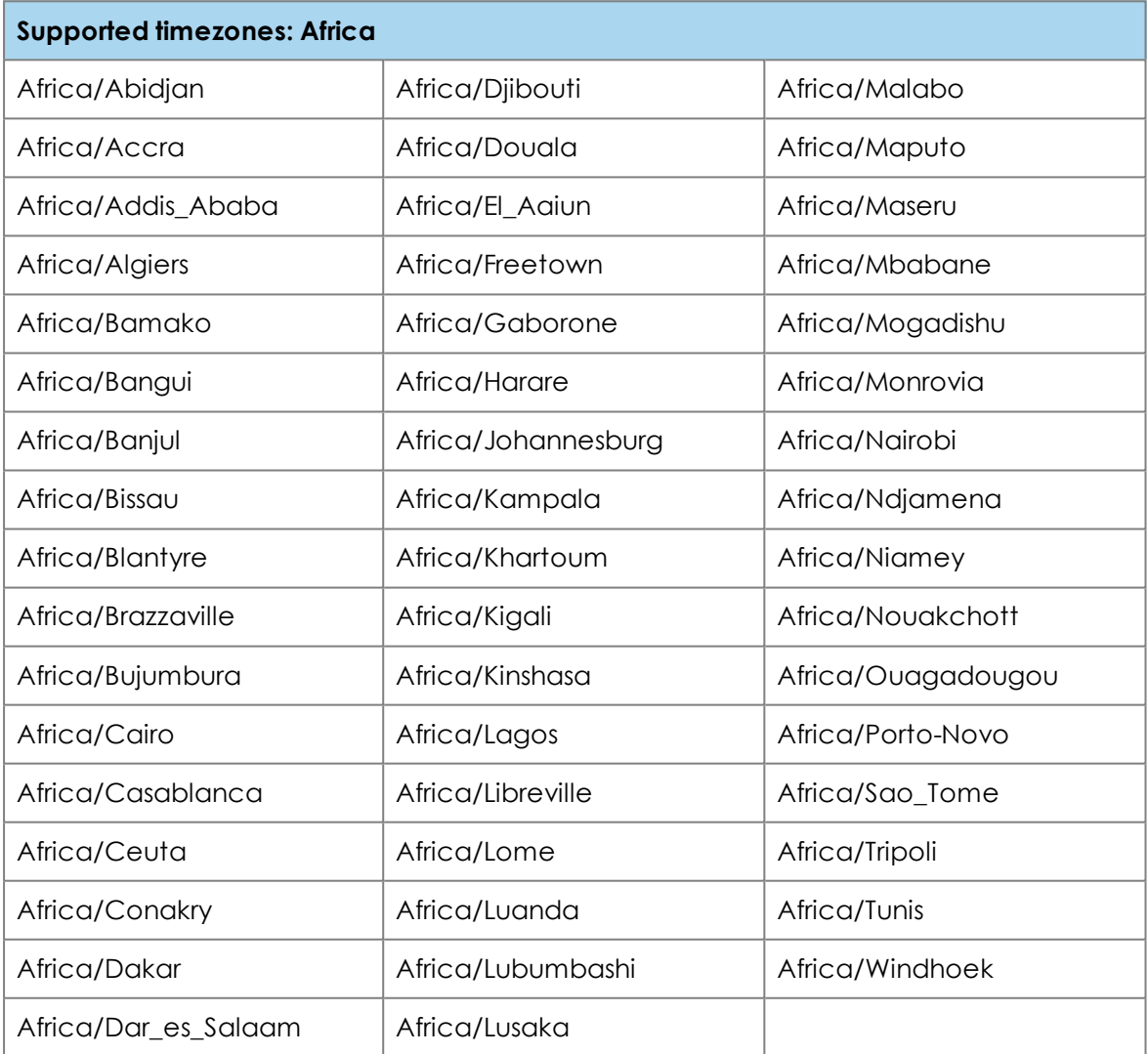

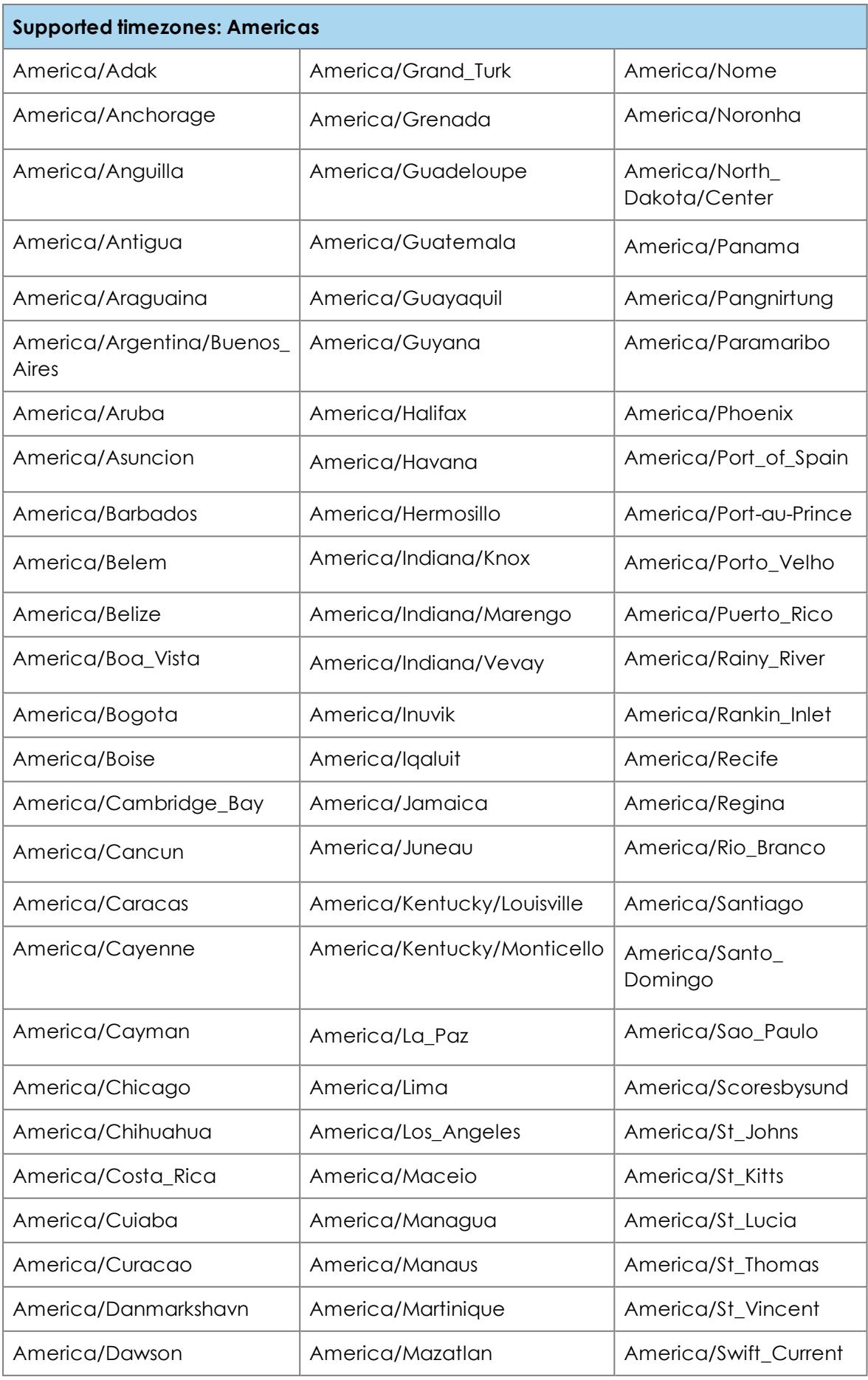

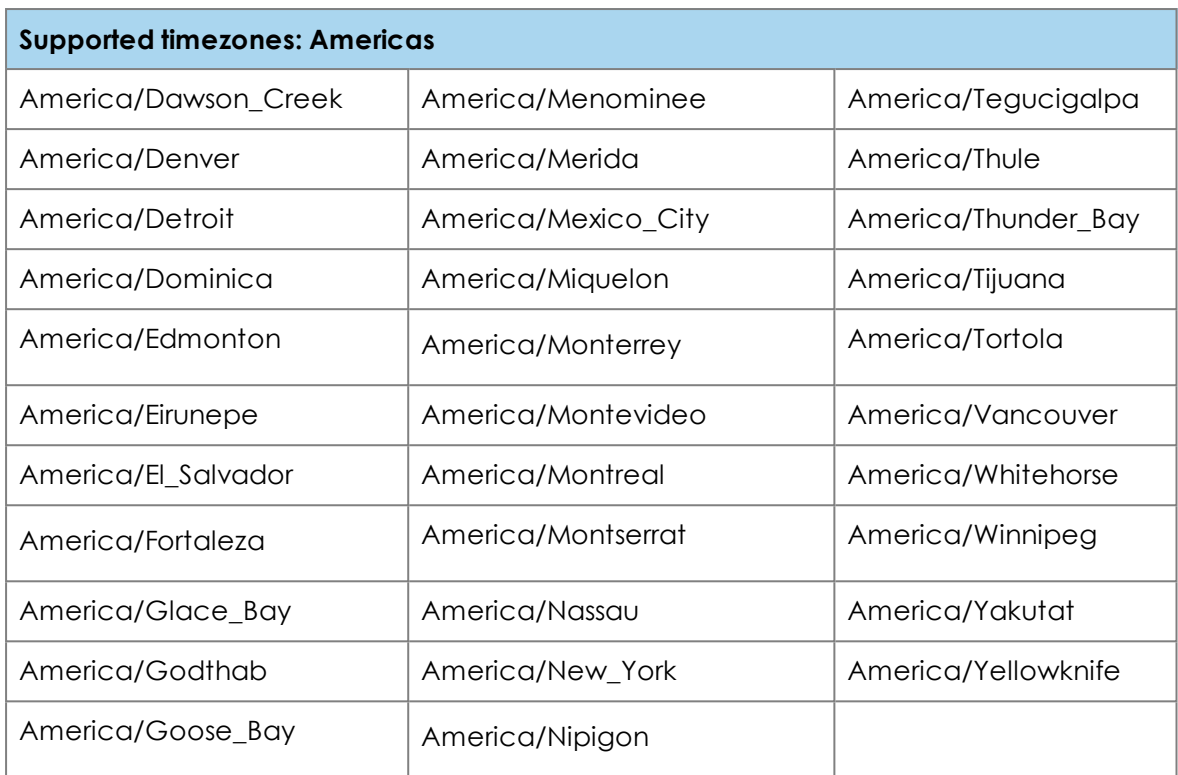

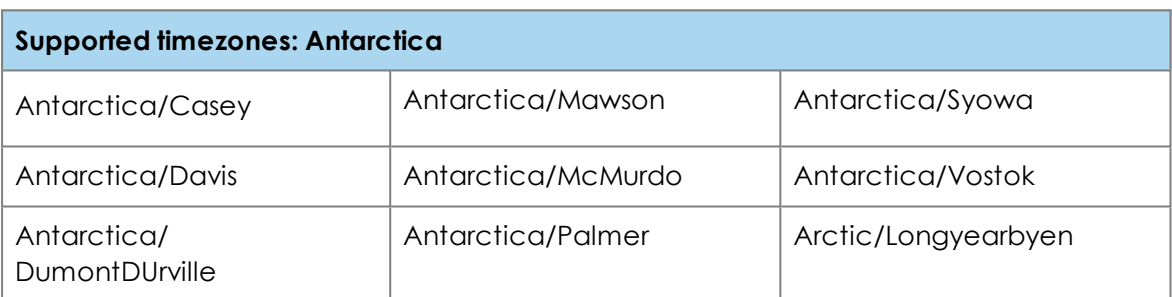

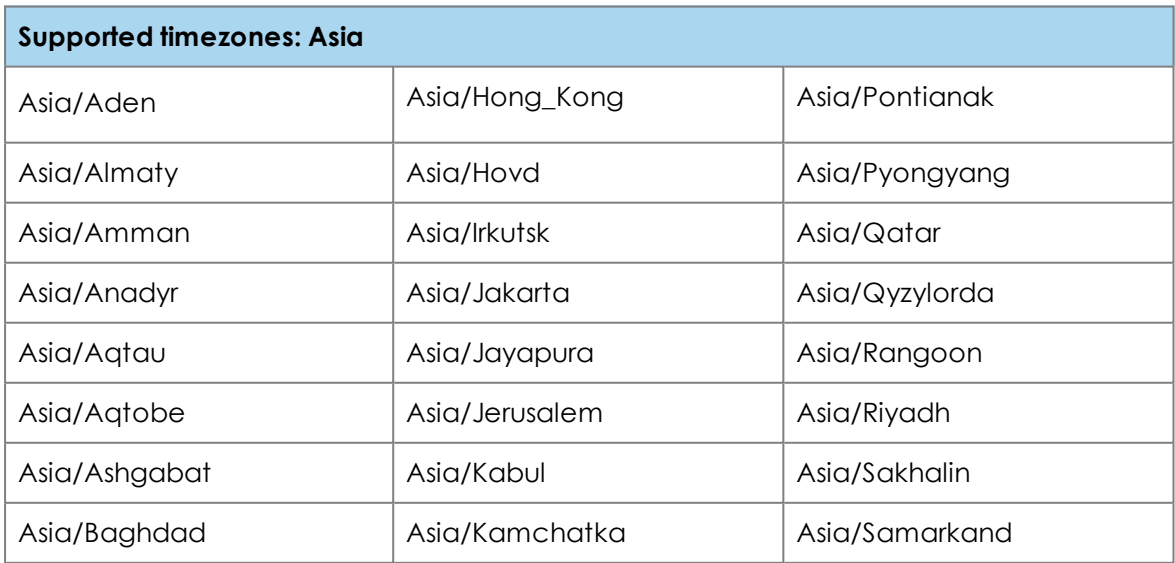

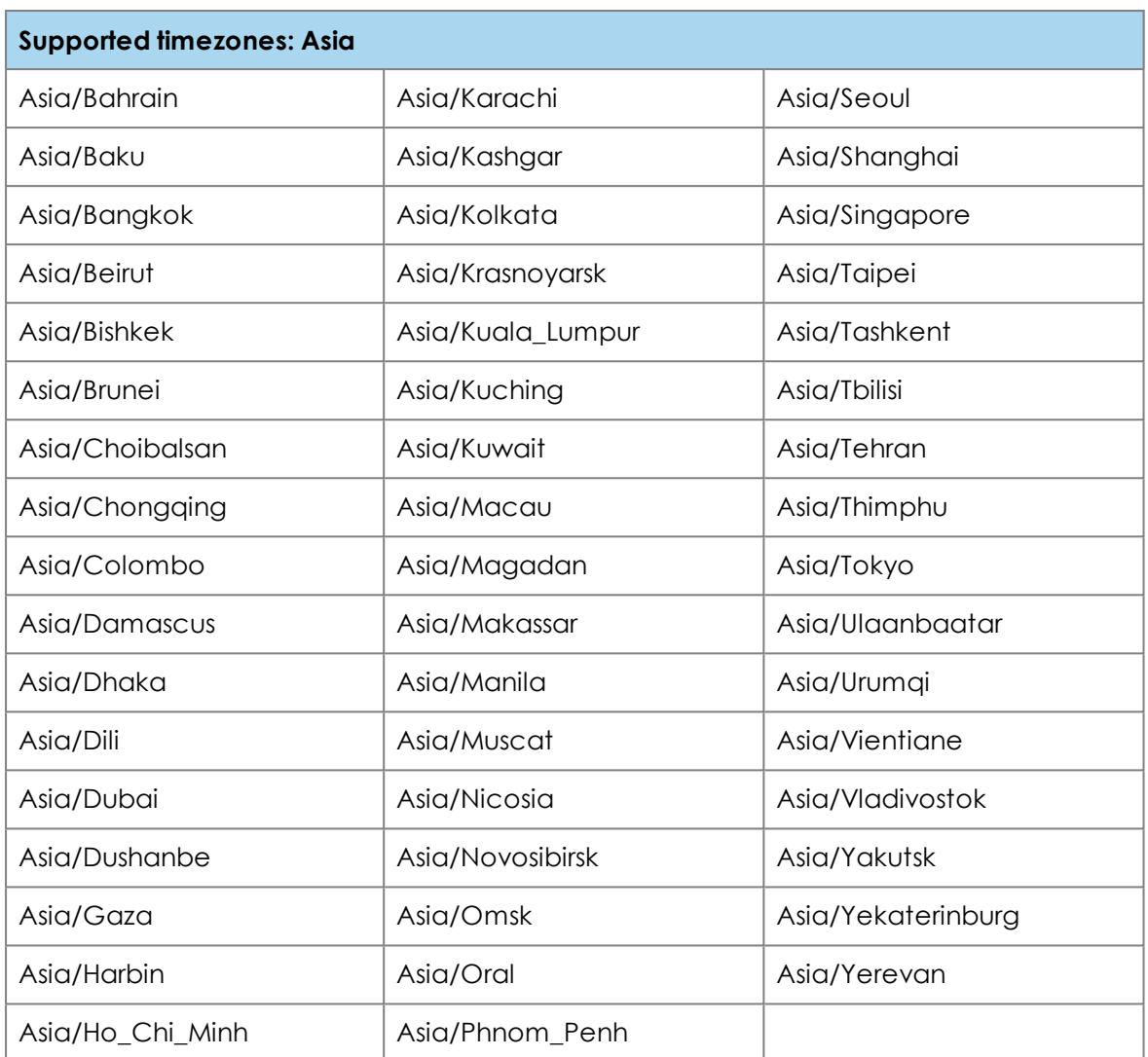

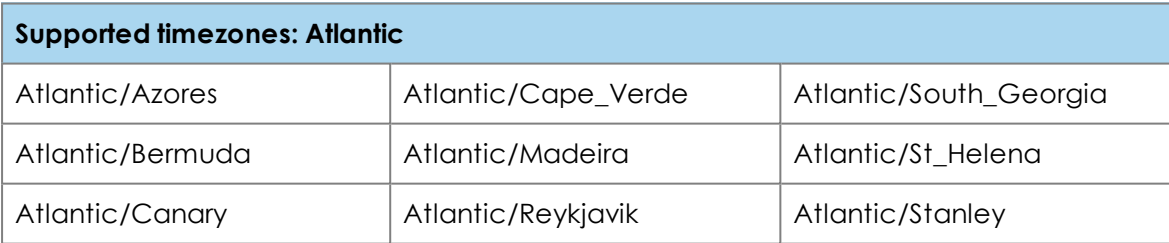

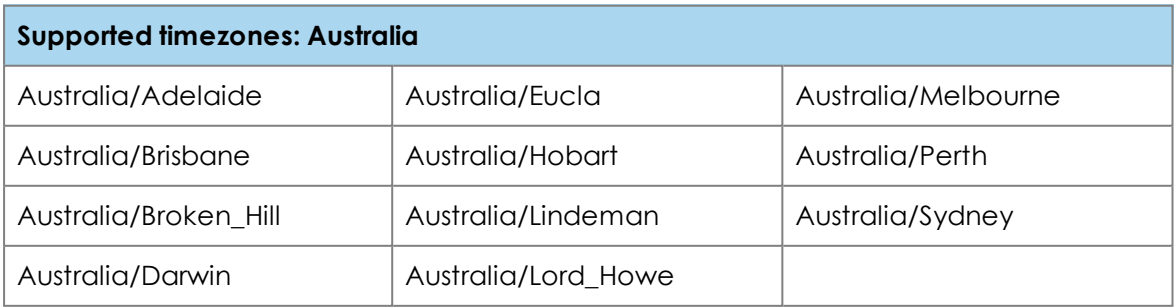

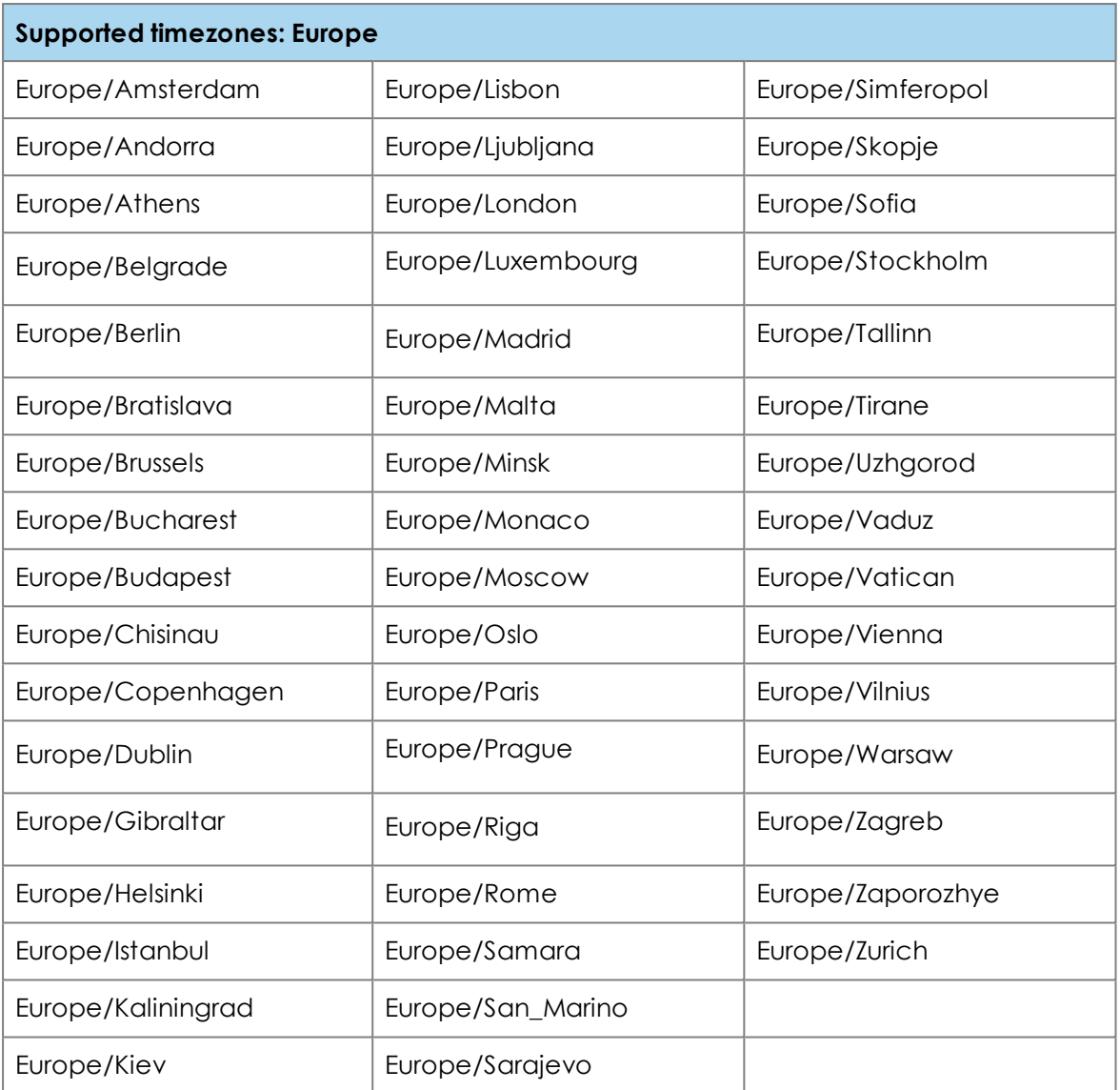

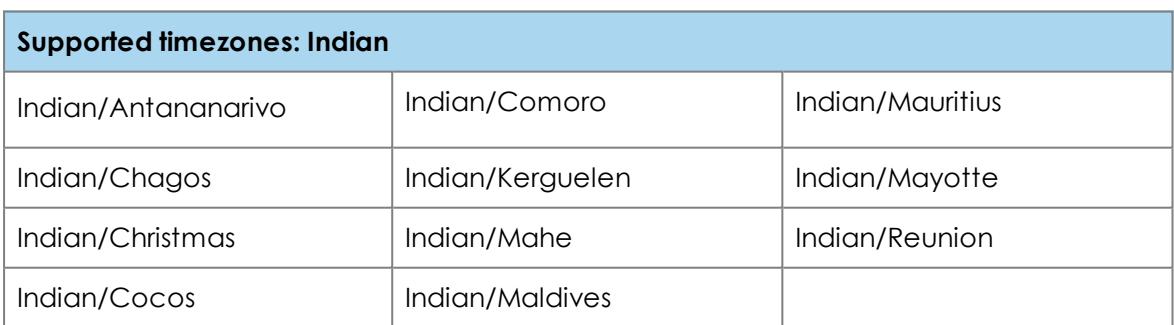

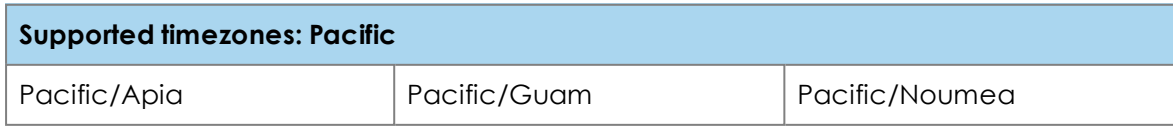

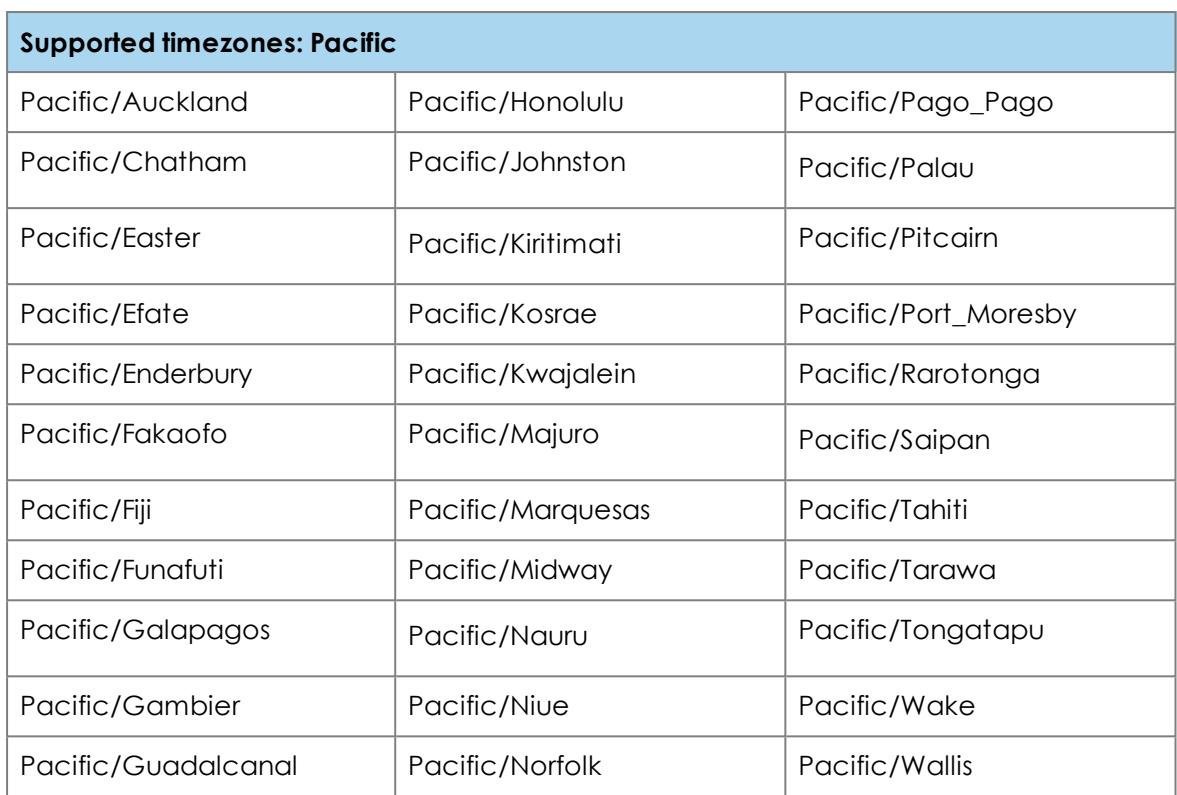

# <span id="page-85-0"></span>**Locales**

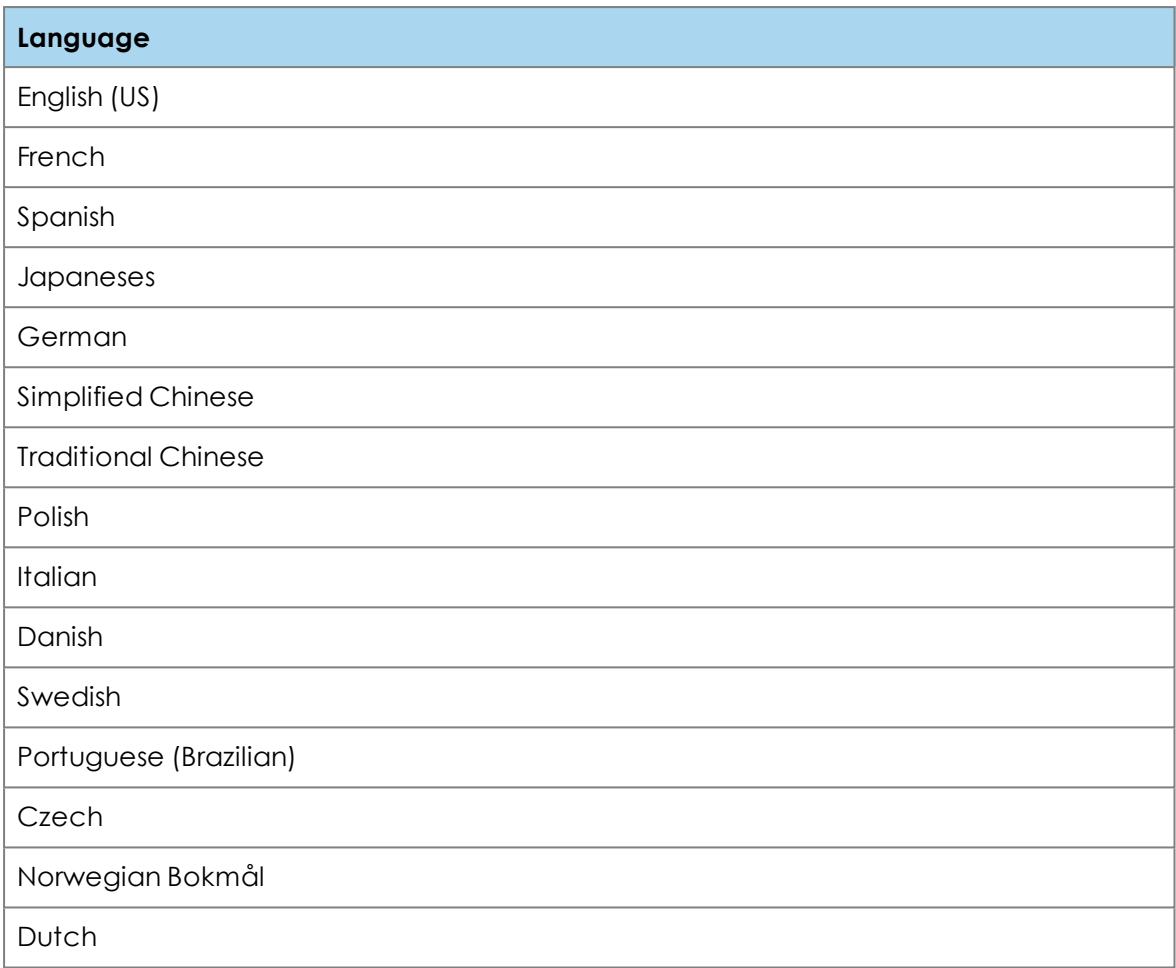

The **locale** parameter is the code used in the Cloud API to set the language for a user and also controls the formatting of time and date.

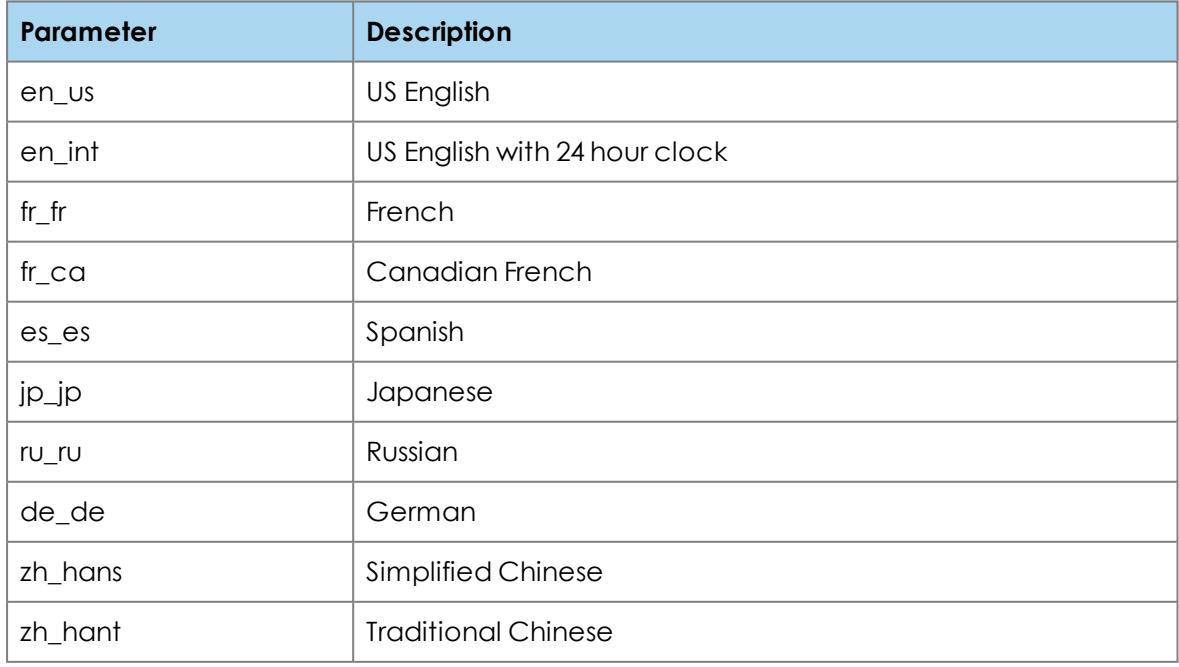

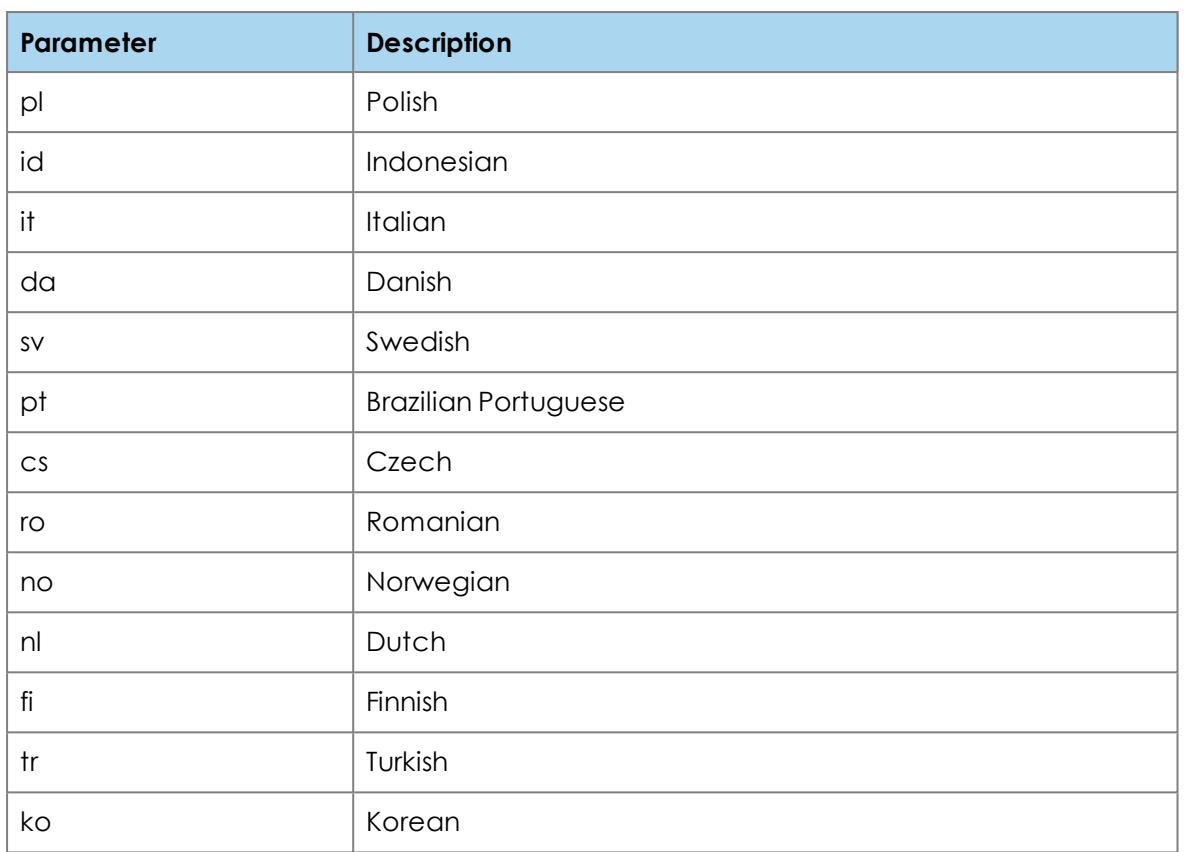

# **Legal information**

# **Third party software acknowledgments**

Acknowledgments of third-party software are available at:

[www.starleaf.com/support/legal](https://www.starleaf.com/support/legal)

## **Disclaimers and notices**

Copyright © StarLeaf 2019. All rights reserved.

This guide may not be copied, photocopied, translated, reproduced, or converted into any electronic or machine-readable form in whole or in part without prior written approval of StarLeaf Limited.

StarLeaf Limited reserves the right to revise this documentation and to make changes in content from time to time without obligation on the part of StarLeaf Limited to provide notification of such revision or change.

StarLeaf Limited provides this documentation without warranty, term, or condition of any kind, either implied or expressed, including, but not limited to, the implied warranties, terms or conditions of merchantability, satisfactory quality, and fitness for a particular purpose. StarLeaf Limited may make improvements or changes to the product(s) and/or the program(s) described in this documentation at any time. All other product and company names herein may be trademarks of their respective owners.